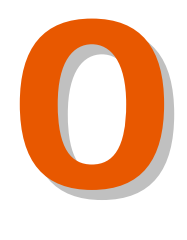

**ПРЕДУПРЕЖДЕНИЕ**

**ПРЕДУПРЕЖДЕНИЕ** 

# **ПРЕДУПРЕЖДЕНИЕ!**

ПО СТЕПЕНИ ОПАСНОСТИ ГЕНЕРИРУЕМОГО ИЗЛУЧЕНИЯ НАСТОЯЩИЙ ЛАЗЕРНЫЙ МАРКИРАТОР ОТНОСИТСЯ К **IV КЛАССУ**.

#### СТРОГО СОБЛЮДАЙТЕ ВСЕ ТРЕБОВАНИЯ БЕЗОПАСНОСТИ И МЕРЫ ПРЕДОСТОРОЖНОСТИ, ПРЕДЪЯВЛЯЕМЫЕ К ЛАЗЕРАМ ДАННОГО КЛАССА.

Настоящим компания-установщик, т.е. та компания, которая производит установку лазерного маркиратора компании MACSA ID, S.A. (Испания), также гарантирует установку всех предохранительных устройств и других необходимых технических средств защиты от лазерного излучения в соответствии со всеми требованиями инспектора по охране труда на Вашем предприятии и со всеми действующими государственными нормативами к средствам защиты от лазерного излучения. Компания-установщик гарантирует, что все такие предохранительные устройства и технические средства защиты, установленные вместе с лазерным маркиратором, будут исправны и надлежащим образом подключены. Особо подчеркивается необходимость установки технических средств защиты на лазеры IV класса опасности. Компания-установщик должна надлежащим образом установить все защитные устройства, которые должны обеспечить безопасность работы с таким лазером. Технические средства защиты и предохранительные устройства, которые поставляет компания MACSA ID, S.A., могут не соответствовать требованиям инспектора по охране труда на Вашем предприятии или действующим государственным нормативам в отношении средств защиты от лазерного излучения. Поэтому настоящим компания «MACSA ID, S.A.» заявляет о таком возможном несовпадении стандартов безопасности и снимает с себя любую ответственность в связи с этим.

**ПЕРЕД НАЧАЛОМ УСТАНОВКИ И ЭКСПЛУАТАЦИИ ЛАЗЕРНОГО МАРКИРАТОРА КОМПАНИИ MACSA ID, S.A. ВНИМАТЕЛЬНО ПРОЧИТАЙТЕ ДАННУЮ ИНСТРУКЦИЮ ЦЕЛИКОМ! ПРИ НЕСОБЛЮДЕНИИ ПРАВИЛ ЭКСПЛУАТАЦИИ И ТЕХНИКИ БЕЗОПАСНОСТИ ДАННЫЙ ЛАЗЕР ПРЕДСТАВЛЯЕТ ОПАСНОСТЬ ДЛЯ ПОЛЬЗОВАТЕЛЯ!**

Любые действия с маркиратором, которые не соответствуют рекомендациям данной инструкции, могут привести к возникновению опасного уровня лазерного излучения в рабочей зоне.

Во избежание несчастных случаев и материального ущерба необходимо строго соблюдать все меры предосторожности, указанные в данной инструкции, и проявлять предельную осторожность при работе с маркиратором.

Несмотря на усилия предоставить максимально достоверную и исчерпывающую информацию, компания MACSA ID, S.A. допускает, что данная инструкция может иметь некоторые неточности или недоработки. В связи с этим, компания MACSA ID, S.A. заявляет, что не будет нести ответственности за любой ущерб или повреждения, возникшие в результате неточностей или недоработок данной инструкции или в результате неправильной эксплуатации маркиратора.

В данной инструкции используются следующие обозначения:

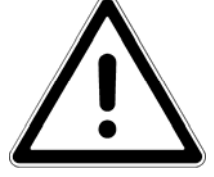

Знак «Внимание. Опасность» предупреждает пользователя о необходимости соблюдать указанные меры предосторожности с предельным вниманием. Это обеспечит безопасность пользователя, а также правильную работу и исправность маркиратора.

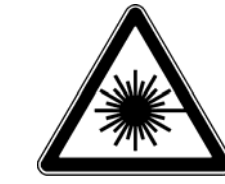

Знак «Опасно. Лазерное излучение!» предупреждает пользователя о невидимом лазерном излучении, представляющем опасность.

#### **Список зарегистрированных и незарегистрированных торговых марок:**

**Торговые марки компании MACSA ID, S.A.:** Macsa серия K-1000, K-1010 SP, KS-1010 SP 9.3µ, K-1010 PLUS, KS-1010 PLUS 9.3µ , KIP-1010 PLUS IP 65, KSIP-1010 PLUS 9.3µ IP65, K-1030 SP, KS-1030 SP 9.3µ, K-1030 PLUS, KS-1030 PLUS 9.3µ , KIP-1030 PLUS IP 65, KSIP-1030 PLUS 9.3µ IP65, K-1060 PLUS, KS-1060 PLUS 9.3µ , KIP-1060 PLUS IP 65, KSIP-1060 PLUS 9.3µ IP65, Macsa серия F-1000, F-1010 SP, FS-1010 SP 9.3µ, F-1010 PLUS, FS-1010 PLUS 9.3µ, FIP-1010 PLUS IP55, FSIP-1010 PLUS 9.3µ IP55, F-1030 SP, FS-1030 SP 9.3µ, F-1030 PLUS, FS-1030 PLUS 9.3µ, FIP-1030 PLUS IP55, FSIP-1030 PLUS 9.3µ IP 55, F-1060 PLUS, FIP-1060 PLUS IP55, FSIP-1060 PLUS 9.3µ IP55, FS-1060 PLUS 9.3µ, Macsa серия F-9010, F-9020, Macsa серия S-3000, S-3010, S-3030, S-3100, S-3200, S-3240, Macsa серия L-5000, L-5005 CP, L-5010 CP, L-5005 PLUS, L-5010 PLUS, L-5020 CP, L-5020 PLUS, L-5060 PLUS, L-5100 PLUS, Macsa серия D-5005, D-5010, D-5020, D-5030, D-5060, D-5100, Macsa серия P-7000, P-7070, P-7100, Macsa серия T-9000, T-9300, T-9400, Flymark, Linemark, Truemark, Scriptmark, Lasertex, ScanDos, ScanLinux, Macsa, Dynamon, Marca, Marca Lite.

**Торговая марка компании ASTEC American, Inc.:** ASTEC.

**Торговые марки компании GSI Lumonics Inc.:** CW100D и CW200SD.

**Торговая марка компании M-Systems Flash Disk Pioneers Ltd.:** DiskOnChip. **Торговая марка компании Hewlett-Packard Development Company, L.P.:** Hewlett-Packard (HP).

**Зарегистрированная торговая марка компании ICP Electronics Inc.:** JUKI-745E®

**Торговая марка компании Kem Quality, S.L.:** Kem Fluid/10

**Зарегистрированные торговые марки компании Microsoft Corporation:** Microsoft®, Windows®, Windows 95®, Windows 98®, Windows NT®, Windows Me®, Windows 2000®, Windows XP®.

**Торговая марка компании International Business Machines Corporation:** NetBIOS.

**Торговая марка компании OMRON Corporation:** Omron.

**Торговая марка компании Ebm-papst Inc.:** PAPST.

**Зарегистрированная торговая марка компании Intel Corporation:** Pentium®.

**Торговая марка компании Siemens AG:** Siemens. **Торговые марки компании Synrad, Inc.:** Synrad, Synrad Evolution. **Торговая марка компании Universal Laser Systems Inc.:** Universal. **Зарегистрированная торговая марка компании Laservall S.p.A.:** Violino. **Зарегистрированная торговая марка компании Ziptronix, Inc.:** Zicon.

Другие наименования и обозначения различной продукции, встречающиеся в настоящей инструкции, используются только для обозначения такой продукции и могут оказаться зарегистрированными и/ или незарегистрированными торговыми марками соответствующих компаний.

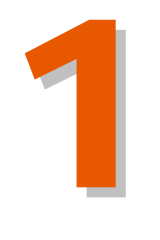

# **Оглавление**

1

# Лазерная безопасность

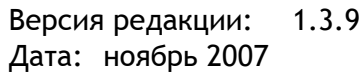

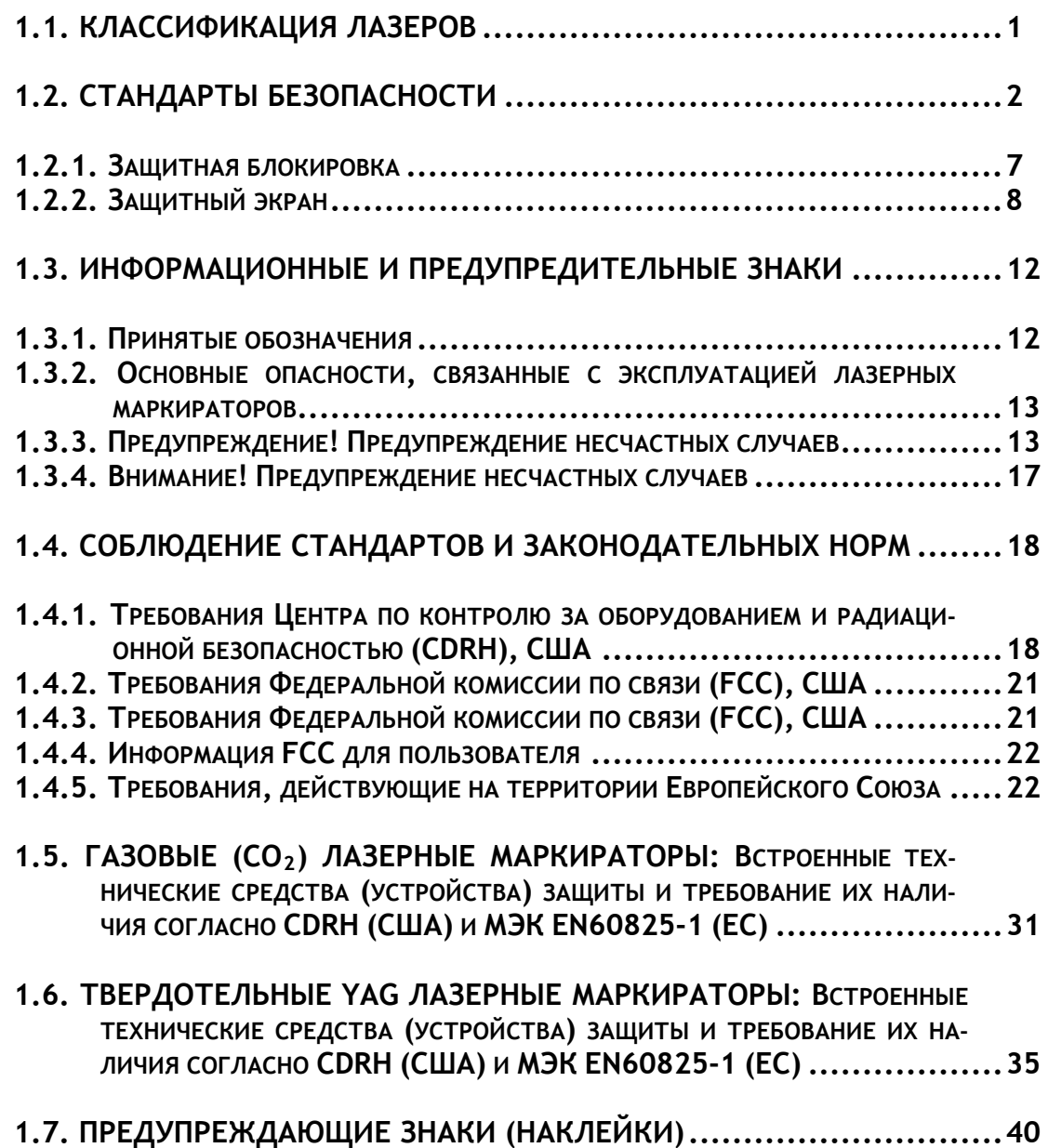

 $\mathbf{G}$ 

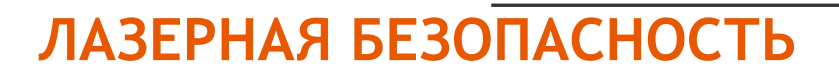

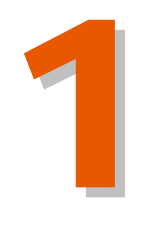

### **1.1. КЛАССИФИКАЦИЯ ЛАЗЕРОВ**

Любой лазер состоит из рабочего тела, в котором происходит излучение (рабочими телами лазеров служат самые разнообразные вещества — твердые тела, жидкости и газы), и механизма «накачки», который подает энергию в систему. Диапазон генерируемых длин волн  $(\lambda)$ , уровень генерируемой мощности или энергии для каждого типа лазера различен. Соответственно, степень опасности генерируемого излучения также различна. Согласно вышеназванным параметрам лазеры подразделяют на четыре основных класса с установленным для каждого класса значением допустимого предела излучения (ДПИ, *англ. Accessible Emission Limit (AEL)*):

- ¦ *Класс I.* Лазерные изделия, выходное излучение которых не представляет опасности.
- ¦ *Класс II.* Лазерные изделия низкого риска (низкой мощности), генерирующие непрерывное или импульсное излучение видимого диапазона спектра (400нм  $\leq \lambda \leq 700$ нм). Мошность (энергия) излучения не превышает ДПИ Класса I при длительности воздействия 0,25 с. При длительности воздействия больше 0,25 с, ДПИ составляет 1 мВт.
- ¦ *Класс IIIA.* Лазерные изделия низкого риска (средней мощности), генерирующие непрерывное или импульсное лазерное излучение видимого диапазона спектра (от 400 нм до 700 нм) мощностью от 1 до 5 мВт (т.е., превышающее ДПИ Класса II не более чем в пять раз). Для лазеров, генерирующих излучение невидимого диапазона спектра, мощность (энергия) не должна превышать ДПИ Класса I более чем в пять раз.
- ¦ *Класс IIIB.* Лазерные изделия среднего риска для непрерывного излучения средняя мощность не должна превышать 0,5 Вт; для импульсного излучения энергетическая экспозиция не должна превышать  $10^5$  Дж $\cdot$ м<sup>-2</sup>.
- ¦ *Класс IV.* Лазерные изделия высокого риска (большой мощности), которые характеризуются излучением, превышающим ДПИ для лазерных изделий Класса IIIB.

# **1.2. СТАНДАРТЫ БЕЗОПАСНОСТИ**

Лазерный маркиратор оборудован всеми основными техническим средствами защиты в местах, где существует вероятность излучения, превышающего ДПИ. Закрытый корпус маркиратора обеспечивает уровень лазерного излучения на уровне, не превышающем ДПИ Класса I (кроме апертуры, которая остается открытой).

> ткрытие корпуса маркиратора и снятие какой-либо крышки корпуса для замены или ремонта подвергает пользователя воздействию повышенного уровня излучения, а значит требует использования дополнительных средств защиты. Специальное устройство защитной локировки не допустит открытие и снятие корпуса маркиратора, если уровень лазерного излучения превышает ДПИ.

**ПРИМЕЧАНИЕ:** Используйте дополнительные средства защиты при снятии какой-либо крышки на корпусе маркиратора.

Зву-

ковая или световая система предупредительной сигнализации будет срабатывать при включении в электросеть лазерного маркиратора IIIB и IV Классов опасности (кроме лазеров Класса IIIB, генерирующих излучение видимого диапазона спектра (400нм  $\le \lambda \le 700$ нм) с ДПИ, которое не выше пятикратного ДПИ Класса II).

Материал, на который направлена рабочая траектория луча, испускаемого лазерными установками Классов II, IIIA, IIIB и IV, должен либо поглощать луч, либо обладать соответствующими отражающими и теплопоглощающими свойствами. По возможности траектория лазерного луча должна быть направлена выше или ниже уровня глаз.

**ПРИМЕЧАНИЕ:** Рабочая траектория лазерного луча должна быть направлена на диффузно отражающий материал.

Лазерные оптические системы (зеркала, линзы, дефлекторы луча и пр.) должны быть настроены таким образом, чтобы первичный луч или зеркальное отражение первичного луча установок Классов IIIB и IV не могли привести к воздействию на глаза излучения с уровнями выше пределов воздействия для прямого излучения.

Для каждого класса лазеров предусмотрены следующие контрольные меры предосторожности:

- **¦** *Классы II и IIIA.* Главная мера предосторожности: лазерный луч не должен быть специально направлен на людей. Случайное мгновенное воздействие (меньше 0,25 с), которое может возникнуть при попадании луча в глаза, не считается опасным.
- **¦** *Класс IIIB.* Потенциально опасны, если прямой луч или случайное зеркальное отражение попадает на незащищенный глаз. Должны приниматься следующие меры предосторожности, чтобы избежать воздействия на глаза прямого или зеркально отраженного излучения:
- 1 1. Лазер должен эксплуатироваться только на контролируемой территории.
- 2. Лазерный луч должен быть остановлен, где это возможно, в конце его полезной траектории материалом, рассеивающим свет такого цвета и отражаемости, который позволит осуществить позиционирование луча, минимизируя одновременно опасности, связанные с отражением.
- 3. При невыполнении условий пункта 2 необходимо обеспечить адекватные меры по защите глаз (правильно подобранные защитные очки).

¦*Класс IV.* Лазерные изделия Класса IV представляют потенциальную опасность со стороны как прямого и зеркально отраженного, так и рассеянного излучений. Они также могут вызывать пожар. В дополнение к средствам, перечисленным выше, для минимизации рисков от лазерных изделий Класса IV необходимо принимать следующие меры защиты:

- 1. Установка, настройка и эксплуатация лазеров должна проводиться только прошедшим соответствующее обучение персоналом, получившим одобрение со стороны должностного лица по технике безопасности при работе с лазерами.
- 2. На входах в зоны, где используются лазеры, должны находиться стандартные предупреждающие знаки (поставляются компанией MACSA ID, S.A.)
- 3. Специальные меры предосторожности должны приниматься для того, чтобы снизить нежелательное отражение излучения дальней инфракрасной области спектра, при этом и луч и обрабатываемый материал (целевая мишень) должны быть окружены материалом, непрозрачным для волн лазера данной длины.
- 4. Не допускать попадания людей в зону прохождения лазерного луча.
- 5. Испускаемый маркиратором луч должен быть остановлен в конце его полезной траектории с помощью огнеупорного материала достаточной толщины (например, с помощью карбоновой пластины). Тем не менее необходимы также специальные меры предосторожности, связанные с тем, что со временем даже такие материалы могут превратиться в поверхности, обладающие высокой способностью к отражению.
- 6. По возможности траектория лазерного луча должна быть направлена выше или ниже уровня глаз.

Тем не менее, во время эксплуатации лазерного маркиратора, несмотря на все встроенные средства технической защиты и принимаемые организационные меры предосторожности, рекомендуется надевать защитные очки. Правильно подобранные и имеющие боковые щитки очки защитят глаза от потенциальной опасности рассеянного излучения. Также при работе с маркиратором рекомендуется надевать одежду из хлопчатобумажной ткани, которая также снижает вредное воздействие излучения.

Требования к конструкции и техническим характеристикам продаваемых лазерных установок, правила безопасной работы с ними и способы защиты от лазерного излучения на территории каждого государства регламентируются посвоему. Однако все эти нормативы во многом сходны.

#### **СОЕДИНЕННЫЕ ШТАТЫ АМЕРИКИ**

В США стандарты, связанные с эксплуатацией лазерных изделий Класса IV (в частности, стандарты в отношении предупредительных знаков и защитных блокировок), регулируются:

> Офисом стандартов (HFZ-312) ЦЕНТРА ПО КОНТРОЛЮ ЗА ОБОРУДОВАНИЕМ И РАДИАЦИОННОЙ БЕЗОПАСНО-СТЬЮ (CDRH, Center for Devices and Radiological Health) при Министерстве здравоохранения и социальных служб США 8757 Джоржиа Авеню, Силвер Спринг, штат Мэриленд, 20910 (8757 GEORGIA AVENUE SILVER SPRING, MD 20910) Тел.: +1 (301) 427-1172 www.fda.gov/cdrh

#### **ЕВРОПА**

МЕЖДУНАРОДНАЯ ЭЛЕКТРОТЕХНИЧЕСКАЯ КОМИССИЯ (МЭК) Международный стандарт МЭК "Безопасность лазерных изделий: Классификация оборудования, требования и руководство для потребителей" www.iec.ch

#### **ИСПАНИЯ**

Стандартом, регулирующим безопасность любых лазерных изделий в Испании, является стандарт UNE- EN 60825.

> **ТЕХНИЧЕСКИЕ СРЕДСТВА ЗАЩИТЫ И ПРЕДОХРАНИТЕЛЬНЫЕ УСТРОЙСТВА, КОТОРЫЕ ПОСТАВЛЯЕТ КОМПАНИЯ "MACSA ID, S.A.", МОГУТ НЕ СООТВЕТСТВОВАТЬ ТРЕБОВАНИЯМ ИНСПЕКТОРА ПО ОХРАНЕ ТРУДА НА ВАШЕМ ПРЕДПРИЯТИИ ИЛИ ДЕЙСТВУЮЩИМ ГОСУДАРСТВЕННЫМ НОРМАТИВАМ В ОТНОШЕНИИ СРЕДСТВ ЗАЩИТЫ ОТ ЛАЗЕРНОГО ИЗЛУЧЕНИЯ. ПОЭТОМУ НАСТОЯЩИМ КОМПАНИЯ "MACSA ID, S.A." ЗАЯВЛЯЕТ О ТАКОМ ВОЗМОЖНОМ НЕСОВПАДЕНИИ СТАНДАРТОВ БЕЗОПАСНОСТИ И СНИМАЕТ С СЕБЯ ЛЮБУЮ ОТВЕТСТВЕННОСТЬ В СВЯЗИ С ЭТИМ.**

# **1.2.1. ЗАЩИТНАЯ БЛОКИРОВКА**

Лазерный маркиратор имеет встроенное защитное блокировочное устройство.

 **Блокировка маркиратора.** На защитном кожухе лазерной трубки установлен блокировочный переключатель. Если во время работы лазерного маркиратора защитный кожух будет снят, на дисплее маркиратора появится соответствующее сообщение. После чего маркиратор будет заблокирован.

# **1.2.2. ЗАЩИТНЫЙ ЭКРАН**

Для защиты пользователя маркиратора от лазерного излучения необходимо установить защитный экран между печатающей головкой и маркируемой поверхностью. Такой экран установить обязана компания-установщик.

#### **Пример изготовления и установки защитного экрана:**

Ниже приводится примерное описание изготовления и установки защитного экрана:

Необходимые материалы и инструменты:

- Метакрилат (толщина 2 мм)
- Электропила
- Полировальный инструмент
- Пластина из черного анодированного алюминия или карбоновая пластина

Прежде всего, необходимо определить размеры будущего экрана.

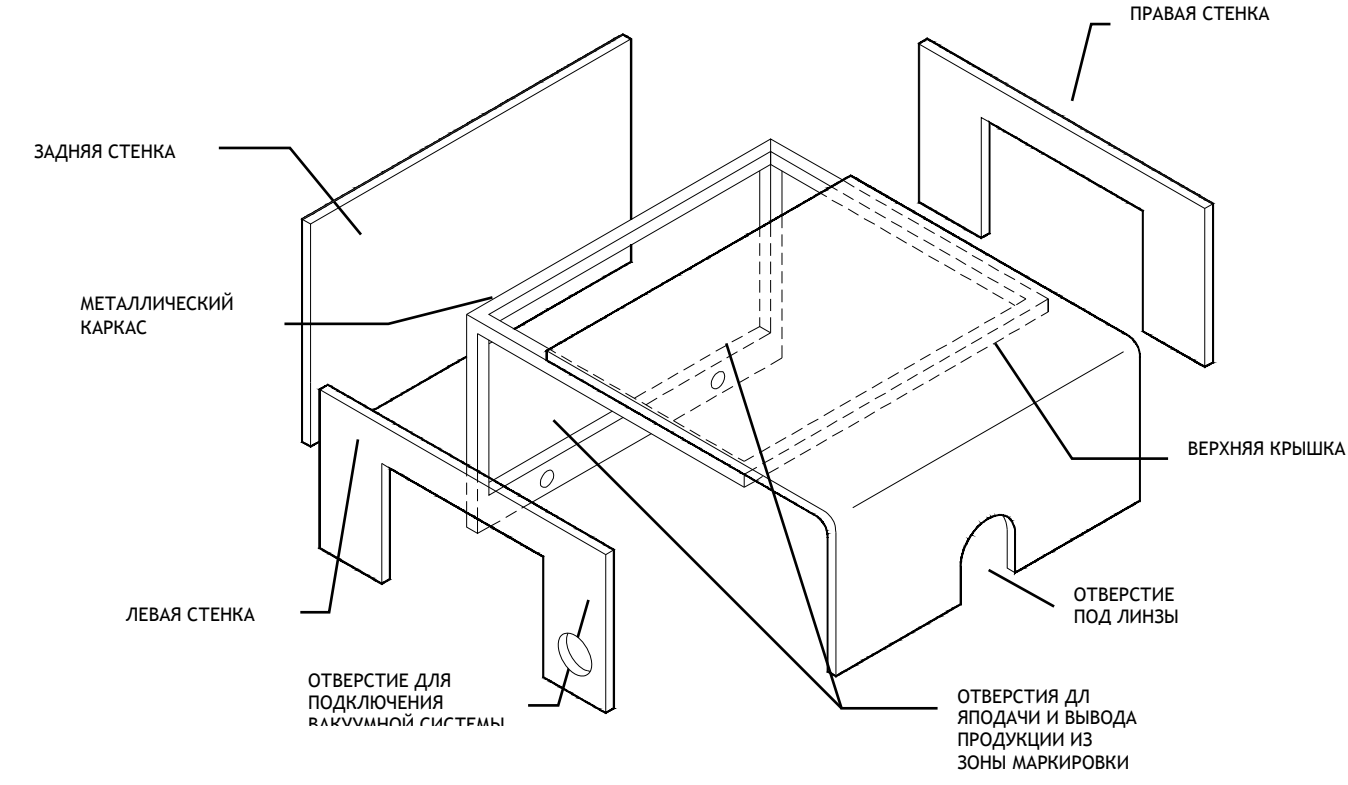

СОБСТВЕННОСТЬ КОМПАНИИ MACSA ID, S.A. КОНФИДЕНЦИАЛЬНО. ИСПОЛЬЗОВАТЬ ТОЛЬКО ПО НАЗНАЧЕНИЮ / ЯНВАРЬ 2006- ВЕРСИЯ 1.3.6

СОБСТВЕННОСТЬ КОМПАНИИ МАСЅА ID, S.A. КОНФИДЕНЦИАЛЬНО. ИСПОЛЬЗОВАТЬ ТОЛЬКО ПО НАЗНАЧЕНИЮ / ЯНВАРЬ 2006- ВЕРСИЯ 1.3.6

- *Верхняя крышка:* закрывает пространство между линзами оптической системы маркиратора и задней стенкой защитного экрана. В крышке необходимо вырезать отверстие, размеры которого должны соответствовать размерам линз.
- **Правая стенка:** формирует правую сторону защитного экрана. В стенке также необходимо вырезать отверстие, через которое продукт будет подаваться в зону маркировки.
- **Левая стенка:** формирует левую сторону защитного экрана. В стенке также необходимо вырезать отверстие, через которое будет выводиться отмаркированный продукт. Кроме этого необходимо сделать отверстие для подключения вакуумной системы.
- *Задняя стенка:* формирует заднюю стенку защитного экрана.
- *Металлический каркас:* придает необходимую жесткость конструкции экрана. Изготавливается согласно рисунку выше, затем крепится к транспортеру, по которому движется продукт.

#### **ИЗГОТОВЛЕНИЕ И УСТАНОВКА ВЕРХНЕЙ КРЫШКИ**

Верхняя крышка может быть самых разных размеров, которые определяются с учетом положения лазерной печатающей головки, ширины транспортера, высоты маркируемого продукта.

**Длина заготовки крышки** = (2 х необходимая высота крышки) + (ширина транспортера)

Процедура изготовления:

- 1. С помощью электропилы вырежьте из листа алюминия заготовку крышки нужного размера.
- 2. Отполируйте края вырезанного куска.
- 3. Нанесите разметку в месте будущего сгиба крышки.
- 4. С помощью электропилы сделайте насечки по краям заготовки в месте будущего сгиба.
- 5. Расположите место будущего сгиба над термистором (thermal resistor), но так, чтобы заготовка не касалась его.
- 6. Согните заготовку, сформировав правильный угол.
- 7. С помощью электропилы вырежьте в крышке отверстие под линзы оптической системы маркиратора.
- 8. Отполируйте края отверстия.

Для того, чтобы был возможен доступ в зону маркировки, крепление верхней крышки к задней стенке экрана должно быть шарнирным. В этом случае также необходимо использовать защитное блокировочное устройство, которое при открытии экрана будет блокировать маркиратор.

#### **ИЗГОТОВЛЕНИЕ И УСТАНОВКА ПРАВОЙ СТЕНКИ**

Процедура изготовления:

- 1. Определите размеры будущей стенки.
- 2. С помощью электропилы вырежьте из листа алюминия прямоугольную пластину соответствующего размера.
- 3. В соответствии с размерами маркируемого продукта вырежьте в заготовке отверстие, через которое продукт будет поступать в зону маркировки.
- 4. Отполируйте все края заготовки.

BUHTOB. Прикрепите правую стенку экрана к металлическому каркасу с помощью винтов.

#### **ИЗГОТОВЛЕНИЕ И УСТАНОВКА ЛЕВОЙ СТЕНКИ**

Левая стенка экрана изготавливается точно также как и правая, с той лишь разницей, что необходимо вырезать еще одно отверстие для подключения вакуумной системы.

# **ИЗГОТОВЛЕНИЕ И УСТАНОВКА ЗАДНЕЙ СТЕНКИ**

Процедура изготовления:

- 1. Определите размеры будущей стенки.
- 2. С помощью электропилы вырежьте из листа алюминия прямоугольную пластину соответствующего размера.
- 3. Отполируйте все края заготовки.
- 4. Задняя стенка крепится винтами к металлическому каркасу, точно также как и другие две стенки.
- 5. Вставьте пластину из черного анодированного алюминия.

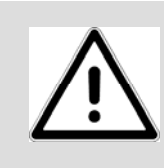

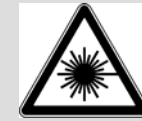

Во время работы лазерного маркиратора необходимо строго соблюдать все правила техники безопасности. Во избежание воздействия прямого или диффузно-отраженного лазерного излучения строго выполняйте все меры предосторожности, указанные в настоящей инструкции. При несоблюдении приведенных в настоящей инструкции рекомендаций по техническим и дополнительным организационным средствам защиты существует вероятность воздействия на персонал опасных уровней лазерного излучения, а также вероятность материального ущерба (поломки лазерного маркиратора). Лазерное излучение может наносить серьезные ожоги. Во время работы с лазером всегда надевайте защитные очки, которые полностью закрывают область вокруг глаз (имеют боковые щитки).

# **1.3. ИНФОРМАЦИОННЫЕ И ПРЕДУПРЕДИТЕЛЬНЫЕ ЗНАКИ**

Любые предупредительные знаки и надписи, в том числе те, которые используются в настоящей инструкции или наклеиваются на маркиратор, предупреждают персонал о существующей опасности и необходимых мерах предосторожности.

## **1.3.1. ПРИНЯТЫЕ ОБОЗНАЧЕНИЯ**

**Опасность:** Надпись «Опасность» (*по англ.* "Danger") предупреждает о существующей угрозе здоровью и жизни персонала.

**Предупреждение**: Надпись «Предупреждение» (*по англ.* "Warning") означает, что пренебрежение мерами предосторожности может привести к тяжелым телесным повреждениям и даже смерти.

**Внимание:** Надпись «Внимание» (*по англ.* "Caution") означает, что пренебрежение мерами предосторожности может вызвать легкие телесные повреждения или нанести материальный ущерб.

**Примечание:** Надпись «Примечание» (*по англ.* "Note") указывает на рекомендации, позволяющие сделать работу лазерного маркиратора более эффективной и удобной; также под этой надписью приводятся дополнительные разъяснения и информация.

# **1.3.2. ОСНОВНЫЕ ОПАСНОСТИ, СВЯЗАННЫЕ С ЭКСПЛУАТАЦИЕЙ ЛАЗЕРНЫХ МАРКИРАТОРОВ**

Ниже приводится описание некоторых существующих опасностей соответствующих средств защиты, пренебрежение которыми может создавать угрозу для жизни и здоровья персонала, а также нанести материальный ущерб. Другие специфические виды опасности, не указанные в данном разделе, описываются в соответствующем месте настоящей инструкции.

# **1.3.3. ПРЕДУПРЕЖДЕНИЕ! ПРЕДУПРЕЖДЕНИЕ НЕСЧАСТНЫХ СЛУЧАЕВ**

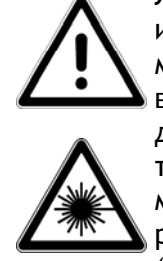

Лазерные маркираторы MACSA излучают невидимый свет инфракрасного диапазона:  $CO<sub>2</sub>$ -лазеры генерируют длину волны 10,6 мкм (дальний диапазон ИК-С); неодимовые YAG-лазеры – длину волны 1,06 мкм (ближний диапазон ИК-А). Поскольку прямое и диффузно-отраженное лазерное излучение может серьезно травмировать глаз, всегда надевайте защитные очки при работе с маркиратором. При этом помните, что очки защищают только от рассеянного излучения, но не от прямого или зеркально отраженного (например, отраженного от металлических поверхностей) излучения. Компания MACSA ID, S.A. поставляет защитные очки, блокирующие лазерное излучение  $CO_2$ -лазера (10,6 мкм) и YAG-лазера (1, 06 мкм).

# **ВИДЫ ОПАСНОГО ДЛЯ ГЛАЗ ВОЗДЕЙСТВИЯ ЛАЗЕРНОГО ИЗЛУЧЕНИЯ**

Свет лазера обладает исключительной монохроматичностью. При этом лазеры являются мощными источниками света. При попадании прямого или зеркально отраженного лазерного луча на глаз роговица и хрусталик глаза способны сфокусировать его на сетчатке в микроскопическую точку огромной яркости! Лазерный луч, отраженный и рассеянный экранирующим материалом, обладает значительно более низкой, т.е. менее опасной для сетчатки, энергетической яркостью. Таким образом, различают несколько типов опасности лазерного излучения для глаз.

#### **Прямой взгляд на лазерный луч**

Прямой взгляд на лазерный луч представляет наибольшую опасность. Вероятность такого воздействия возникает после снятия линз с маркиратора в месте выходе луча. Не допускать прямого взгляда на лазерный луч ни при каких обстоятельствах! Никакие защитные очки не способны защитить глаз от такого воздействия!

#### **Прямой взгляд на зеркально отраженный лазерный луч**

Прямое воздействие зеркально отраженного луча может возникнуть при наличии в помещении плоских отражающих поверхностей.

Воздействие зеркально отраженного луча опасно не меньше, чем воздействие первичного лазерного луча.

#### **Прямой взгляд на лазерный луч после его фокусировки**

Прямое воздействие сфокусированного лазерного луча возможно, если испускаемый маркиратором луч не остановлен в конце его полезной траектории ловушкой, изготовленной из материала, обладающего соответствующими отражающими и теплопоглощающими свойствами или абсорбером. Потенциальная опасность при взгляде на такой луч сохраняется на довольно больших расстояниях.

1

#### **Воздействие рассеянного лазерного луча после его фокусировки**

Возможность воздействия на персонал рассеянного лазерного луча после его фокусировки довольно часто возникает при работе с лазерными маркиратороми. Такой луч опасен при взгляде с близкого расстояния, но надлежащим образом подобранные защитные фильтры и очки способны обеспечить безопасность глаз даже при продолжительном воздействии этого излучения.

**Номинальное окулярное опасное расстояние** *(англ. O.R.N.D. = Optical Risk Nominal Distance)* **для лазерных маркираторов компании MACSA ID, S.A. составляет более 20 м для воздействия первичного и зеркально отраженного лазерного луча, и более 1 м – для воздействия рассеянного лазерного излучения.** 

**Только защитные очки с оптической плотностью не ниже 4 (O.D. > 4) способны моментально защитить глаза от случайного воздействия потенциально опасного излучения.**

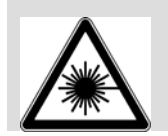

Используйте только те очки, которые имеют сертификат соответствия. Помните, что **ни одни очки не способны обеспечить защиту от воздействия прямого лазерного излучения**.

Кратковременное воздействие интенсивного лазерного излучения или длительное воздействие лазерного излучения меньшей мощности может вызывать тепловой ожог глазного дна с необратимым повреждением сетчатки и роговицы. Помните, что при работе с лазерными установками Класса IV существует реальная угроза повреждения зрения, и ни при каких обстоятельствам не допускайте воздействия прямого лазерного луча.

Прямое воздействие лазерного луча на кожу также может вызвать серьезные ожоги. Кроме того, необходимо учитывать, что существует опасность воздействия побочного ультрафиолетового лазерного излучения, а именно то, что продолжительное УФ-облучение может вызвать рак кожи.

Оградите траекторию луча настолько, насколько это возможно. Прямое или диффузно отраженное воздействие лазерного излучения может вызвать серьезные ожоги тканей человека и животных.

Покупатели лазерного оборудования в США должны соблюдать меры безопасности, указанные в стандарте ANSI Z136.1-1993 («Американский национальный стандарт по безопасной эксплуатации лазерных установок», выпущенный Американским национальным институтом стандартов, ANSI). Среди прочего, Стандарт предписывает следующее: на предприятии пользователя должно быть назначено ответственное лицо – инженер по технике безопасности; эксплуатация лазерной установки должна осуществляться только в контролируемой зоне и только обученным и имеющий разрешение персоналом; техобслуживание лазера может проводить только обученный и имеющий разрешение персонал; на входах в зоны, где используются лазеры, необходимо разместить стандартные предупреждающие знаки.

Европейские покупатели лазерного оборудования должны соблюдать меры безопасности, указанные в стандарте МЭК EN 60825-1: «Безопасность лазерных изделий: Классификация оборудования, требования и руководство для потребителей».

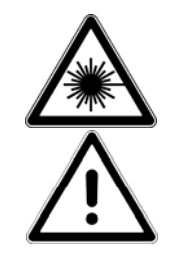

Некоторые материалы во время лазерной маркировки могут выделять загрязняющие воздух вещества (пары, газы и/или частицы) разной степени токсичности. Тщательно изучите паспорт безопасности маркируемого материала (MSDS) и обеспечьте все необходимые технические меры по выводу выделяемых газов, вентиляции и очистки воздуха. Подробная информация о детерминированных критериях оценки поражающего действия выделяемых веществ представлена в:

ANSI Z136.1-1993 («Американский национальный стандарт по безопасной эксплуатации лазерных установок»), раздел 7.3. Свод федеральных нормативных актов Правительства США 29 CFR 1910, подраздел Z. Значения ПДК (TLV), опубликованные Американской ассоциацией государственных инспекторов по промышленной гигиене (ACGIH).

Возможно, потребуется консультация местных правительственных органов по вопросу действующих ограничений при организации вытяжной вентиляции.

### **1.3.4. ВНИМАНИЕ! ПРЕДУПРЕЖДЕНИЕ НЕСЧАСТНЫХ СЛУЧАЕВ**

Любые действия с маркиратором , которые не соответствуют рекомендациям данной инструкции, могут привести к возникновению опасного уровня лазерного излучения в рабочей зоне.

# **1.4. СОБЛЮДЕНИЕ СТАНДАРТОВ И ЗАКОНОДАТЕЛЬНЫХ НОРМ**

Лазерный маркиратор отвечает требованиям указанных ниже стандартов и директив, введенных в США и странах Евросоюза. Эти директивы налагают особые требования к рабочим характеристикам, связанным с электромагнитной совместимостью (ЭМС) и безопасностью эксплуатации лазерных изделий. Ниже приводятся названия этих стандартов и краткое описание соответствующих параграфов.

# **1.4.1. ТРЕБОВАНИЯ ЦЕНТРА ПО КОНТРОЛЮ ЗА ОБОРУДОВАНИЕМ И РАДИАЦИОН-НОЙ БЕЗОПАСНОСТЬЮ (CDRH, CENTER FOR DEVICES AND RADIOLOGICAL HEALTH), США**

Лазерные маркираторы компании MACSA ID, S.A. соответствуют требованиям, предъявляемым к безопасности лазерных изделий Класса IV в соответствии с действующим в США Законом «О контроле над радиацией в интересах здравоохранения и безопасности» (1968). В соответствии с этим Законом Управление по санитарному надзору за качеством пищевых продуктов и медикаментов (FDA) разработало стандарт, устанавливающий требования к рабочим характеристикам лазерных изделий, который был внесен в Свод федеральных законов (CFR) США. Данный стандарт (21 CFR, Часть 1040.10) был разработан в интересах обеспечения здравоохранения и безопасности и предписывает производителям лазерного оборудования обозначить источники лазерного излучения, обеспечить пользователей оборудования всеми необходимыми техническими средствами защиты, гарантировать размещение предупреждающих знаков о потенциальной опасности на входах в зоны, где установлено лазерное оборудование, а также то, что все пользователи предупреждены о существующей потенциальной опасности.

Согласно федеральному законодательству любые лазерные изделия, произведенные после 02.08.1972 г., должны иметь сертификат, подтверждающий соответствие изделия данному стандарту. Прежде чем выводить на рынок свою лазерную продукцию, производитель обязан доказать соответствие рабочих характеристик этого изделия действующему стандарту, предоставив в Центр по контролю за оборудованием и радиационной безопасностью США (CDRH) отчеты по радиационной безопасности изделия и гарантию выполнения программы контроля качества. Непредставление требуемых отчетов или сертификатов лазерной продукции считается нарушением Раздела 360В Закона «О контроле над радиацией в интересах здравоохранения и безопасности» (США, 1968).

В соответствии с требованиями CDRH лазерные маркираторы оборудованы встроенными панелью управления, индикаторами состояния, блокирующими устройствами и др. элементами внутренней электрической цепи, интерфейсами сигналов ввода-вывода. Что качается встроенных технических средств защиты, то они включают: выключатель, запираемый ключом; индикатор готовности маркиратора и индикатор работы маркиратора (лазерного излучения); кнопка аварийного останова; дистанционный блокирующий переключатель; реле 5 секундной задержки между включением маркиратора в сеть (загорается индикатор

**1994**<br>иения). В готовности) и началом маркировки (началом генерирования лазерного излучения). В **Таблице 1** ниже указаны встроенные технические средства защиты, приводится их краткое описание, а также отметка о том, являются ли они необходимым устройством согласно требованиям CDRH.

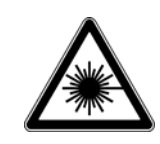

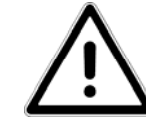

Во время работы лазерного маркиратора необходимо строго соблюдать все правила техники безопасности. Во избежание воздействия прямого или диффузно-отраженного лазерного излучения строго выполняйте все меры предосторожности, указанные в настоящей инструкции. При несоблюдении приведенных в настоящей инструкции рекомендаций по техническим и дополнительным организационным средствам защиты существует вероятность воздействия на персонал опасных уровней лазерного излучения, а также вероятность поломки лазерного маркиратора. Лазерное излучение может наносить серьезные ожоги. Во время работы с лазером, во избежание вредного воздействия излучения, всегда надевайте защитные очки, которые полностью закрывают область вокруг глаз.

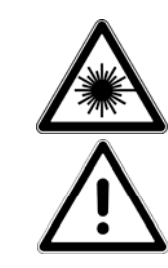

Также правила безопасной эксплуатации лазеров предписывают установку внешнего ограничителя луча, который не будет допускать выхода луча за пределы установленной области. Такой ограничитель должен быть изготовлен из огнеупорного кирпича или подобного неотражающего и невозгораемого материала. НИКОГДА не используйте в качестве ограничителя луча органические материалы или металлы! Это создаст дополнительную потенциальную опасность, т.к. органические материалы могут воспламениться или расплавиться, металлические же поверхности ведут себя как зеркальные отражатели.

Подробную информацию можно получить в:

Министерстве здравоохранения и социальных служб США

Департамент здравоохранения

Управление по санитарному надзору за качеством пищевых продуктов и медикаментов (FDA)

Центр по контролю за оборудованием и радиационной безопасностью США (CDRH) Подразделение поддержки малых предприятий

Роквилл, штат Мэриленд 20857 (Rockville, MD 20857)

# **1.4.2. ТРЕБОВАНИЯ ФЕДЕРАЛЬНОЙ КОМИССИИ ПО СВЯЗИ (FCC), США**

На основании Закона США «О связи» 1934 года (Communication Act, 1934) была создана Федеральная комиссия по связи (FCC, Federal Communications Commission) для осуществления контроля за оборудованием, электромагнитное излучение которого происходит в радиочастотном спектре. Закон «О связи» был принят с целью предотвращения помех от электромагнитного излучения (ЭМИ) коммерческого и промышленного радиооборудования в диапазоне частот выше 9 кГц.

## **1.4.3. ТРЕБОВАНИЯ ФЕДЕРАЛЬНОЙ КОМИССИИ ПО СВЯЗИ (FCC), США**

Требования, которые предъявляет Федеральная комиссия по связи (FCC) к лазерному оборудованию, полностью представлены в Своде федеральных законов США, раздел 47 (47 CFR). Лазерный маркиратор прошел успешные испытания на соответствие требованиям, представленным в 47 CFR (Часть 15).

### **1.4.4. ИНФОРМАЦИЯ FCC ДЛЯ ПОЛЬЗОВАТЕЛЯ**

**ПРИМЕЧАНИЕ:** Настоящее оборудование прошло успешные испытания и признано соответствующим требованиям, предъявляемым к цифровым устройствам класса А, согласно части 15 правил FCC. Эти ограничения введены для того, чтобы в разумных пределах обеспечить защиту нежелательных и вредных помех в коммерческой зоне. Настоящее оборудование генерирует, использует и может излучать радиоволны. В случае установки и эксплуатации с нарушением инструкций производителя устройство может создавать помехи для радиоприема.

## **1.4.5. ТРЕБОВАНИЯ, ДЕЙСТВУЮЩИЕ НА ТЕРРИТОРИИ ЕВРОПЕЙСКОГО СОЮЗА**

С целью обеспечения безопасной эксплуатации лазеров в Евросоюзе был принят стандарт EN 60825-1, который предписывает производителям лазерного оборудования: обозначать источники лазерного излучения; классифицировать оборудование в соответствии со степенью опасности генерируемого лазерного излучения; обязать пользователей оборудования обеспечить все необходимые организационные меры и средства защиты от лазерного излучения; гарантировать наличие предупреждающих знаков о потенциальной опасности на входах в зоны, где установлено лазерное оборудование, а также то, что все пользователи предупреждены о существующей потенциальной опасности; обеспечить наличие необходимых встроенных технических средств защиты; обеспечить пользователей оборудования всеми необходимыми специальными средствами защиты.

Лазерный маркиратор соответствует требованиям стандарта EN 60825-1. В **Таблице 1** ниже указаны встроенные технические средства защиты, приводится их краткое описание, а также отметка о том, являются ли они необходимым устройством согласно требованиям, действующим на территории Евросоюза.

#### **ДИРЕКТИВА ПО ЭЛЕКТРОМАГНИТНОЙ СОВМЕСТИМОСТИ (ЭМС)**

Требования Директивы 2004/108/CE касаются электромагнитной совместимости (ЭМС) и регулирует воздействие электромагнитного излучения (ЭМИ) электронного оборудования. В частности, Директива содержит документы, позволяющие регламентировать как уровень помехоустойчивости, так и уровень электромагнитных излучений разных категорий оборудования. Так, лазерный маркиратор соответствует стандарту EN 61000-3-2:2006, который определяет пределы радиочастотных помех. Групповой стандарт EN 61000-6-2:2006 определяет общие нормы помехоустойчивости, которые опубликованы Международной электротехнической комиссией (МЭК, IEC).

Разработка различных стандартов для каждого типа оборудования вызвана необходимостью обеспечения ЭМС в промышленных, коммерческих и бытовых средах, где возрастающими темпами стали внедряться микроэлектроника, оборудование информационных технологий и средства радиосвязи, обладающие повышенной восприимчивостью к электромагнитным помехам. Электромагнитная обстановка, в которой оборудование должно функционировать без нарушений, достаточно сложна.

- P KEU) M 1. Условно принято делить все помехи на низкочастотные (от 0 до 9 кГц) и высокочастотные (с частотой выше 9 кГц). Явления низкочастотных помех, которые особенно важно учитывать, это те, которые связаны с гармоническими составляющими тока и электрическим полем. Другим распространенным типом электромагнитных возмущений является электростатический разряд (воздушный или контактный).
- 2. Помехи могут быть кондуктивными электромагнитными (источником которых являются электромагнитные возмущения в виде электрических токов в проводящих средах, диапазон от 0,15 до 30 МГц) и от электромагнитных излучений (т.е. источником которых являются электромагнитные возмущения в виде электромагнитных полей, распространяющимися в окружающем маркиратор пространстве, диапазон от 30 до 1000 МГц).
- 3. Согласно исследованиям проблемы ЭМС, проведенным в промышленной зоне, кондуктивные электромагнитные возмущения – главная причина несоблюдения ЭМС. По этой причине установка лазерного генератора должна производиться строго в соответствии со следующими инструкциями:
	- 3.1 Соединительные провода и кабели. Подключение лазерного генератора к другим устройствам, а также источникам питания должно производиться так, чтобы предотвратить или свести к минимуму влияние электромагнитного взаимодействия между ними. Силовой кабель должен быть физически отделен от сигнальных проводов. Для этого используйте провода, помещенные в металлическую оболочку, или экранированные провода (даже для силовой цепи).
	- 3.2 Фильтры. Любое оборудование, на которое, для выполнения требований ЭМС, необходимо установить дополнительные устройства, должно быть оснащено этими устройствами в соответствии с инструкциями Производителя. Такие дополнительные устройства включают RC-фильтры (активно-емкостные фильтры), которые подключают параллельно к катушкам реле переменного тока; диоды, которые подключают параллельно к катушкам реле постоянного тока; фильтры, подавляющие высокочастотные кондуктивные электромагнитные возмущения на входе (за консультацией обращайтесь в компанию MACSA).
	- 3.3 Экранированные провода. Экранированные провода должны как можно ближе подходить к клеммной доске на входе.
	- 3.4 Металлические панели. Все панели, составляющие систему, должны быть соединены таким образом, чтобы они представляли малый импеданс (внутреннее комплексное сопротивление) при высоких частотах. Этого можно добиться, если между неокрашенными стенами панелей ввернуть большое количество винтов или металлические ЭМСуплотнения. Все металлические детали должны иметь надежное заземление.

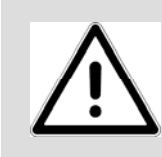

В случаях, когда лазерный маркиратор устанавливается в месте, где электромагнитная обстановка уже не соответствует установленным нормам помехоустойчивости и помехоэмиссии, то между таким маркиратором и другими устройствами проблемы ЭМС также останутся, несмотря на соблюдение всех правил по установке.

СОБСТВЕННОСТЬ КОМПАНИИ MACSA ID, S.A. КОНФИДЕНЦИАЛЬНО. ИСПОЛЬЗОВАТЬ ТОЛЬКО ПО НАЗНАЧЕНИЮ / ЯНВАРЬ 2006- ВЕРСИЯ 1.3.6

СОБСТВЕННОСТЬ КОМПАНИИ МАСЅА ID, S.A. КОНФИДЕНЦИАЛЬНО. ИСПОЛЬЗОВАТЬ ТОЛЬКО ПО НАЗНАЧЕНИЮ / ЯНВАРЬ 2006- ВЕРСИЯ 1.3.6

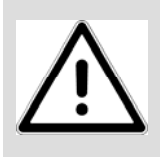

При наличии электромагнитных помех от другого оборудования, избегайте использовать одновременно лазерный маркиратор и такое оборудование или установите маркиратор и такое оборудование подальше друг от друга.

#### **ДИРЕКТИВА ПО НИЗКОВОЛЬТНОМУ ОБОРУДОВАНИЮ**

Лазерный маркиратор отвечает требованиям Директивы по низковольтному оборудованию 2006/95/CE. Эта Директива относится к электрооборудованию, для питания которого используется номинальное напряжение от 50 до 1000 В переменного тока. Возможно, потребуются дополнительные предупреждающие знаки и защитные ограждения в месте установки лазерного маркиратора, поскольку он будет встраиваться в конкретные условия производственной линии пользователя, где уже работает другое оборудование. После установки маркиратора вся производственная линия в целом должна соответствовать требованиям Директивы по низковольтному оборудованию.

- 1. Установка. Только обученный персонал должен производить монтаж лазерного маркиратора, его подключение к внешнему источнику питания, а также любые другие действия, связанные с вмешательством в электрику маркиратора. Высокое напряжение внутри маркиратора опасно!
- 2. Силовой выключатель. Поскольку лазерный маркиратор встраивается в производственную линию с другим оборудованием, необходимо установить рубильник с непосредственным ручным управлением, который в случае необходимости обесточит всю производственную линию. Установка такого рубильника – ответственность компанииустановщика.
- 3. Функция останова. Поскольку лазерный маркиратор встраивается в производственную линию с другим оборудованием, необходимо обеспечить возможность останова всей производственной линии. Это ответственность компании-установщика.
- 4. Аварийный останов. Поскольку лазерный маркиратор встраивается в производственную линию с другим оборудованием, необходимо обеспечить возможность экстренной остановки всей линии. При этом необходимо учесть технические характеристики оборудования, в частности то, что в некоторых моделях перед обесточиванием нужно будет включить на несколько секунд охлаждение циркулирующей водой. Установка системы аварийного останова – ответственность компанииустановщика.
- 5. Надлежащая защита оборудования. Большинство лазерных маркираторов компании MACSA имеют минимальный класс защиты оболочки – IP20 (защита от проникновения пальцев). Чтобы обеспечить соответствие маркиратора Директиве EN 60204 («Безопасность машин»), компанияустановщик обязана устанавливать маркиратор в кожух с такой степенью защиты, которая необходима в конкретных производственных условиях пользователя.
- 6. Защитное заземление. Один из проводников кабеля питания является проводником заземления (не питается). **Он обязательно должен быть подключен к лазерному маркиратору.** Заземление лазерного маркиратора необходимо, во-первых, для того, чтобы обезопасить персонал, а во-вторых, чтобы защитить оборудование.

**1999** С точки зрения эксплуатационной безопасности, провод заземления помогает предотвратить появление опасного напряжения между частями, которые доступны в одно и то же время, вплоть до частот, на которые повод заземления (предназначенный исключительно для обеспечения безопасности людей) может быть рассчитан при низком импедансе.

Поэтому на высоких частотах (более нескольких десятков МГц) сопротивление провода заземления совершенно непредсказуемо, и нет никакой гарантии защиты на высоких частотах.

Заземление не обеспечивает эквипотенциальности в отношении земли для электромагнитных возмущений.

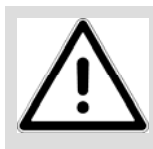

**ПРЕДУПРЕЖДЕНИЕ:** Обязательно убедитесь, что электрическая система заземлена и заземление исправно. **Ни при каких обстоятельствах не отсоединяйте провод заземления.**

Установка и эксплуатация лазерного маркиратора должна поизводиться только обученным квалифицированным персоналом. Поскольку установка и эксплуатация данного маркиратора со встроенным лазером сопряжена с серьезными рисками и опасностями, производитель обеспечит пользователя всеми необходимыми наклейками с предупреждающими и информационными знаками, а также инструкциями в отношении безопасной эксплуатации лазерных устройств. MACSA ID, S.A. Ответственность компании MACSA ID, S.A. в отношении соответствия системы, в которую встраивается лазерный маркиратор, Директивам Евросоюза ограничивается только тем, что компания может поставлять и/или рекомендовать к использованию компоненты и устройства, который имеют маркировку знаком СЕ, которая подтверждает, что данный продукт соответствует требованиям Европейского Союза по безопасности.

Согласно Директиве по оборудованию 98/37/CE (Статья 1, параграфы 4 и 5), лазерный маркиратор не подпадает под действие этой Директивы. Если действие Директивы распространяется на оборудование производственной линии, в которую встраивается лазерный маркиратор, то компания MACSA ID, S.A. рассматривает как достаточное доказательство того, что лазерный маркиратор не подвергнет риску соответствие узлов и машин производственной линии требованиям Директивы по оборудованию тот факт, что лазерный маркиратор соответствует требованиям Директивы по ЭМС.

Установленный в надлежащем месте лазерный маркиратор может представлять следующие потенциальные опасности:

- a) Телесное повреждение при поднятии и переноске устройства.
- b) Воздействие опасных уровней лазерного излучения, если снимаются без разрешения крышки, дверцы, защитные ограждения.
- c) Воздействие опасных уровней лазерного излучения и получение телесных повреждений, если персонал не надевает надлежащие защитные очки и/или не соблюдает правила техники безопасности по работе с лазерным оборудованием.
- d) Воздействие токсичных веществ, которые маркируемый материал может выделять во время лазерной обработки (выделяемые вещества могут быть даже смертельно опасными).

Что касается возникновения электромагнитных возмущений, компания MACSA ID, S.A. определяет изменение в качестве маркировки как недопустимое ухудшение

СОБСТВЕННОСТЬ КОМПАНИИ MACSA ID, S.A. КОНФИДЕНЦИАЛЬНО. ИСПОЛЬЗОВАТЬ ТОЛЬКО ПО НАЗНАЧЕНИЮ / ЯНВАРЬ 2006- ВЕРСИЯ 1.3.6

СОБСТВЕННОСТЬ КОМПАНИИ МАСЅА ID, S.A. КОНФИДЕНЦИАЛЬНО. ИСПОЛЬЗОВАТЬ ТОЛЬКО ПО НАЗНАЧЕНИЮ / ЯНВАРЬ 2006- ВЕРСИЯ 1.3.6

эксплуатационных характеристик, только если выполнены следующие условия: (1) лазерный маркиратор и узлы и оборудование производственной линии, в которую он встроен, не имеют повреждений; (2) изменение в качестве маркировки не влечет опасную или аварийную ситуацию; (3) изменение в качестве маркировки очевидно для оператора; (4) нормальная работа восстановлена после того, как сигнал помехи устранен.

Ниже резюмируются те европейские нормы и требования к техническим характеристикам оборудования, под действие которых подпадает лазерный маркиратор.

#### **Директивы Европейского Союза**

**Применяемые стандарты и нормативные требования:** 

**2004/108/CE**, Электромагнитная совместимость (ЭМС)

- **МЭК 61000-6-3 (с изм. 11-2004)**, "Электромагнитная совместимость (ЭМС) -Часть 6: Общие стандарты - Раздел 3: Помехоэмиссия от устройств, применяемых в жилых, коммерческих зонах и зонах легкой промышленности
- **МЭК 61000-6-2 (2006)**, "Электромагнитная совместимость (ЭМС)-Часть 6-2: Общие стандарты - Помехоустойчивость технических средств, применяемых в промышленных зонах
- **МЭК 61000-3-2 (2006)**, "Электромагнитная совместимость (ЭМС)- Часть 3-2:Нормы - Нормы эмиссии гармонических составляющих тока
- **МЭК 61000-3-3/ (с изм. 1-2001)**, "Электромагнитная совместимость (ЭМС)- Часть 3-3:Нормы - Ограничение изменений напряжения, колебаний напряжения и фликера в низковольтных распределительных системах электроснабжения общего назначения

**2006/95/CE**, Директива по низковольтным устройствам

**МЭК 61010-1:2002 + исправл. 2003**, Безопасность электрического оборудования для измерения, управления и лабораторного применения. Часть 1. Общие требования

**МЭК EN 60825-1:** «Безопасность лазерных изделий».

Изделие, которое соответствует всем применяемым в ЕС директивам и стандартам, получает официальный знак соответствия требованиям Европейского Союза по безопасности продукции – СЕ-маркировку.

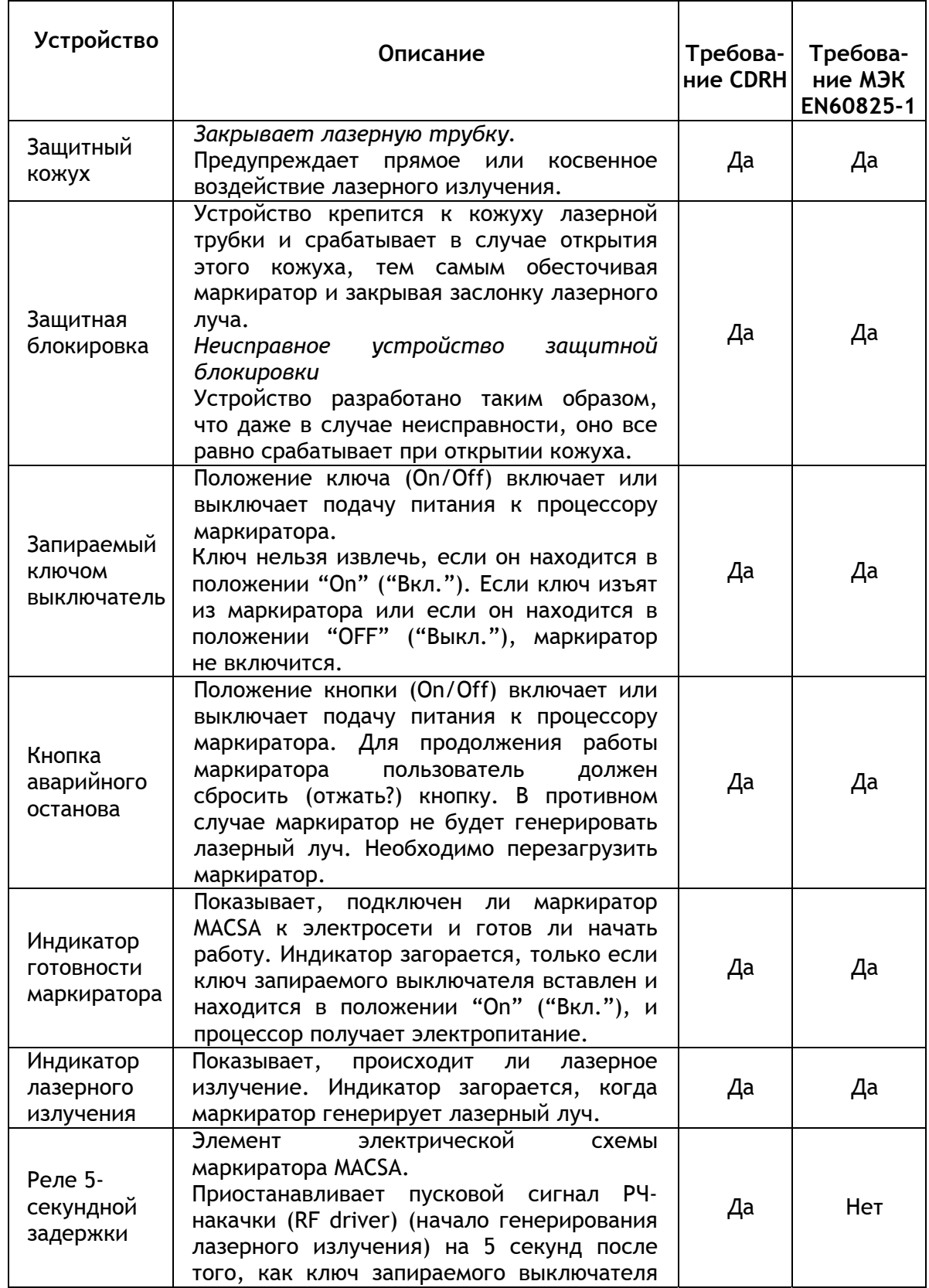

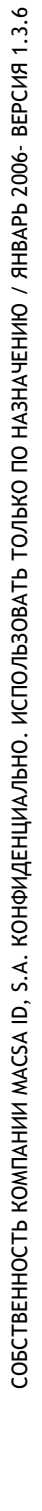

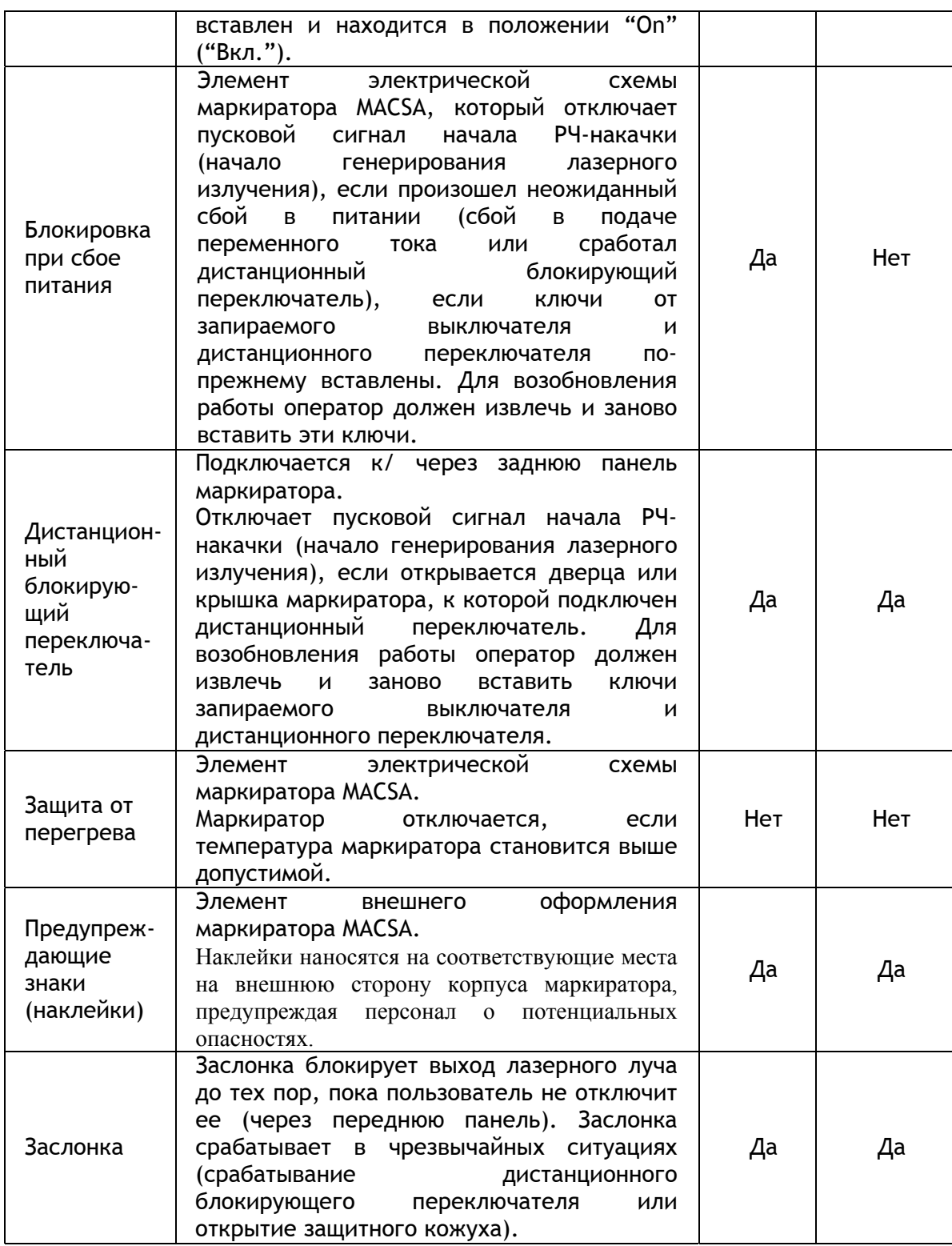

**ТАБЛИЦА 1.** ТРЕБОВАНИЯ CDRH И МЭК EN60825-1 О НАЛИЧИИ ВСТРОЕННЫХ ТЕХНИЧЕСКИХ СРЕДСТВ ЗАЩИТЫ.

 $\mathbf{G}$ 

# 1 **1.6. ТВЕРДОТЕЛЬНЫЕ (YAG) ЛАЗЕРНЫЕ МАРКИРАТОРЫ: ВСТРОЕННЫЕ ТЕХНИЧЕСКИЕ СРЕДСТВА (УСТРОЙСТВА) ЗАЩИТЫ И ТРЕБОВАНИЕ ИХ НАЛИЧИЯ СОГЛАСНО CDRH (США) И МЭК EN60825-1 (ЕС)**

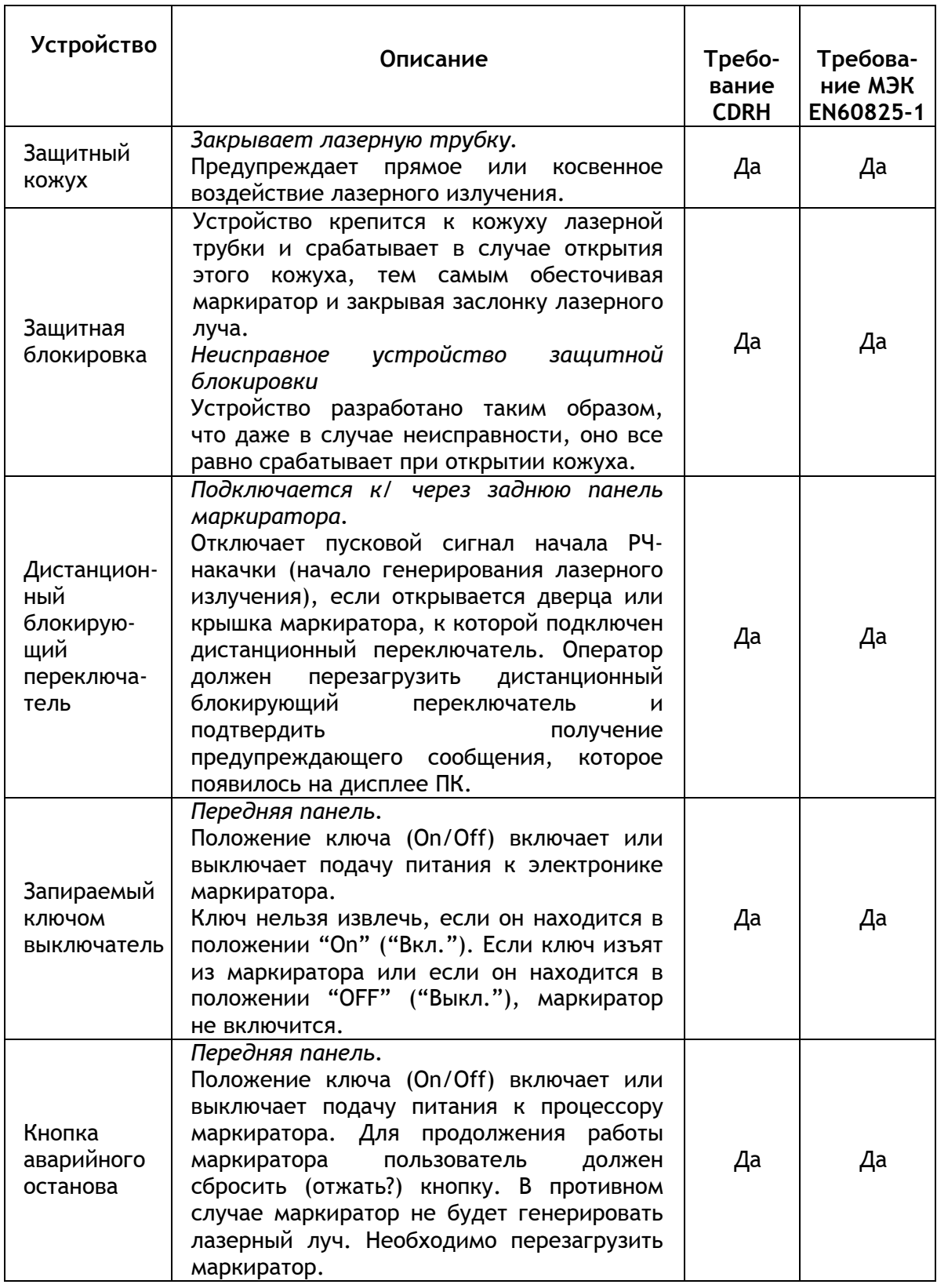

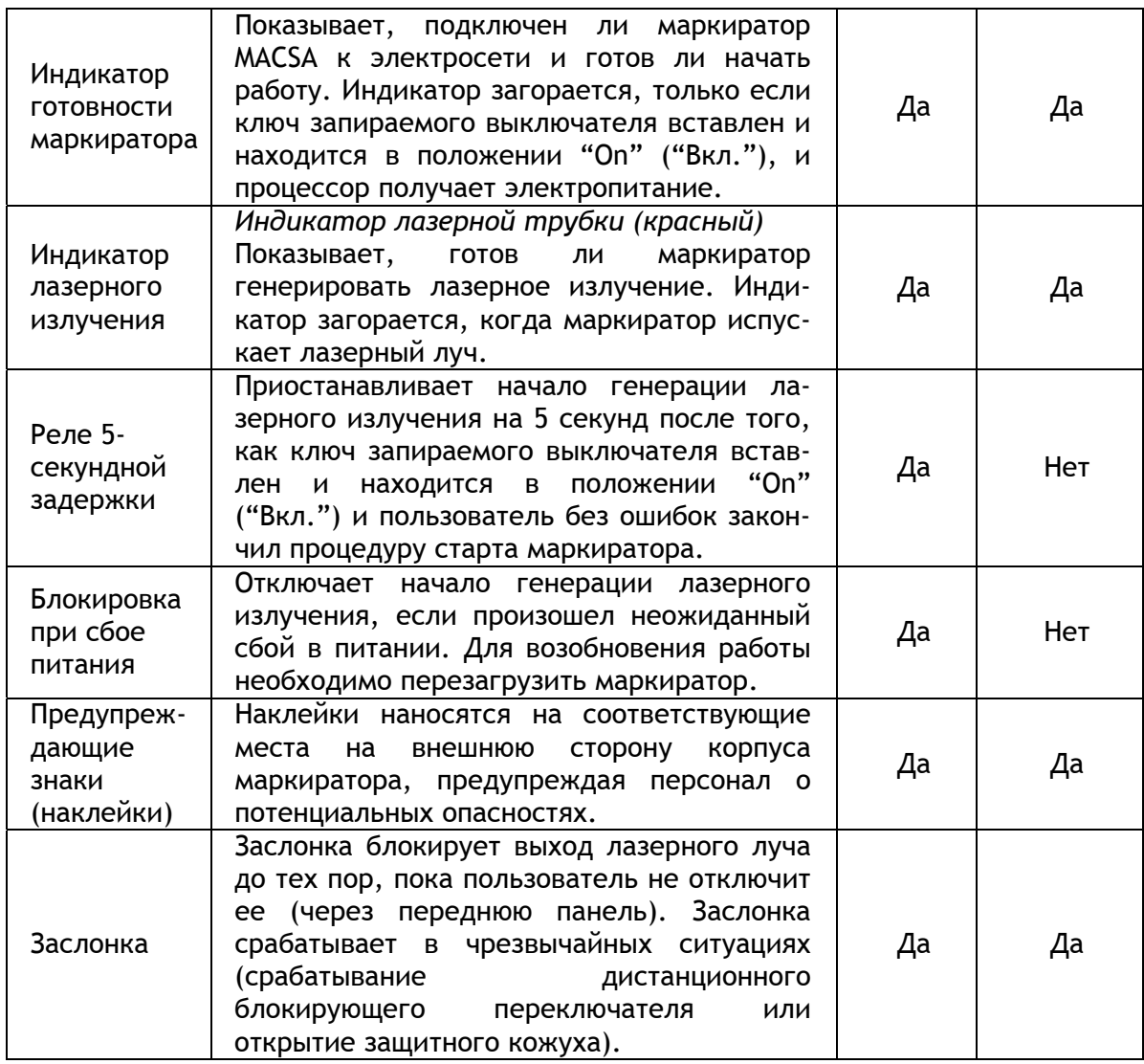

**ТАБЛИЦА 2.** ТРЕБОВАНИЯ CDRH И МЭК EN60825-1 О НАЛИЧИИ ВСТРОЕННЫХ ТЕХ-НИЧЕСКИХ СРЕДСТВ ЗАЩИТЫ.

 $\mathbf{G}$ 

# **1.7. ПРЕДУПРЕЖДАЮЩИЕ ЗНАКИ (НАКЛЕЙКИ)**

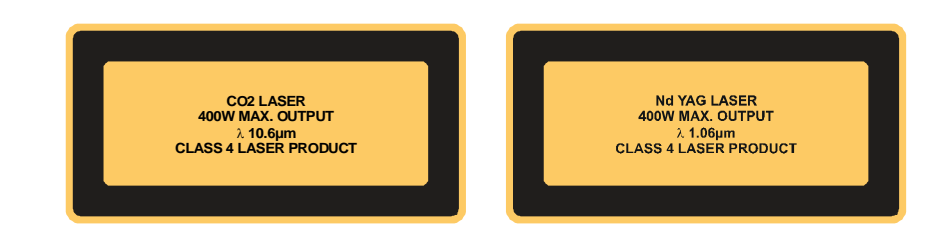

Наклейка 1: Предупреждает, что это лазерный маркиратор (CO<sub>2</sub> или YAG) относится к IV Классу опасности.

(Текст 1: «Газовый (CO2) лазер / Макс.мощность 400 Вт/ Длина волны 10,6 мкм / Изделие Класса IV»;

Текст 2: «Твердотельный YAG лазер / Макс.мощность 400 Вт/ Длина волны 1,06 мкм / Изделие Класса IV»)

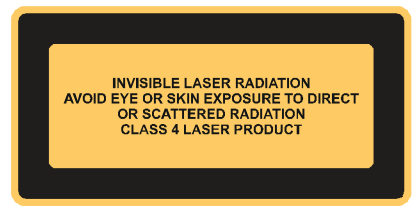

Наклейка 2: Предупреждает, что это лазерное устройство Класса IV. (Текст: «Невидимое лазерное излучение / Избегать воздействия прямого или рассеянного

лазерного луча на глаза и кожу»)

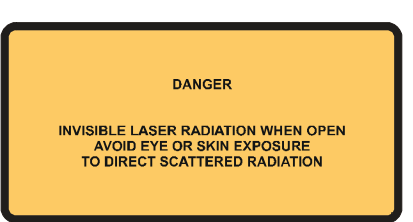

Наклейка 3: Предупреждает, что панель не оснащена блокировкой (Текст: «Опасность! Невидимое лазерное излучение при открытии панели / Избегать воздействия прямого или рассеянного лазерного луча на глаза и кожу»).

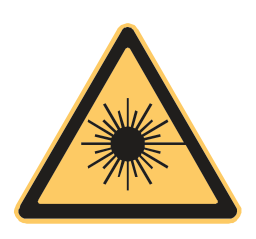

Наклейка 4: Знак «Опасно. Лазерное излучение!» Стандартный предупреждающий знак (МЭК)

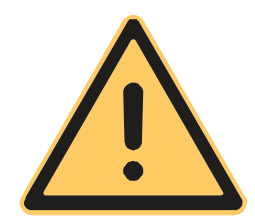

Наклейка 5: Знак «Внимание. Опасность». Стандартный предупреждающий знак.

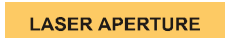

Наклейка 6: Апертура лазера.

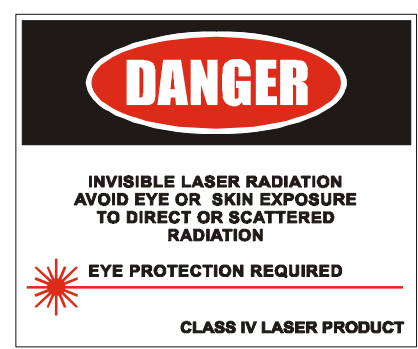

Наклейка 7: Знак «Опасно. Лазерное излучение!» Стандартный предупреждающий знак (США).

рассеянного лазерного луча на глаза и кожу / Надеть защитные очки/ Лазерное изделие Класса (Текст: «Опасность! Невидимое лазерное излучение / Не допускать воздействия прямого и IV»).

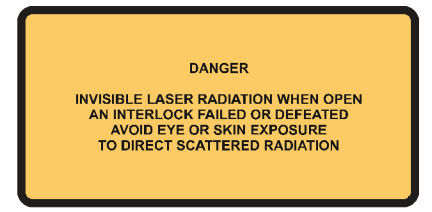

Наклейка 8: Предупреждает, что панель оснащена блокировкой (Текст: «Опасность! Невидимое лазерное излучение при открытии панели / Избегать прямого воздействия рассеянного лазерного луча на глаза и кожу»).

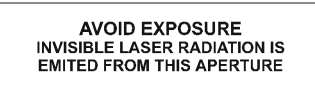

Наклейка 9: Апертура лазера. (Текст: «Избегать воздействия! Апертура испускает невидимый лазерный луч»).

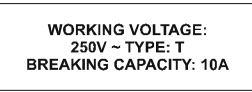

Наклейка 10: Данные о напряжении (Текст: Рабочее напряжение: 250 В ~ Тип: Е / Отключающая способность: 10А»)

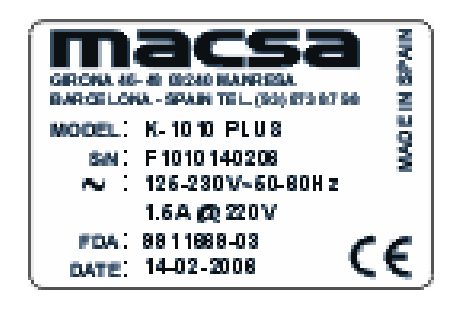

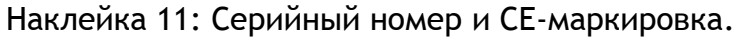

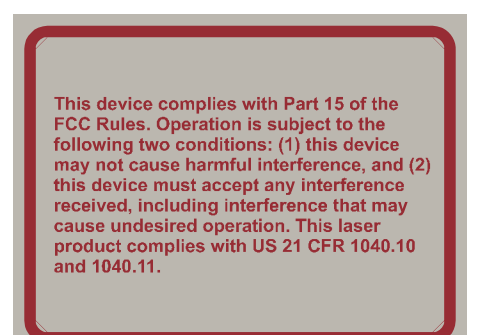

Наклейка 12: Предупреждение о соответствии требованиям FCC (Часть 15), а также CFR 1040.10 и 1040.11 (США).

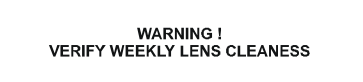

Наклейка 13: Предупреждение (Текст: «Предупреждение! Еженедельно проверяйте чистоту линз»)

**AUTHORIZED PERSONNEL ONLY.**<br>DO NOT REMOVE THIS COVER

Наклейка 14: Персонал должен иметь разрешение на доступ (Текст: «Только авторизованный персонал. / Не открывать эту крышку»)

TAKE OFF THE LENSE COVER BEFORE STARTING THE LASER

) Наклейка 15: Крышка объектива (линз(Текст: «Перед включением лазера снять крышку с линз»).

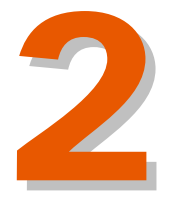

**Лазерный маркиратор MACSA серии F-9000** 

Лазерный маркиратор MACSA серии F-9000

# Оглавление

2

# **ЛАЗЕРНЫЙ МАРКИРАТОР MACSA F-9000**

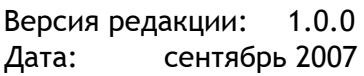

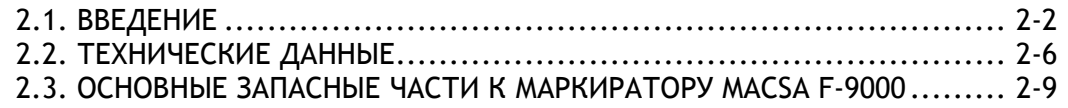

# **ЛАЗЕРНЫЙ МАРКИРАТОР MACSA F-9000**

## **2.1. ВВЕДЕНИЕ**

**Оптоволоконный лазерный маркиратор MACSA серии F-9000**  предназначен для статической и динамической маркировки широкого диапазона материалов, включая металл и пластик.

Длина волны лазерного излучения составляет 1,062 нм, что соответствует инфракрасному, а, значит, невидимому, диапазону спектра. Маркировка (сообщение) выжигается на поверхности маркируемого материала под высокотемпературным воздействием лазерного луча.

На каждом лазерном маркираторе имеется предупреждающая наклейка с указанием длина волны, испускаемой маркиратором. Лазерное излучение может серьезно травмировать глаза. Любые зеркальные и рассеянные отражения лазерного луча от оптических компонентов (зеркал, линз, дефлекторов и проч.) чрезвычайно опасны для глаз. Если пользователь не уверен в том, что в рабочей зоне полностью отсутствуют какие-либо отражения лазерного луча от внешних оптических элементов, лучше надеть специальную защитную экипировку. Уровень опасного воздействия на другие органы и ткани тела зависит от мощности лазера и от времени воздействия.

**ПРЕДУПРЕЖДЕНИЕ! ВО ВРЕМЯ РАБОТЫ МАРКИРАТОРА СО СНЯТЫМ ЗАЩИТНЫМ КОЖУХОМ ВЕСЬ ПРИСУТСТВУЮЩИЙ ПЕРСОНАЛ ДОЛЖЕН НАДЕТЬ ЗАЩИТНЫЕ ОЧКИ, ИМЕЮЩИЕ ОПТИЧЕСКУЮ ПЛОТНОСТЬ, КОТОРАЯ СООТВЕТСТВУЕТ ИСПУСКАЕМОЙ МАРКИРАТОРОМ ДЛИНЕ ВОЛНЫ.**

Бывает, что в результате воздействия лучей невидимого диапазона на какую-то поверхность может возникать видимый свет. Пользователь должен помнить, что даже такие вспышки видимого света могут быть опасными, и что всегда при работе с маркиратором следует быть предельно внимательным и соблюдать все меры предосторожности.

Вход в рабочую зону, где установлен лазерный маркиратор, должен быть открыт только для тех сотрудников, кто работает с маркиратором. Эти сотрудники должны пройти инструктаж по правилам техники безопасности при работе с лазерными установками и знать все необходимые меры предосторожности. На входах в рабочую зону и вокруг зоны маркировки должны быть размещены соответствующие предупредительные знаки и наклейки.

**ВНИМАНИЕ:** Любые действия с маркиратором, которые не соответствуют рекомендациям данной инструкции, могут привести к возникновению опасного уровня лазерного излучения в рабочей зоне.

**ПРИ ЗАМЕНЕ КАКИХ-ЛИБО КОМПОНЕНТОВ ИЛИ ЗАПАСНЫХ ЧАСТЕЙ ДОЛЖНЫ ИСПОЛЬЗОВАТЬСЯ ТОЛЬКО ТАКИЕ КОМПОНЕНТЫ, КОТОРЫЕ ПОСТАВЛЯЮТСЯ И РЕКОМЕНДУЮТСЯ К ИСПОЛЬЗОВАНИЮ КОМПАНИЕЙ MACSA ID, S.A. ИСПОЛЬЗОВАНИЕ НЕРЕКОМЕНДУЕМЫХ КОМПОНЕНТОВ И ЗАПЧАСТЕЙ МОЖЕТ ПРИВЕСТИ К ПОЛОМКЕ ЛАЗЕРНОГО МАРКИРАТОРА, А ТАКЖЕ СДЕЛАЕТ НЕДЕЙСТВИТЕЛЬНОЙ ПРЕДОСТАВЛЯЕМУЮ НА МАРКИРАТОР ГАРАНТИЮ.**

#### **Изучение руководства пользователя**

Перед первым вводом лазерного маркиратора в эксплуатацию настоятельно рекомендуем внимательно прочитать всю инструкцию. Разные модели лазерных маркираторов довольно сильно отличаются друг от друга по степени сложности. Тем не менее, непонимание принципа работы маркиратора и неумение обращаться с ним может привести к поломке электронных, оптических и других компонентов системы.

Если все крышки лазерного маркиратора закрыты, и управление его работой происходит через внешнюю панель, то риска поражения оператора электротоком практически не существует.

ЗАПРЕЩАЕТСЯ эксплуатировать маркиратор с открытыми крышками, с отсутствующими деталями или с вышедшими из строя или отключенными устройствами блокировки.

Только квалифицированный и обученный персонал должен иметь право доступа к лазерному маркиратору.

#### **Перед открытием или снятием какой-либо крышки**

Отключите маркиратор от электросети. После этого необходимо подождать 2 минуты, чтобы скопившийся в маркираторе электрический заряд рассеялся.

Описание дальнейших действий см. в соответствующих разделах руководства пользователя.

Во время диагностики и устранения некоторых неисправностей, возможно, потребуется соприкасаться с электрическими компонентами лазерного маркиратора. К проведению таких работ может быть допущен только квалифицированный персонал, который знает правила техники безопасности при работе с приборами,

имеющими высокое и сверхвысокое напряжение. Также такой работник должен знать электрические схемы маркиратора.

Лазерный маркиратор состоит из четырех основных компоновочных блоков:

#### **Генератор лазерного излучения**

Маркировочная головка состоит из лазерного генератора и следующих компонентов:

- Лазерная трубка
- Системный блок

#### **Дефлекторы оптического излучения**

Если маркировка наносится на неподвижный продукт, необходимо, чтобы направление распространения лазерного луча изменялось в сторону маркируемой поверхности в плоскостях X и Y. Если продукт движется, одно из сканирующих зеркал также отслеживает перемещение продукта.

Процесс отклонения лазерного пучка осуществляется благодаря:

- *Набору гальванометрических сканеров X и Y*. Сканеры управляют зеркалами, которые отражают лазерный луч и направляют его на маркируемую поверхность.
- *Системе управления сканерами.* Система обеспечивает правильный угол положения сканеров в любой момент времени, благодаря чему маркировка наносится в нужном месте.

#### **Электронный блок управления**

Электронный блок управления отвечает за процессы создания и нанесения на маркируемую поверхность соответствующего сообщения. Электронный блок состоит из следующих частей:

- Регулятор питания маркиратора
- Плата управления сканерами
- Встроенный процессор (Pentium)
- Внешний интерфейс пользователя

#### **Система охлаждения**

Поскольку в процессе работы часть генерируемой энергии переходит в тепло и теряется, необходимо обеспечить охлаждение маркиратора. Система охлаждения состоит из одного вентилятора, расположенного внутри лазерной трубки. Еще один вентилятор находится на задней панели системного блока.

Также маркиратор может быть оборудован системой вытяжки испарений от выжига.

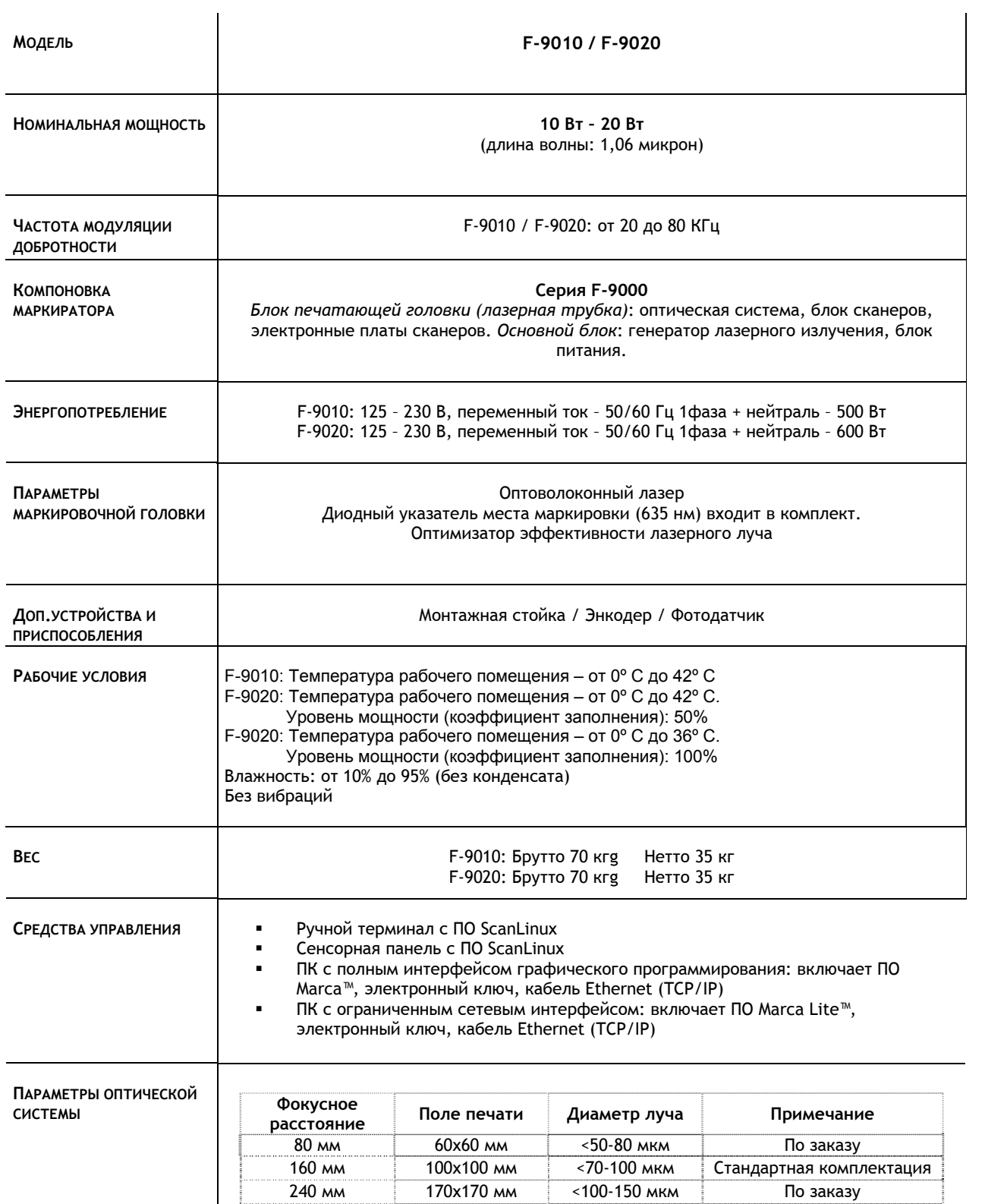

 $\ddot{\bm{s}}$ 

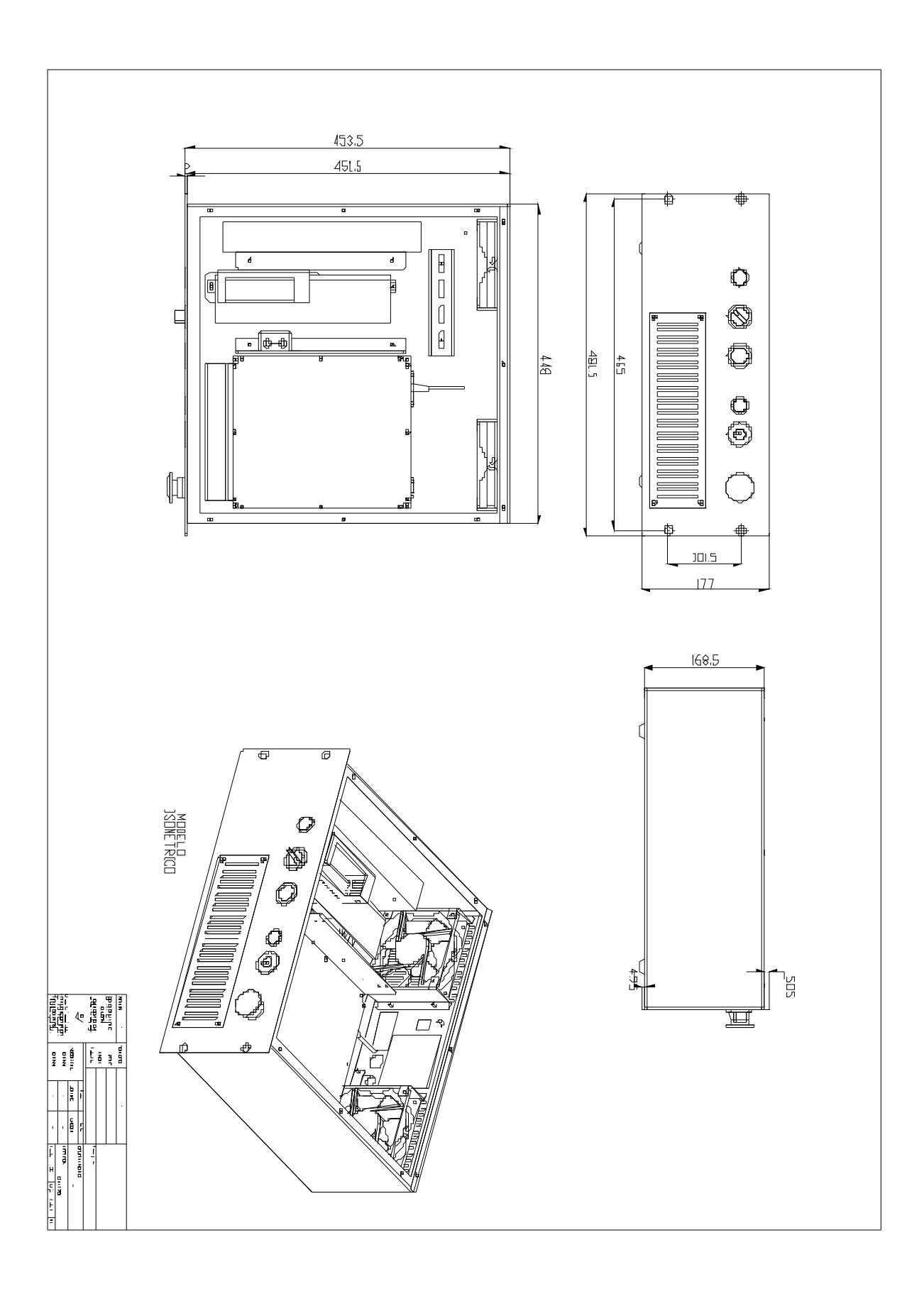

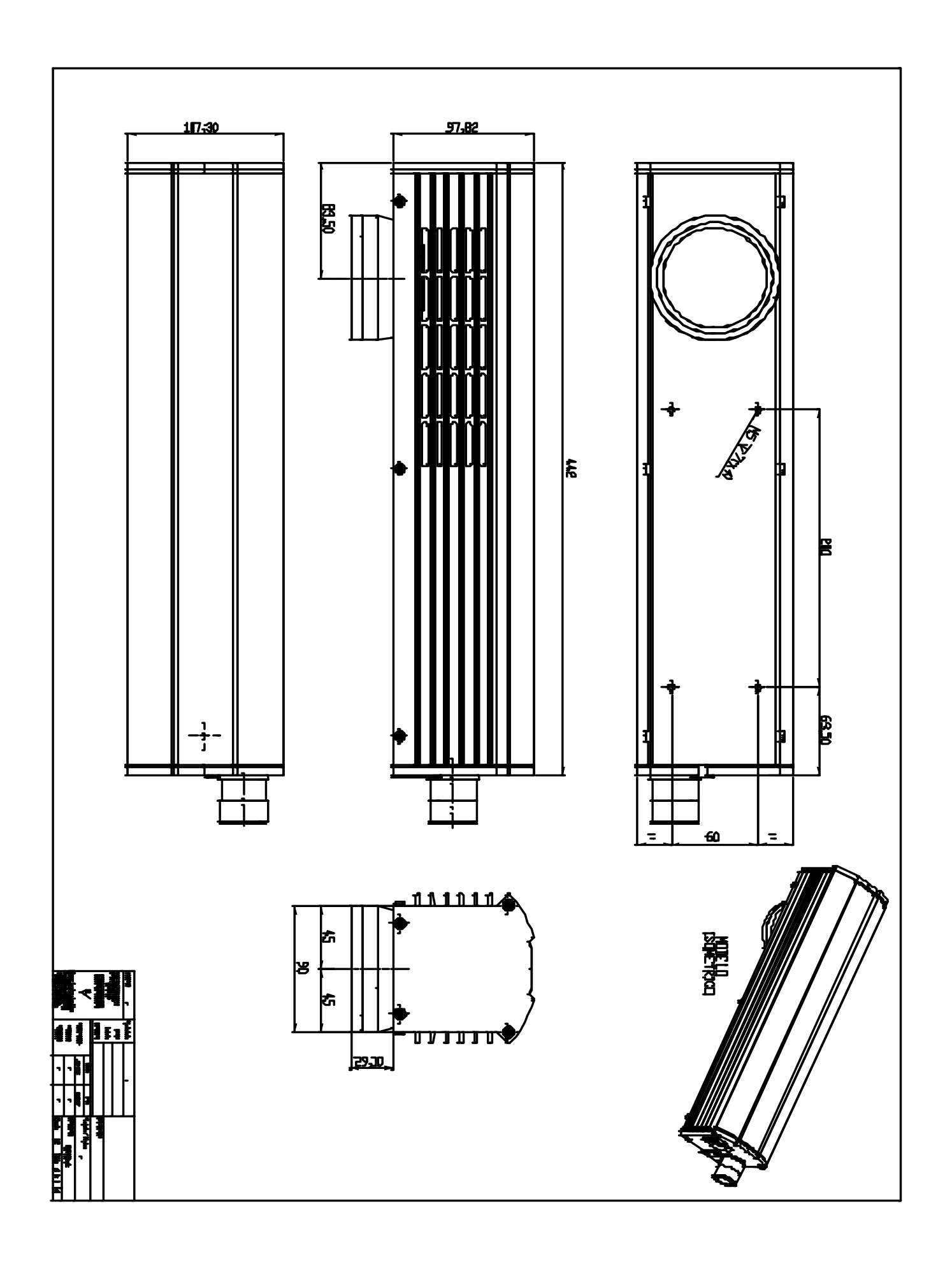
# **2.3. ОСНОВНЫЕ ЗАПАСНЫЕ ЧАСТИ К ЛАЗЕРНОМУ МАРКИРАТОРУ MACSA F-9000**

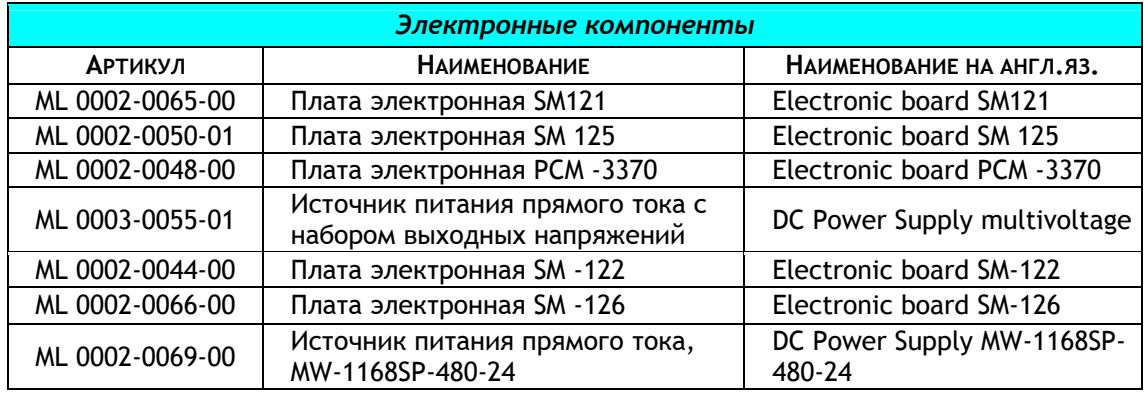

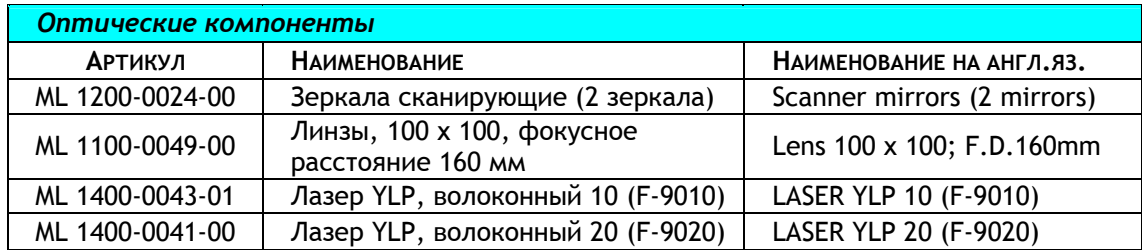

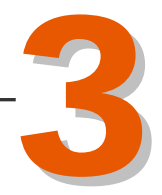

# Оглавление

3

# **ОПИСАНИЕ КОМПОНЕНТОВ**

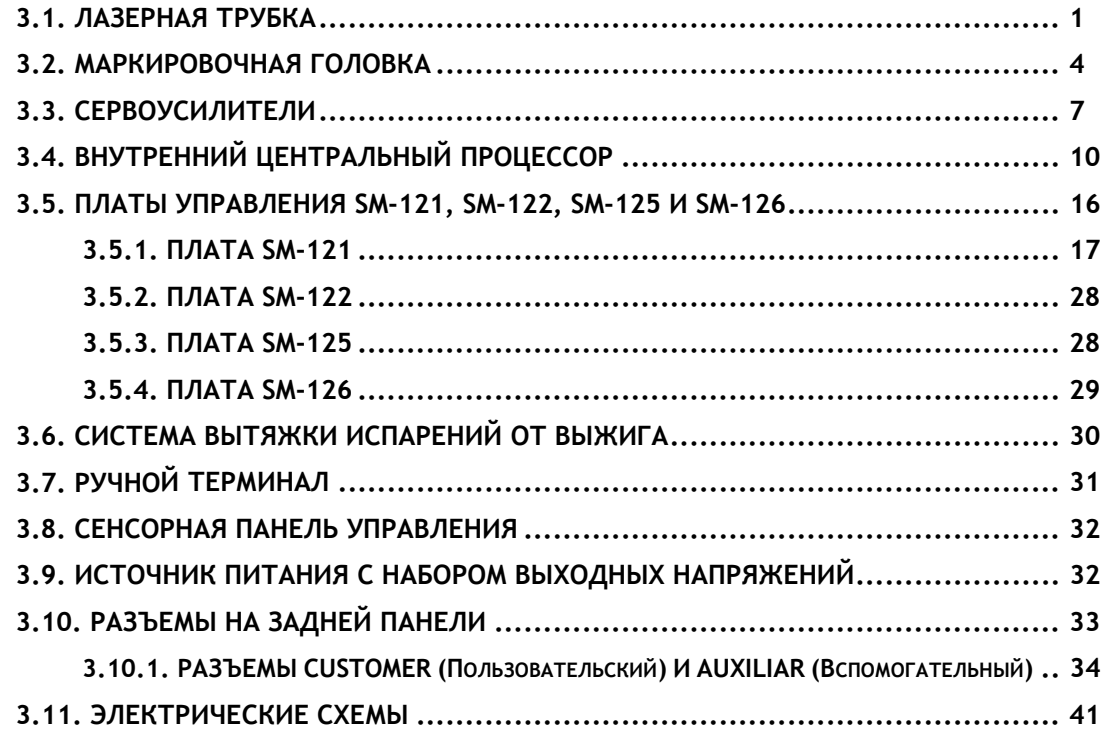

Версия редакции: 1.0.0<br>Дата: Сентябрь Дата: Сентябрь 2007

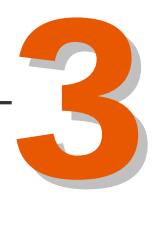

# **Описание компонентов**

# **3.1. ЛАЗЕРНАЯ ТРУБКА**

 **ЛАЗЕРНАЯ ТРУБКА YLP (иттербиевый импульсный волоконный лазер)** 

Данный прибор разработан для высокоскоростных высокоточных систем лазерной маркировки.

Основным достоинством лазера YLP (Ytterbium Laser Pulsed? иттербиевый импульсный волоконный лазер) является использование конфигурации «Задающий генератор с модуляцией добротности – Мощный волоконный усилитель».

Лазер YLP обладает в десятки раз большей эффективностью (оптической мощностью) , малым электрическим потреблением, прочной и надежной конструкцией. Генератор лазерного излучения интегрирован непосредственно в маркиратор.

Накачка лазера производится высоконадежными многомодовыми диодами (4 Вт каждый), установленными на теплоотвод, принудительно охлаждаемый вентиляторами.

Лазер излучает периодические импульсы с длиной волны излучения 1062 нм и пиковой мощностью до 20 кВт. Параметры режима работы лазера регулируется через 25-контактный управляющий разъем. Лазер должен быть подключен к источнику питания постоянного тока.

Лазер YLP является идеальным мощным источником импульсного излучения для промышленной лазерной маркировки.

Характеристики блока питания лазера:

Напряжение 24 В (постоянный ток) Максимальный ток Модель 0.5 мДж 7.5 А Модель 1 мДж 9 А

# **ОПИСАНИЕ КОНТАКТОВ УПРАВЛЯЮЩЕГО РАЗЪЕМА DB-25**

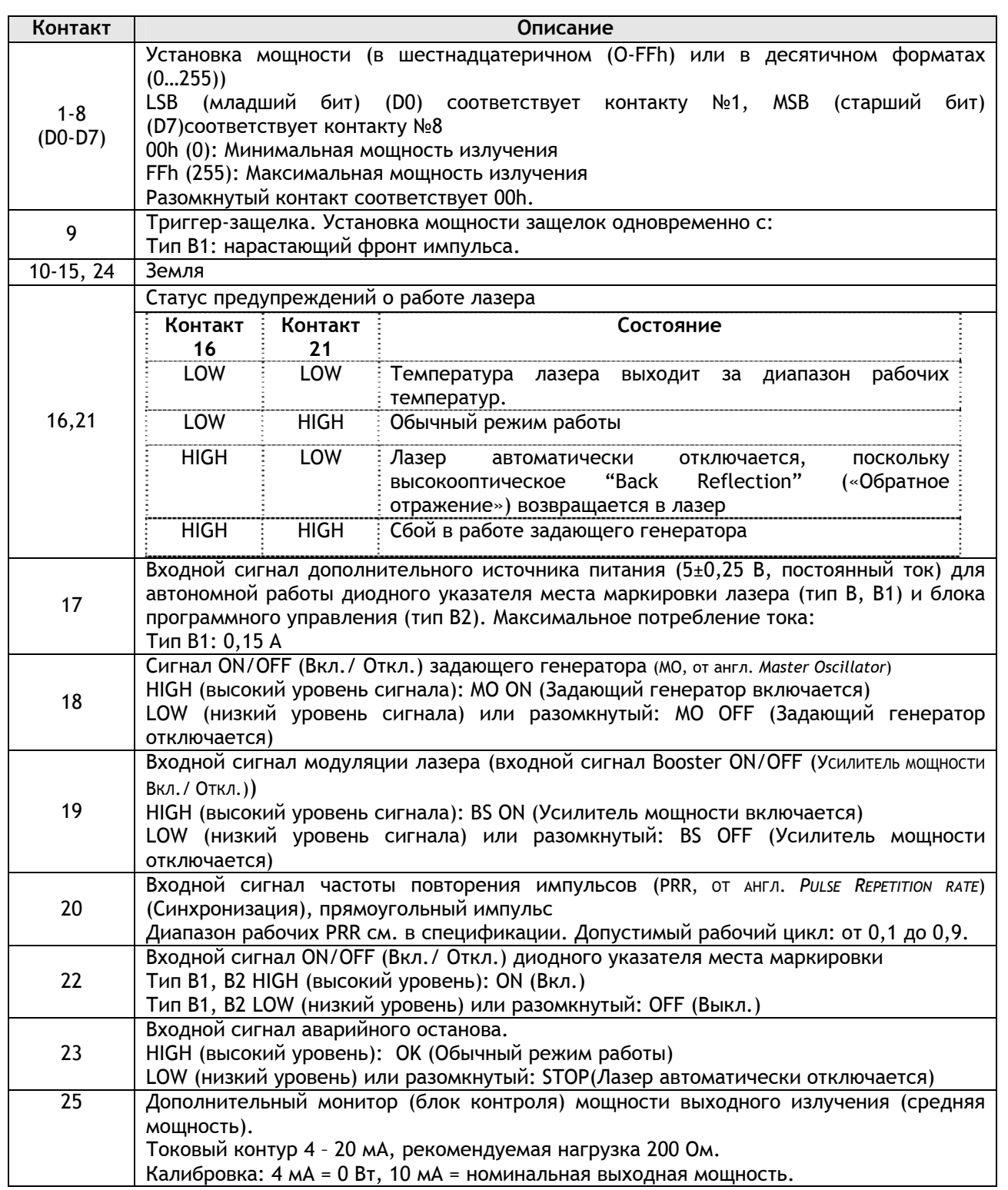

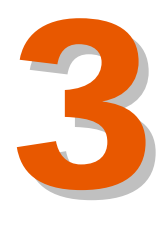

# **3.2. МАРКИРОВОЧНАЯ ГОЛОВКА**

Лазерный маркиратор Macsa использует оптическую систему гальванометрических сканеров. Поскольку луч лазера почти не имеет массы, потенциальные ограничения скорости распространения и точности зависят только от перемещения зеркал, используемых для управления лазерным пучком.

Для получения точек малого диаметра необходимо небольшое отклонение луча. Отклонение (дивергенция, *div*) луча и диаметр точки (*dia.*) обратно пропорциональны:

$$
div \approx \frac{1}{dia.}
$$

Перед попаданием в фокус линзы лазерный луч должен иметь большой диаметр. Диаметр пучка увеличивается с помощью расширителя пучка, расположенного между выходом лазерной трубки и гальванометрической головкой.

Управление лазерным лучом выполняется с использованием X-Y светлых зеркал, закрепленных на оси расположения гальванометрических сканеров, управляемых компьютером. Они обеспечивает простой, но эффективный метод применения полярной системы координат, которая путем поворота преобразуется в декартову систему при позиционировании сфокусированного лазерного луча на плоскость X-Y.

Сразу после выхода лазерного луча из трубки он направляется на маркировочную поверхность расширителем пучка, двумя зеркалами и одной линзой.

Каждое изменение положения зеркал соответствует изменению координат по одной из осей (X или Y) и изменению координат X / Y каждой из точек редактируемого сообщения.

В состав этих гальванометрических сканеров входят светлые зеркала, задачей которых является отражение лазерного луча в сторону маркировочной поверхности. Эти зеркала имеют высокую отражательную способность на длине волны лазерного потока для получения максимальной мощности отраженного лазерного луча

В случае динамической печати, зеркала отслеживают перемещение продукта при создании символов сообщения.

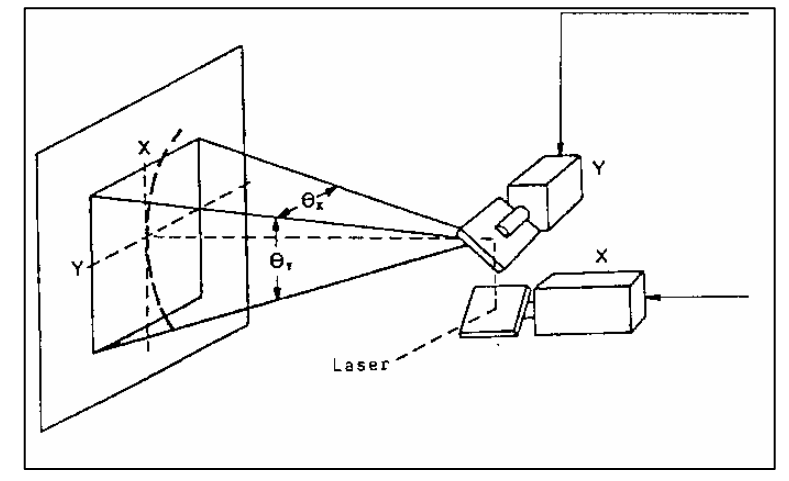

*Рис. Отклонение лазерного луча*

В состав маркировочной головки также входят фокальные линзы, которые позволяют сфокусировать лазерный луч и которые определяют точное расстояние до маркировочной поверхности и размер области печати.

В нижней части лазерного маркиратора Macsa серии F-9000имеется отсек, где размещаются фокальные линзы и откуда лазерный луч направляется на маркировочную поверхность. Эти фокальные линзы закреплены с помощью трех винтов.

Сигналы положения гальванометрических сканеров, которые поступают с сервоусилителей, управляются через разъем, расположенный внутри маркировочной головки.

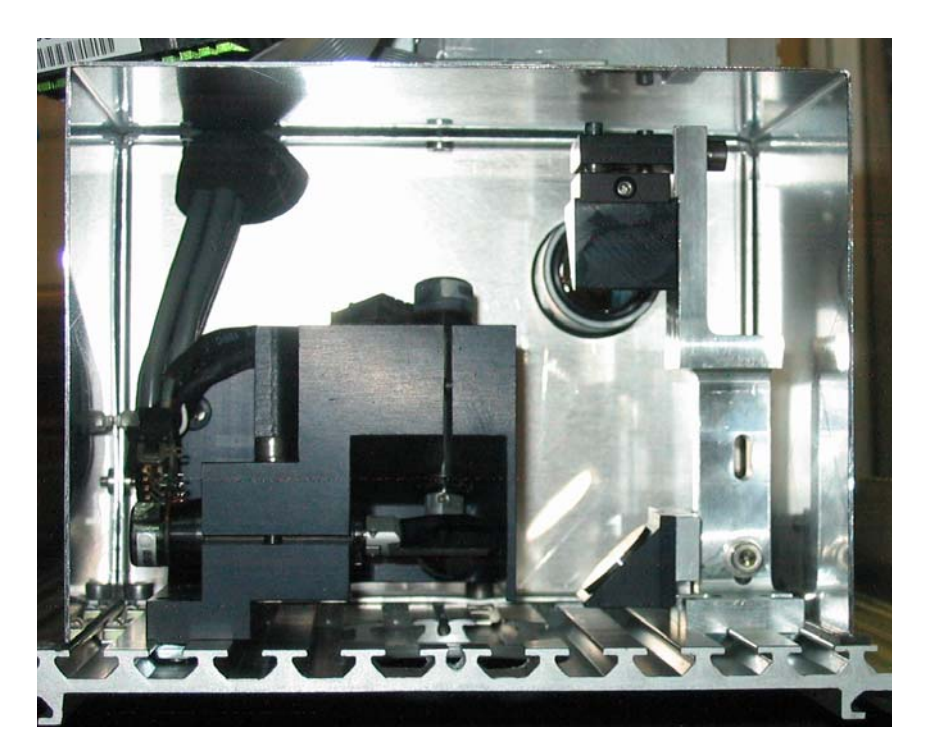

# **3.3. СЕРВОУСИЛИТЕЛИ**

# **Драйвер 677XX**

Система управления сканерами так же важна, как и сами гальванометрические сканеры. Если сервоусилители создают шум или не согласуются со сканером идеально, максимальная производительность не будет достигнута.

Электронные платы сервосистемы настроены на значение инерции зеркал сканеров, поэтому пока не произведена замена зеркала, дополнительной регулировки не требуется.

Основная функция сервосистемы — прием входного сигнала (аналоговое напряжение) и преобразование его в стабильное, повторяющееся, угловое

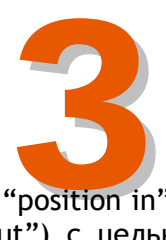

положение вала. Усилитель объединяет входные данные (или "position in") с информацией обратной связи от сканера (или "position out") с целью формирования сигнала рассогласования (ошибки). Затем сервосистема посредством вращения ротора снижает данный сигнал до нуля. Такой «мониторинг» входного сигнала позволяет управлять положением сканеров, используя внешний источник.

Каждый сервоусилитель имеем регулируемое сопротивление, используемое для настройки сканеров. Настройка должна выполняться только квалифицированным персоналом, имеющим разрешение на проведение этих работ от компании MACSA.

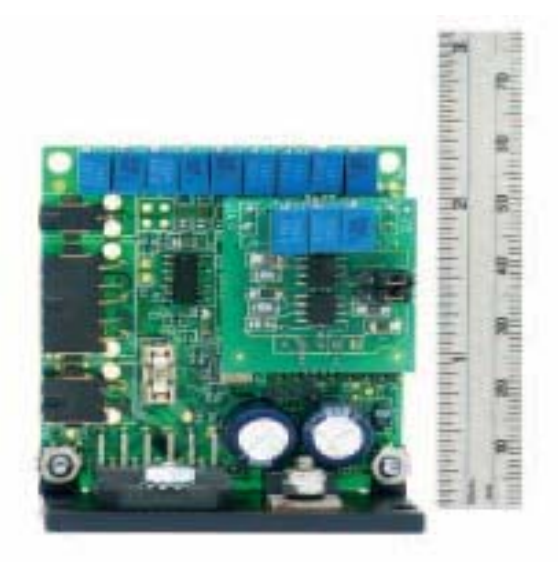

*Рис. Плата Micro Max (модель 677XX)*

**CE** 

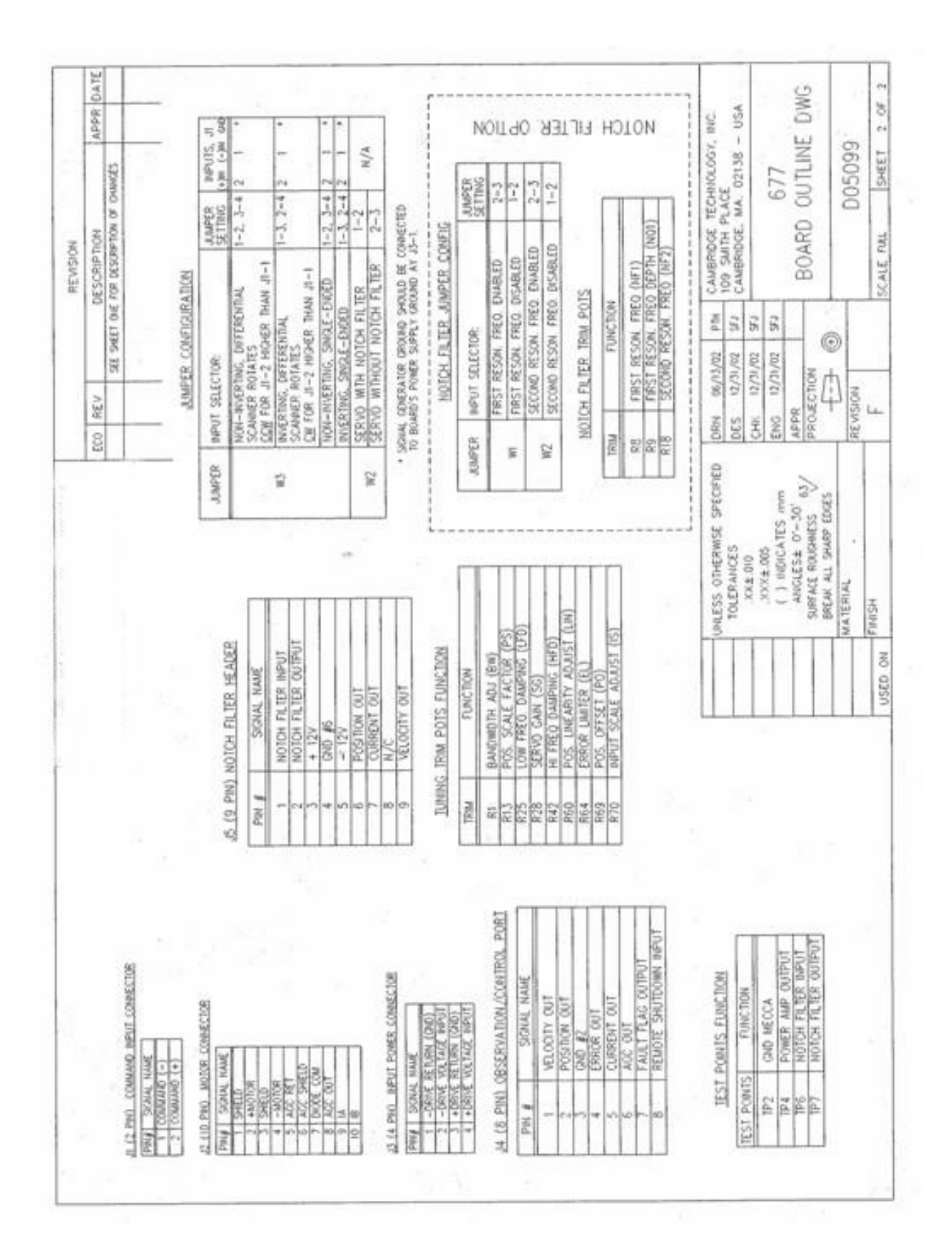

Собственность компании МАС5А ID, S.A. Конфиденциально. Использовать только по назначению / Сентябрь 2007- Версия 1.0.0 Собственность компании MACSA ID, S.A. Конфиденциально. Использовать только по назначению / Сентябрь 2007- Версия 1.0.0

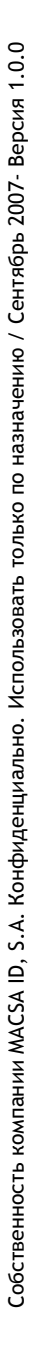

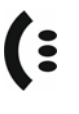

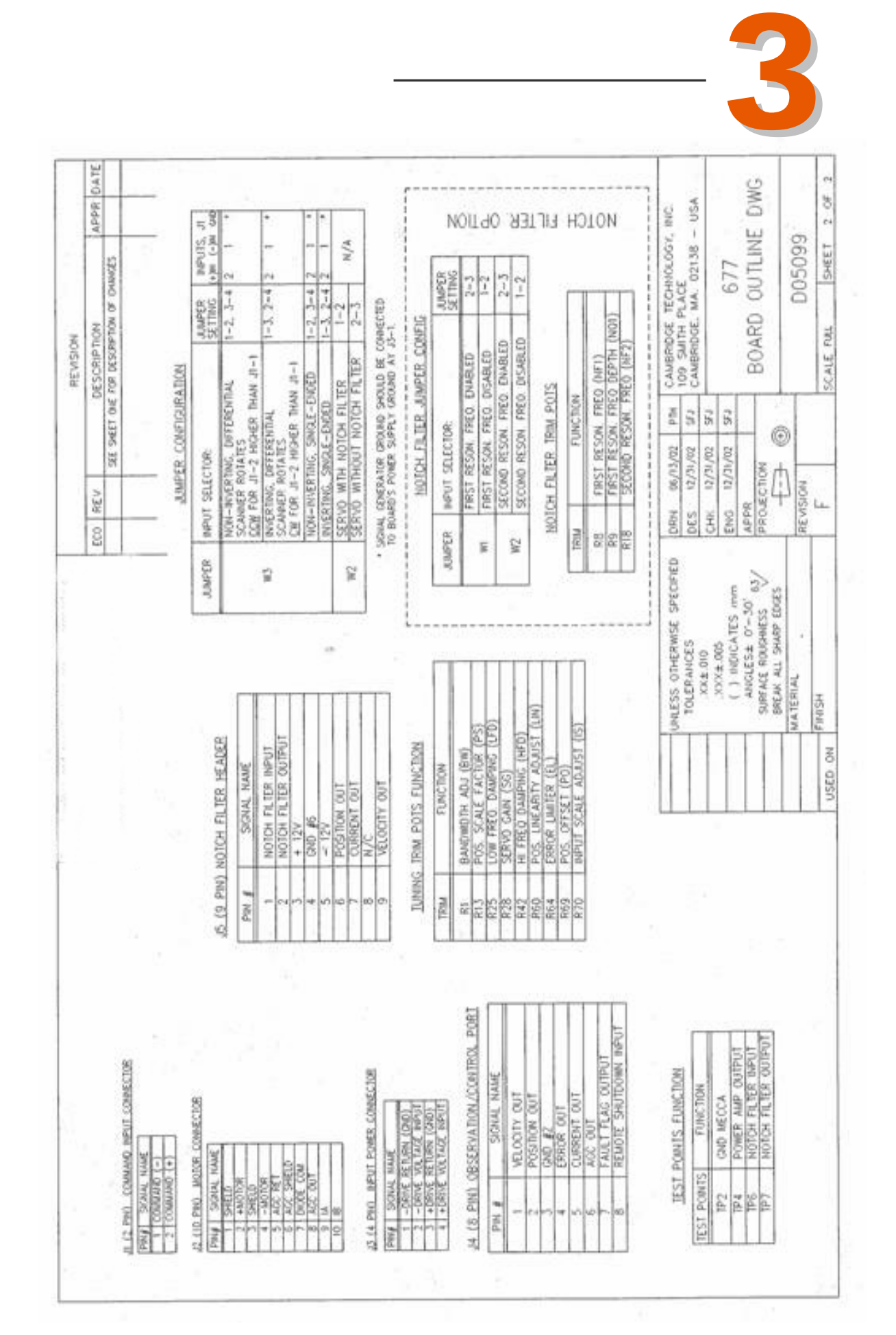

# **3.4. ВНУТРЕННИЙ ЦЕНТРАЛЬНЫЙ ПРОЦЕССОР**

Внутренний центральный процессор осуществляет контроль над лазерным маркиратором и управляет программным обеспечением

**Плата PCM 3370** 

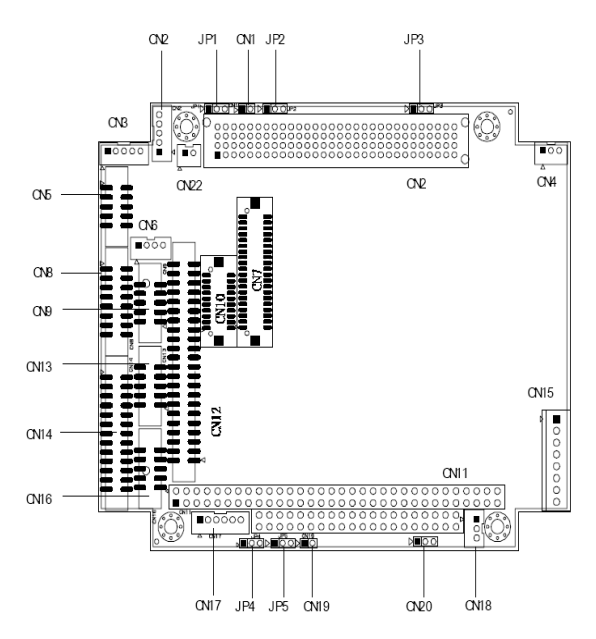

*Расположение разъемов (CN) и джамперов (JP)* 

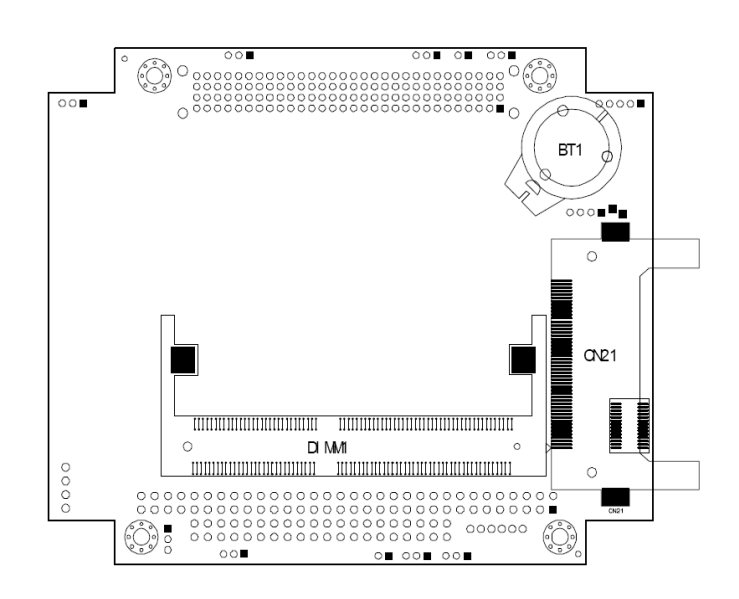

*Расположение разъемов (CN) и джамперов (JP)*

**( :** 

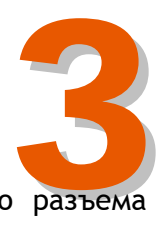

В таблице ниже приводится описание назначения каждого разъема и джампера на плате PCM-3370.

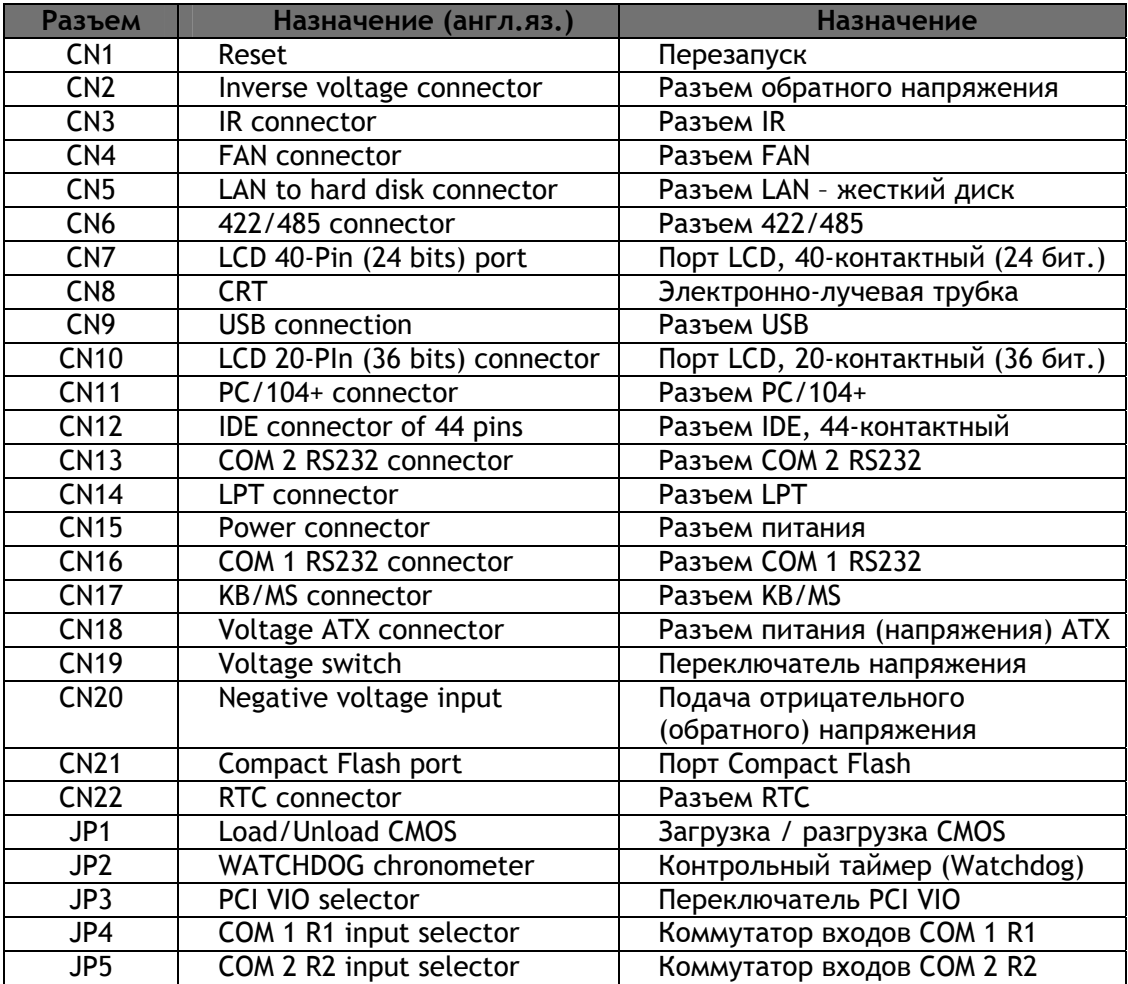

Ниже приводится описание наиболее важных разъемов платы:

→Разъем 13: COM 2 RS232

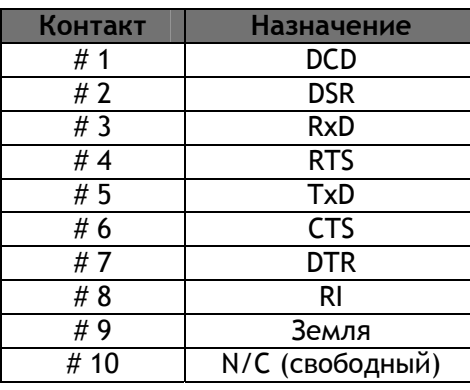

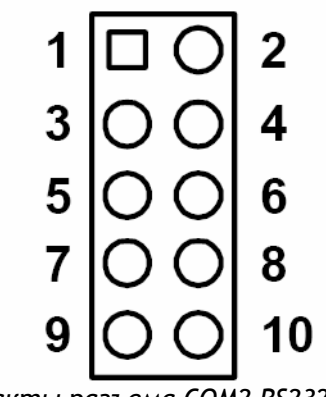

(:

# →Разъем 14: LPT-порт

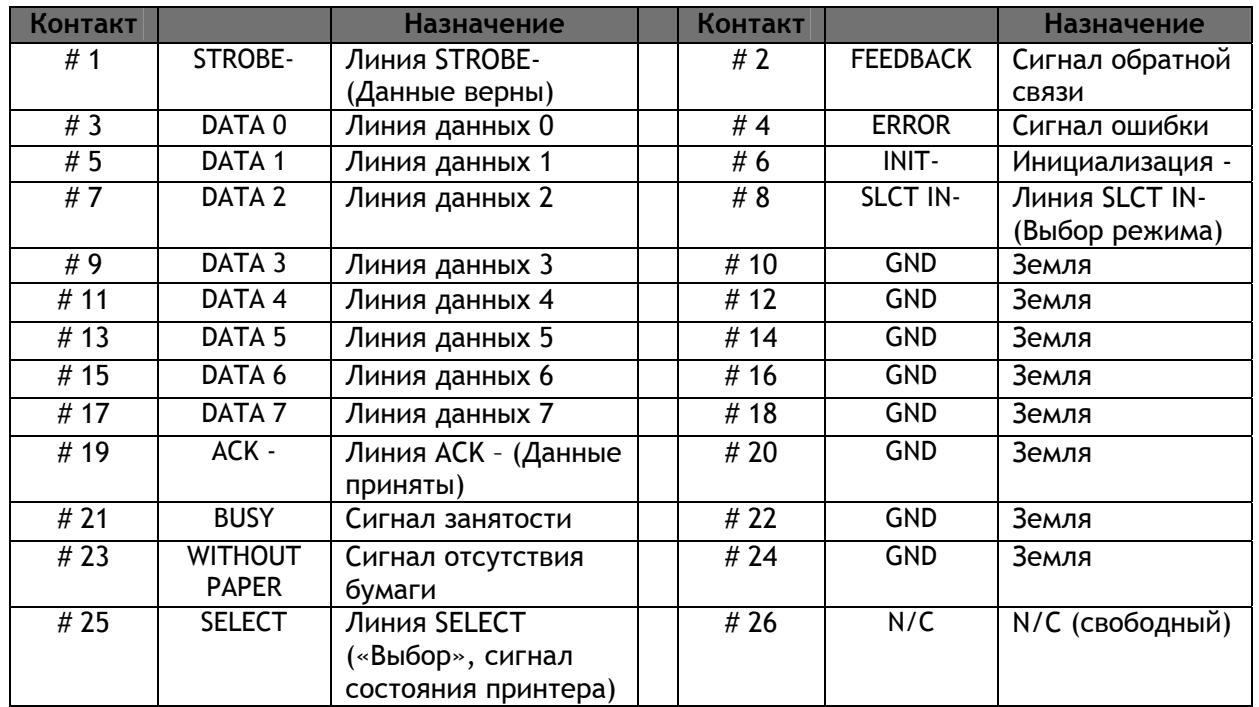

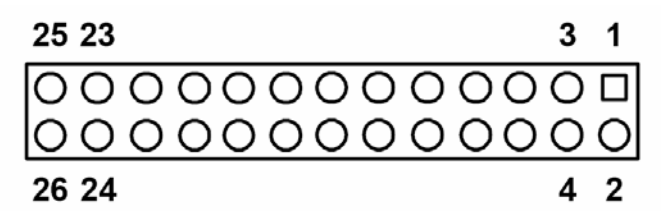

*Разъем LPT* 

# →Разъем 15: Разъем питания

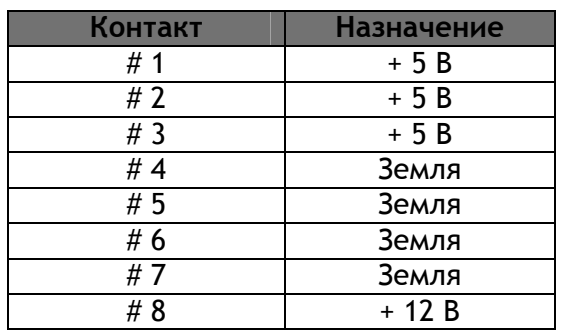

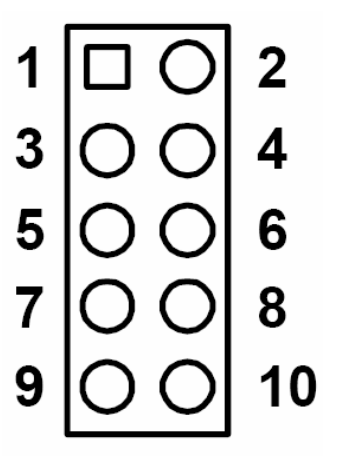

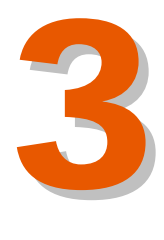

### **Общие характеристики**

- **Центральный процессор (CPU):** внутренний процессор ULV Intel Celeron 400/650 (Fanless) / LV Pentium III 800/933
- **Bios:** Award 256 KB Flash memory
- **Набор микросхем (Chipset):** VIA 8606/TwisterT, VT82C686B
- **Системная память:** SODIMM сокет для 32 MB ~ 512MB SDRAM
- **Интерфейс EIDE:** поддержка одного порта и до двух жестких дисков, либо устройств с интерфейсом Enhanced IDE в режиме PIO mode 3 или 4, UDMA/33. Функция включения/выключения BIOS.
- **Последовательные порты:** два последовательных порта RS-232, COM1, 4: RS-232, COM2: RS-232,422, 485
- **Параллельные порты:** поддержка режимов SPP, EPP, ECP.
- **IR-порт:** подключается через встроенный порт COM2. Скорость передачи данных до 1,15 Мбит/с
- **Разъемы для подключения клавиатуры и мыши:** поддерживает стандарт PS/2.
- **Рабочие режимы:** поддерживает режимы Normal, Stand by, Suspend. Соответствует APM 1.1. Контрольный таймер (Watchdog): системный сброс программно-программируемой задержкой каждые 1,6 с
- **USB:** два порта USB (1.1)
- **Твердотельный диск (SSD):** поддерживает один 50-контактный разъем для CompactFlash.
- **Интерфейс VGA/LCD (видеоадаптер/ ЖК-дисплей)** 
	- **Набор микросхем (Chipset) встроенной видеокарты:** VIA VT8606/TwisterT, оптимизированная архитектура совместно используемой памяти, которая поддерживает кадровые буфера 8/16/32 MB с использованием системной памяти
	- **Интерфейс:** интерфейс 4X AGP
	- **Режим визуального отображения данных:** плоский экран с разрешением 600 x 480 @ 18 bpp (бит/точку), 800 x 600 @ 18 bpp (бит/точку), 1024 x 768 @ 18 bpp (бит/точку); для ЭЛТ-мониторов: 800 x 600 @ 24 bpp, 1024 x 768 @ 16bpp, 1280 x 1024 @ 16 bpp
- **Ethernet-интерфейс**
	- **Набор микросхем (Chipset):** Reatlek RTL8139D
	- **Ethernet-интерфейс:** PCI 10/100 Mbps Ethernet. протокол IEEE 802.3 U
	- Подключение: через порт, разъем RJ-45
	- Встроенный аппаратный загрузчик (boot ROM)

**Общие характеристики и рабочие условия**

- **Потребляемая мощность**: 5 В и 2,4 А для ЦП Intel Celeron ULV 400 to 128M
- **Рабочая температура:** 0 60° C
- **Габариты** (Д x Ш): 96 мм x 115 мм
- **Вес**: 0,2 кг

#### **3.5. ПЛАТЫ УПРАВЛЕНИЯ SM-121, SM-122, SM-125 И SM-126**

Внутренний центральный процессор, который соединен с платой управления, контролирует работу лазерного маркиратора.

Перемещение гальванометрических сканеров осуществляется за счет аналогового сигнала, который формируется при изменении напряжения между уровнями -10 В и +10 В. Плата управления отвечает за положение зеркал (см. ниже).

Кроме того, плата управления отвечает за включение и выключение лазерной трубки, входные / выходные сигналы, а также сигналы фотодатчика и энкодера.

#### **3.5.1. ПЛАТА УПРАВЛЕНИЯ SM-121**

Плата управления SM-121 оснащена светодиодными индикаторами четырех цветов (*зеленые* индикаторы отображают состояние питания, *оранжевые* – входных сигналов, *красные* – выходных сигналов, *синие* – программного обеспечения). С помощью этих индикаторов можно визуально отслеживать состояние лазерного маркиратора, не имея под рукой специальных инструментов. Диагностику оборудования может выполнить даже пользователь без специальной технической подготовки.

Светодиодные индикаторы видны через вентиляционные отверстия, поэтому открывать корпус маркиратора совсем необязательно.

Чтобы обеспечить совместимость платы управления SM-120 с другими лазерными трубками и оборудованием компании Macsa, в системе предусмотрена группа перемычек. Во избежание путаницы перемычки окрашены в черный цвет (не путать с тестовыми, которые окрашены в зеленый цвет).

Набор тестовых перемычек предназначен для оказания помощи в процессе ремонта и сервисного обслуживания. Эти перемычки необходимы для осуществления быстрого выборочного ремонта.

Кроме того, на плате предусмотрены точки для проведения тестирования, указывающие места для выполнения необходимых замеров.

Эти тестовые перемычки зеленого цвета, не путайте их с черными перемычками.

#### **ТЕХНИЧЕСКИЕ ДАННЫЕ**

Плата управления SM-120 представляет собой плату ввода/вывода и имеет следующие характеристики:

#### **Входные оптронные характеристики**

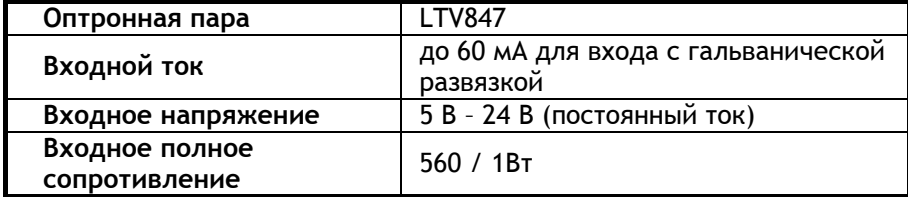

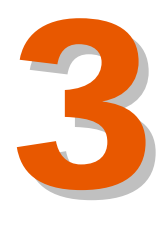

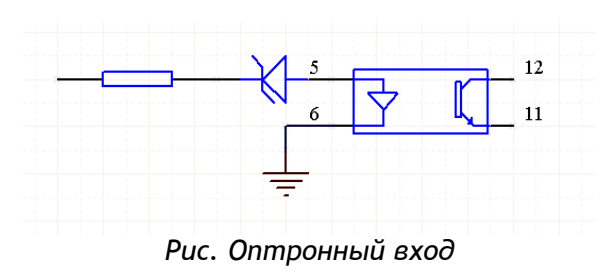

# **Выходные характеристики**

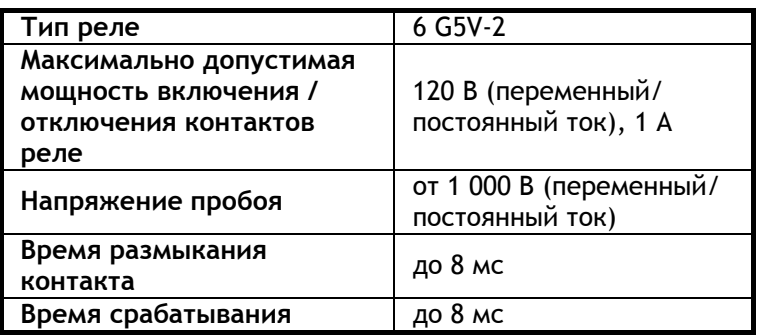

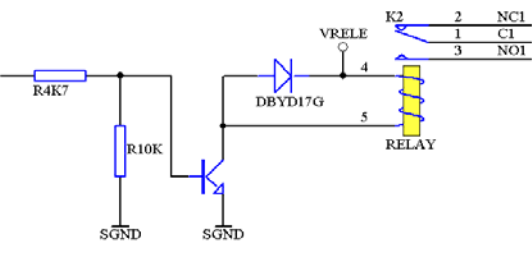

*Рис. Релейный выход*

Ниже перечислены сигналы, которые использует центральный процессор для связи с лазерным маркиратором.

**Gate ON/OFF (Вкл./ Откл. стробирующего сигнала)** 

Сигнал возбуждает или отключает лазерный луч. Является сигналом ТТЛ. Он передает входной сигнал модуляции лазера.

# **Q-SWITCH (Модулятор добротности)**

Модуляция частоты добротности. Является сигналом ТТЛ. Передает сигнал частоты повторения импульсов (PRR). По этому сигналу в лазерной трубке происходит генерация частоты излучения в диапазоне от 20 кГц до 80 кГц. Лазер излучает импульсы одновременно с нарастанием фронта сигнала.

# **Y Signal (Сигнал управления сканером Y)**  Изменяющийся в диапазоне от -10 В до 10 В (постоянный ток) уровень напряжения управляет сканером Y.

- **X Signal (Сигнал управления сканером X)**  Изменяющийся в диапазоне от -10 В до 10 В (постоянный ток) уровень напряжения управляет сканером Y.
- **Interlock (Сигнал блокировки)**

Сигнал с помощью реле определяет отсутствие соединения аналогового кабеля. При обнаружении отсутствия соединения сигнал активирует функцию аварийного останова маркиратора.

- **Shutter Input (Входной сигнал заслонки)**  Используется для определения положения заслонки: ON (заслонка опущена и закрывает апертуру) или OFF (заслонка поднята).
- **End signal (Сигнал окончания маркировки)**  После того, как на очередной продукт нанесена маркировка, включается реле на 200 мс.
- **Computer ready (Готовность компьютера)**  Сигнал активен, когда лазер включает меню печати, но маркировка еще не производится ( в меню печати отображается окно CPU (ЦП)). Сигнал будет отключен после завершения процесса маркировки.

#### **Start-up (Сигнал пуска )**

Соединение с 24-вольтным источником питания. По сигналу источник питания включается.

#### **Marking (Сигнал маркировки)**

Этот выходной сигнал указывает на то, что лазер производит маркировку. Сигнал становится активен в момент начала маркировки сообщения и отключается в момент окончания маркировки сообщения.

#### **External Message (Внешняя выборка сообщения)**

Позволяет пользователю выбрать сообщение посредством побитовой выборки с двоичной комбинацией. Программное обеспечение маркиратора может присваивать номера сообщениям (до 32), благодаря чему пользователь может осуществлять внешнюю выборку нужного сообщения для отправки на печать. Контроль вышеописанной процедуры выполняет плата управления SM-123.

**PLC Start Mark (Сигнал ПЛК начала маркировки)** 

При внешней активации этой линии и конфигурировании системы посредством входного сигнала с ПЛК лазер начинает маркировку.

 **Encoder signal (A, NOT A, B, NOT B) (Сигнал энкодера: А, не А, В, не В)** 

Данные сигналы поступают с энкодера и означают скорость и направление движения производственной линии.

**Photocell signal (Сигнал фотодатчика)** 

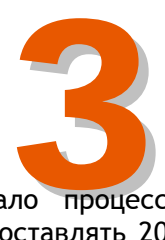

Данный вход получает сигнал, инициирующий начало процесса печати. Минимальная длительность импульса должна составлять 200 мс.

#### **Overtemp (Сигнал, предупреждающий о превышении допустимой температуры)**

При активации этого сигнала загружается регистр-защелка через 0х400, хотя предупреждающий сигнал прекращается, регистр будет активирован. В этот момент ПЛУ активирует светодиодные индикаторы превышения температуры на плате ЦП, крышках и затворах реле перезагрузки. Как только ПО приводит регистр в состояние готовности, он автоматически будет осушен. В момент осушения регистра, предупреждающий сигнал прекращается, но светодиоды "Overtemp" будут продолжать светиться до тех пор, пока не будет активирован сигнал "Computer Ready" (Готовность компьютера). Это происходит потому, что когда возникает сигнал "Overtemp", маркиратор останавливается, и выдается сообщение об ошибке (о перегреве), но светодиоды "Overtemp" автоматически погаснут, так как ПО Scanlinux уже считало входной сигнал (и поэтому маркиратор останавливается, выдавая предупреждающий сигнал), вот причина, по которой пользователь никогда не видит этого предупреждающего сигнала на индикаторах. Светодиод(ы?) будет активирован, и когда процесс маркировки будет перезапущен (т.е. когда сигнал "Computer Ready" активен), светодиоды погаснут.

Регистр-защелка используется для того, чтобы передать сигнал тревоги в память ЗУ и гарантировать, что ПО считало этот сигнал. Если используется другой тип регистра (не защелка), что может быть обусловлено лазерными процессами, ПО не считывает этот сигнал, предупреждающий о перегреве, но считывает сигнал "Interlock' (сигнал блокировки), потому что, когда активируется сигнал "Overtemp", технические средства маркиратора блокируют его работу.

Причина, по которой лучше, если ПЛУ блокирует работу лазерного маркиратора при поступлении сигнала "Overtemp", заключается в том, что если при поступлении этого сигнала программные средства маркиратора (ПО) блокируются, блокировки работы маркиратора не произойдет. Другими словами, технические средства более надежны для блокировки работы лазерного маркиратора, чем программные средства.

Ниже приводится описание разъемов, которые расположены на карте управления SM-121 и которые обеспечивают связь внутреннего ЦП с лазерной системой:

*J5:* Изменяющийся в диапазоне от -10 В до 10 В (постоянный ток) уровень напряжения управляет сканером Y.

*J4:* Изменяющийся в диапазоне от -10 В до 10 В (постоянный ток) уровень напряжения управляет сканером X.

*JP1:* Гнездо для энкодера, фотодатчика и пользовательский разъем. Сигналы, которые поступают с энкодера и фотодатчика, сообщают скорость и направление движения производственной линии, а также момент начала маркировки (при этом длительность импульса должна составлять 200 мс).

*CUSTOMER (ПОЛЬЗОВАТЕЛЬСКИЙ):* В некоторых случаях необходимо внешнее (удаленное) управление работой лазерного маркиратора, включая отслеживание различных событий (например, предупреждающие сигналы) и внешнюю выборку нужного сообщения для отправки на печать.

Плата управления SM-121 возбуждает лазер с помощью реле и принимает сигналы от переключателя дверцы и трубки.

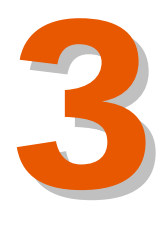

# **РАЗЪЕМЫ НА ПЛАТЕ УПРАВЛЕНИЯ SM-121**

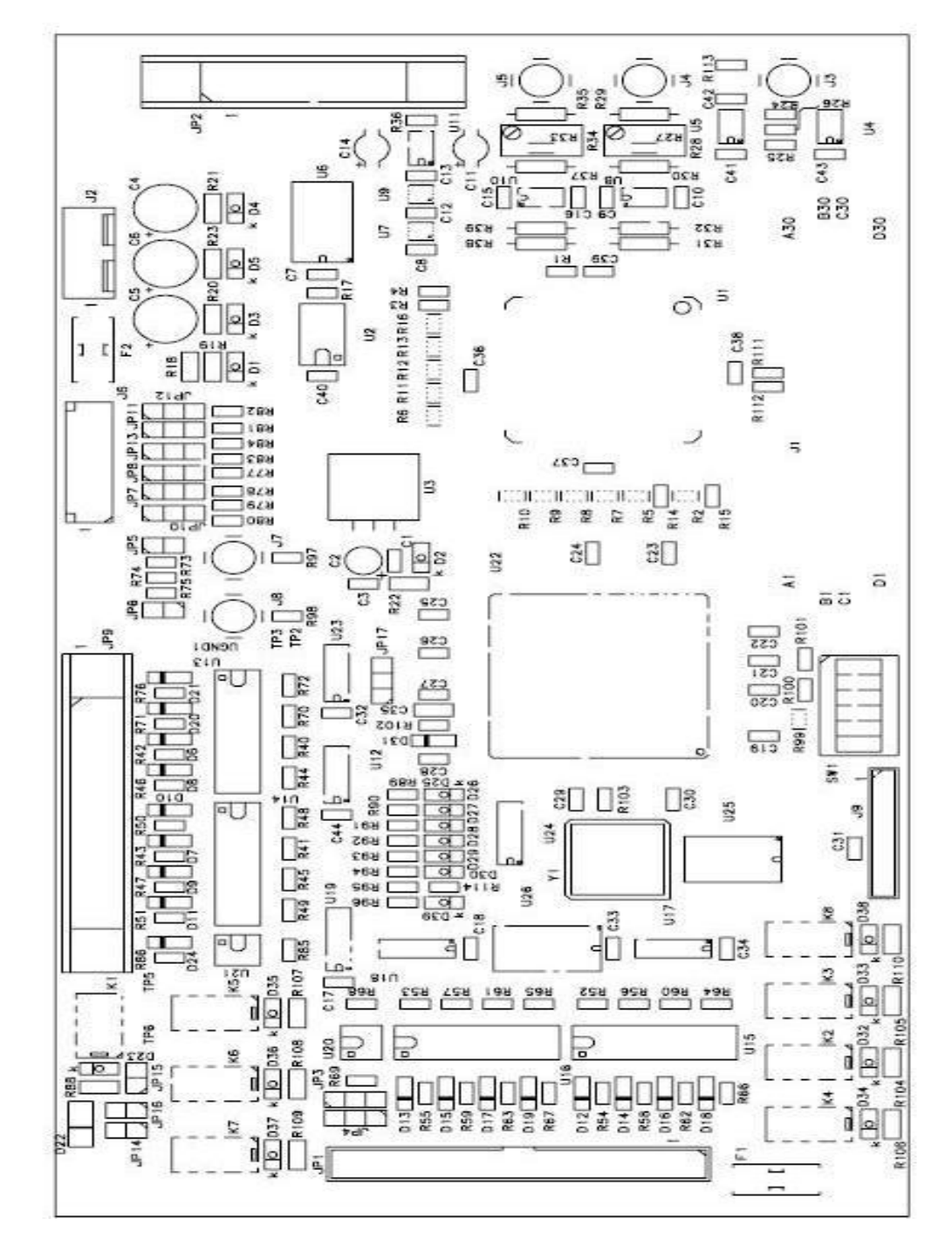

#### **Конфигурация перемычек <sup>в</sup> плате управления SM-121:**

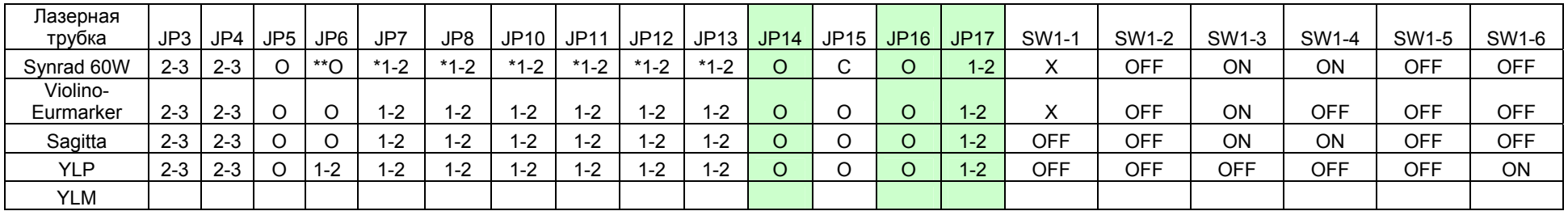

YLM C=Closed (замкнут) O=Open (разомкнут)

\*Светодиоды, подключенные <sup>к</sup> разъему DB-9 лазерной трубки.

\*\*Максимальное напряжение на входе 24V.

**T**естовые перемычки

#### **Описание SW1:**

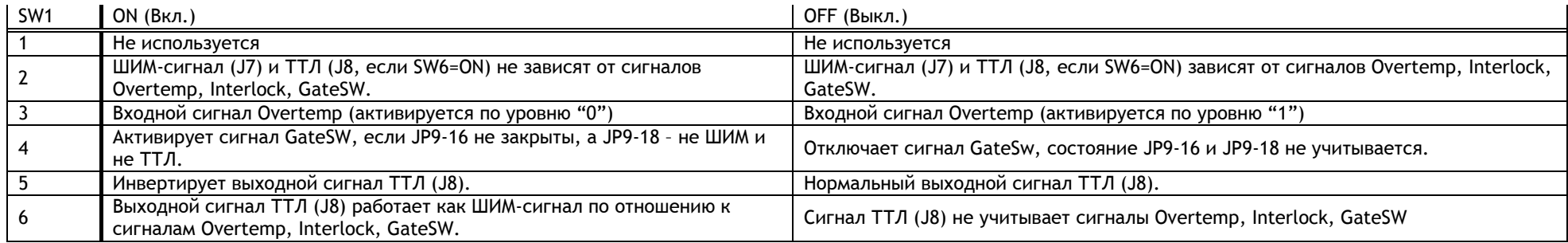

#### **Описание перемычек:**

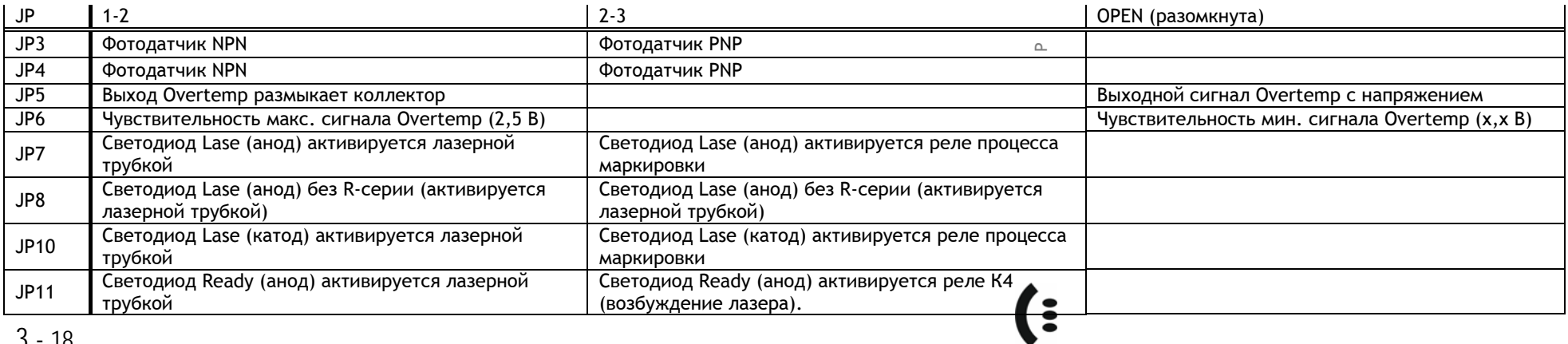

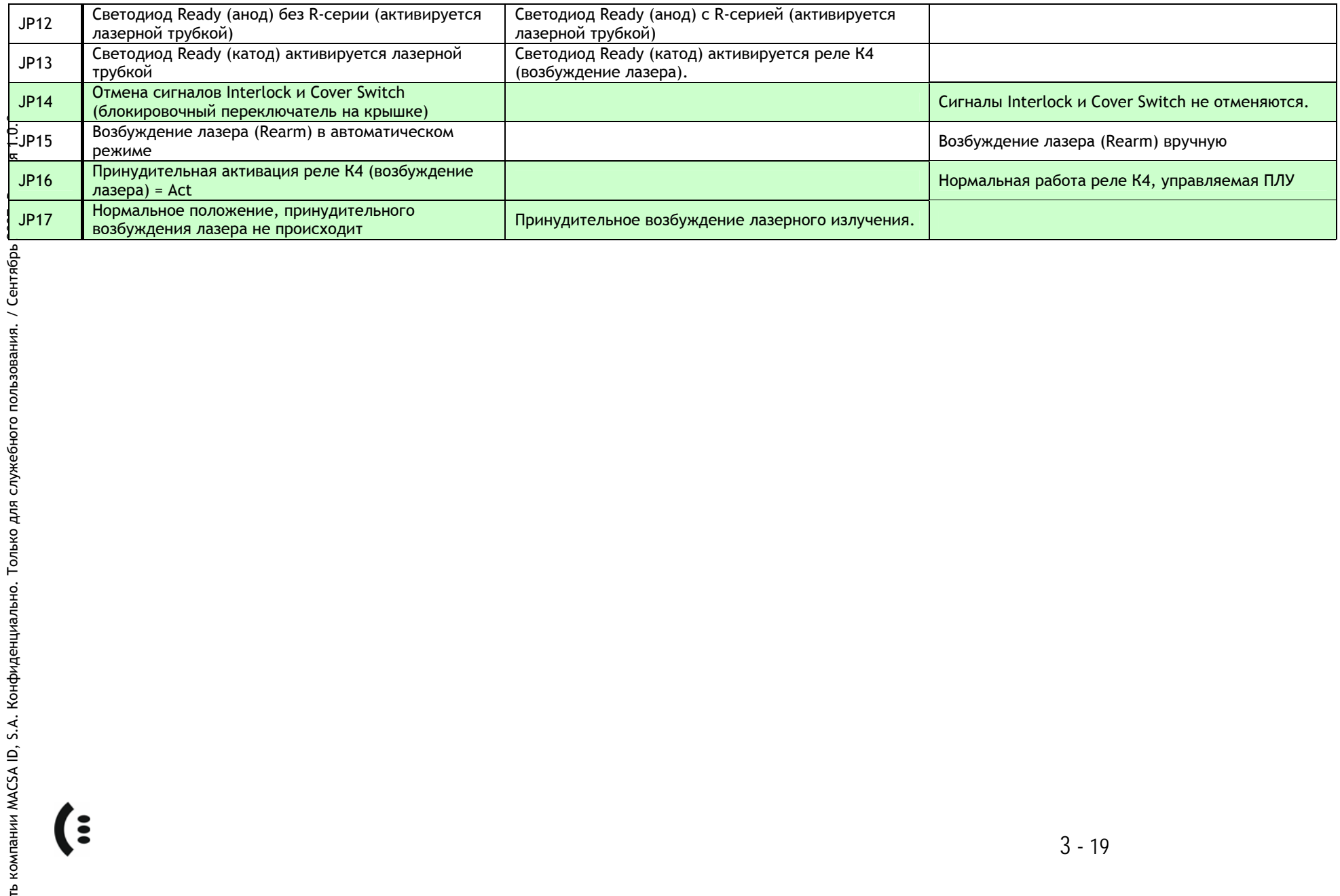

# **3.5.2. ПЛАТА SM-122**

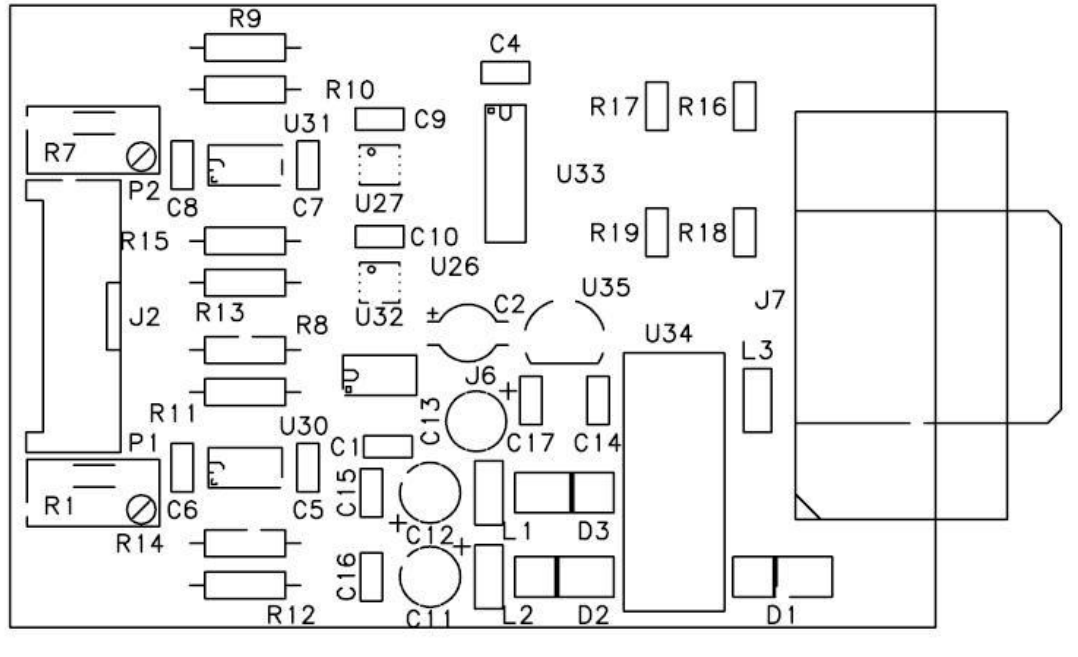

*Разъемы на плате SM-122* 

# **3.5.3. ПЛАТА SM-125**

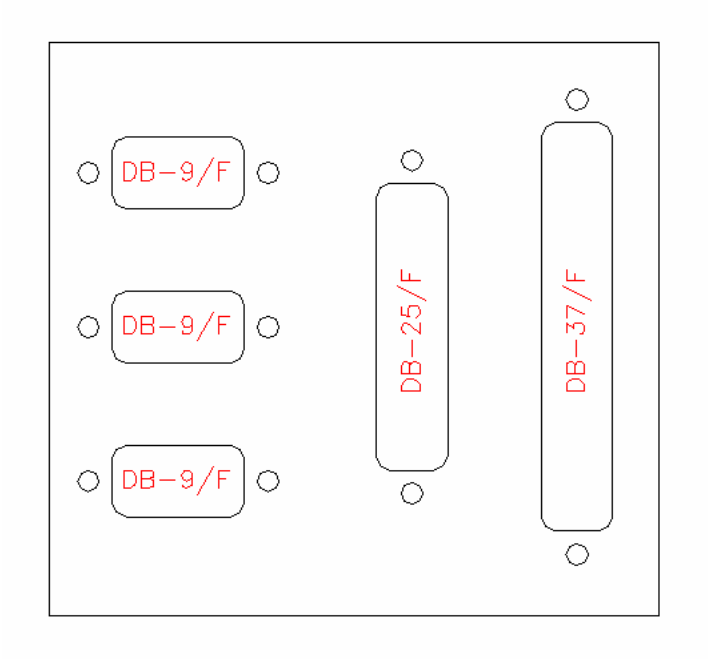

# **3.5.4. ПЛАТА SM-126**

Плата SM-126 отвечает за подключение входных сигналов с генератора лазерного излучения и за подключение диодного указателя места маркировки.

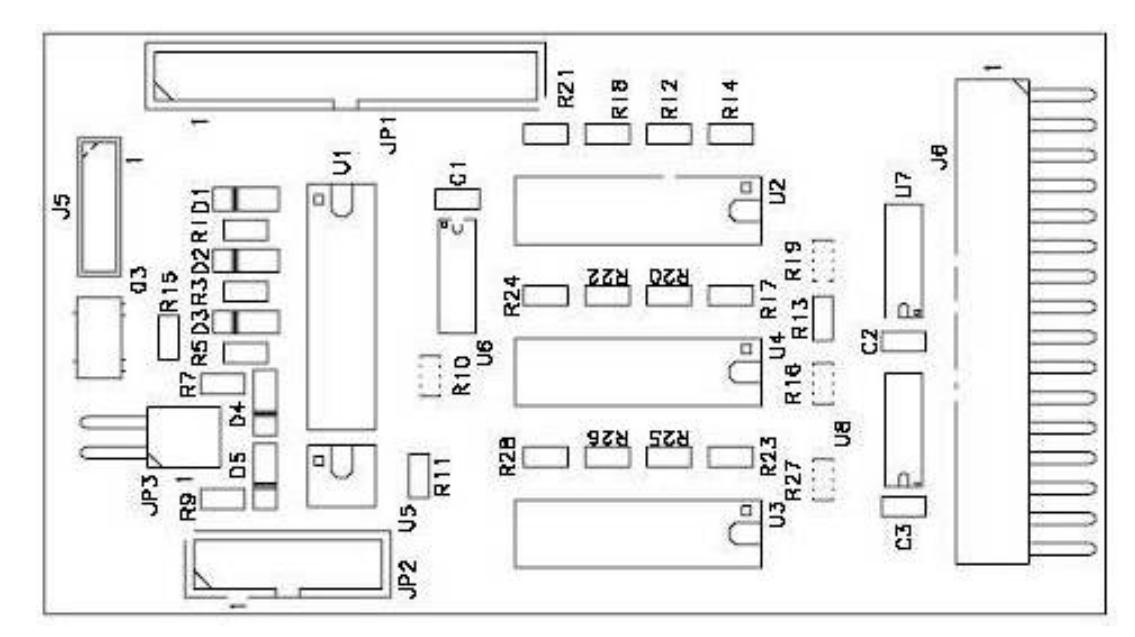

*Рис. Разъемы на плате SM-126* 

*JP1***:** параллельный порт. Этот разъем обеспечивает соединение цифровых сигналов PCM-3370 с платой SM-126.

*J5***:** Этот разъем обеспечивает связь платы SM-126 с платой источника питания ICAR с набором выходных напряжений. Передает сигналы питания.

*J6***:** IЭтот разъем обеспечивает связь цифровых сигналов платы SM-126 с лазерной трубкой YLP. Ниже описаны эти цифровые сигналы:

- **Master Oscillator Enable (Включение задающего генератора)** Передает сигнал активации задающего генератора в лазерную трубку.
- **Power (8 bits, Dout 0 a Dout 7) (Питание (8 бит, информационный выход 0 – 7)**

Настройка выходной мощности платы. Максимальная выходная мощность соответствует значению "FFh" в шестнадцатеричном формате или "255" в десятичном формате. Минимальная выходная мощность, соответственно, - "00h " или "0".

# **Latch (Триггер-защелка)**

Настройка мощности защелок. Позволяет сохранять настройки мощности (контакты 1-8) в лазере. Данные автоматически сохраняются при нарастании фронта сигнала.

# **3.6. СИСТЕМА ВЫТЯЖКИ ИСПАРЕНИЙ ОТ ВЫЖИГА**

Во время маркировки подключенная к лазеру система вытяжки удаляет испарения и взвешенные частички, которые образуются под воздействием выжига маркируемой поверхности. Система вытяжки втягивает и фильтрует продукты выжига сразу после их выделения.

**Система вытяжки не входит в комплект поставки лазерного маркиратора Macsa серии F-9000.** 

**ПРЕДУПРЕЖДЕНИЕ:** Использование системы вытяжки – обязательно! Эта система удаляет частички взвеси и дыма, которые образуются в результате выжига, а значит, позволяет сохранить чистоту и продлить срок службы фокальных линз маркиратора. Повреждение элементов оптической системы маркиратора в результате воздействия продуктов выжига (то есть при отсутствии системы вытяжки) не подпадает под действие гарантии, и, значит, такие элементы не подлежат замене по гарантии.

# **3.7. РУЧНОЙ ТЕРМИНАЛ**

Портативный ручной терминал (аппаратный модуль) подключается к маркиратору через порт RS232, управление происходит через предустановленное в маркираторе ПО ScanLinux. С помощью ручного терминала можно редактировать готовые сообщения (не больше 4-х строк). С помощью ручного терминала можно вывести на печать любое сообщение, предварительно созданное либо с помощью ручного же терминала, либо с помощью программного обеспечения (Marca™/Marca Lite™/Сенсорная панель управления).

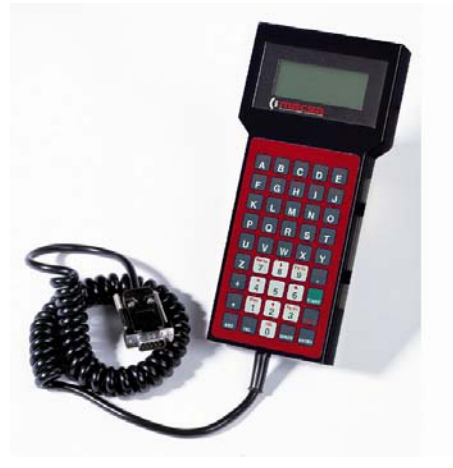

Ручной терминал подключается через последовательный интерфейс RS-232 с помощью программного обеспечения ScanLinux, позволяет создавать и редактировать текстовые сообщения, создавать текстовые блоки размером до 4-х строк. Поддерживает 4 типа шрифтов MFF, имеет возможность изменения размера символов (макс. 20 мм) и расстояния между ними.

Он позволяет менять положение сообщения по осям X-Y, поддерживает функцию печати времени в различных форматах и функцию установки часов, позволяет настраивать параметры управления маркиратором и производить последовательную нумерацию. Также предусмотрена возможность защиты паролем доступа к управлению процессом маркировки как неподвижных, так и движущихся объектов.

# **3.8. СЕНСОРНАЯ ПАНЕЛЬ УПРАВЛЕНИЯ**

Встроенная 14-сантиметровая (5,7-дюймовая)<br>сенсорная панель управления с цветным сенсорная панель управления с цветным дисплеем и интегрированным ПО. Передача данных осуществляется через порт RS-232. Сенсорная панель управления позволяет изменять параметры печати и редактировать текстовые сообщения (до 4-х строк).

С ее помощью также можно изменять размер символов (макс. 20 мм) и интервалы между ними, положение текстового сообщения относительно осей X-Y, редактировать другие параметры и настройки маркиратора (например, часы, управляемые параметры, порядковые

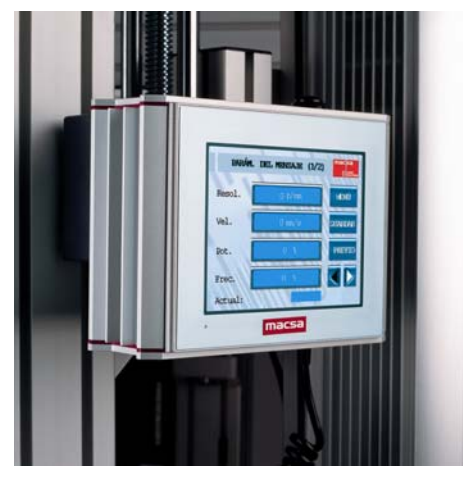

номера). Также предусмотрена возможность защиты паролем доступа к управлению процессом маркировки как неподвижных, так и движущихся объектов.

# **3.9. ИСТОЧНИК ПИТАНИЯ С НАБОРОМ ВЫХОДНЫХ НАПРЯЖЕНИЙ**

Источник питания в лазерных маркираторах серии F-9000 обеспечивает необходимые напряжения для питания различных компонентов оборудования в соответствии с таблицей ниже.

Рабочие напряжения этого источника питания представлены в следующей таблице:

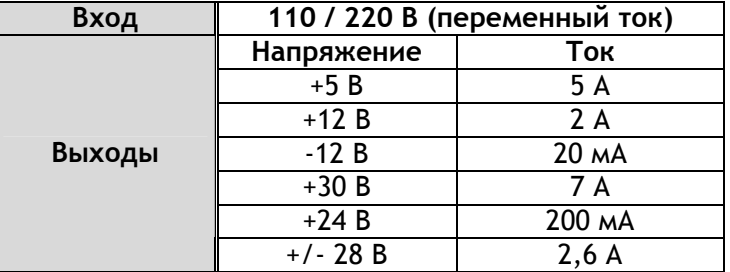

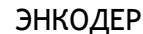

External Conector

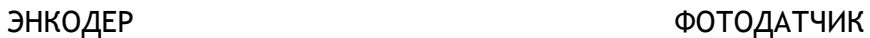

PHOTOCELL

₹

J3 DB9F

2 12 N

 $MD(+$ 

ā

Z

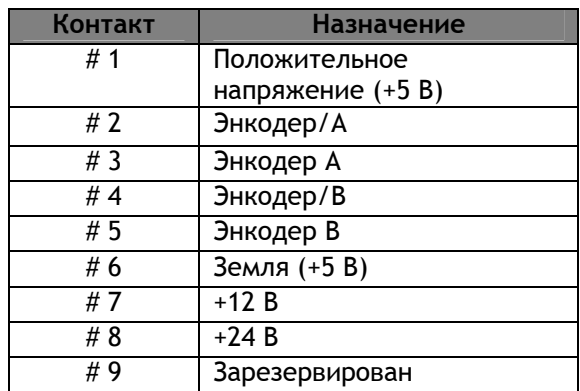

**3.10. РАЗЪЕМЫ НА ЗАДНЕЙ ПАНЕЛИ**

соединениям, имеющимся на задней панели.

**ENCODER** 

 $\subset$ 

**SWCC** 

Далее представлены удаленные элементы, которые соответствуют

External Conector

J<sub>2</sub> DB<sub>9F</sub>

C

ž

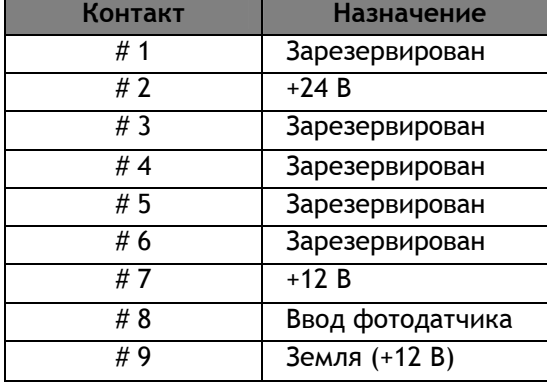

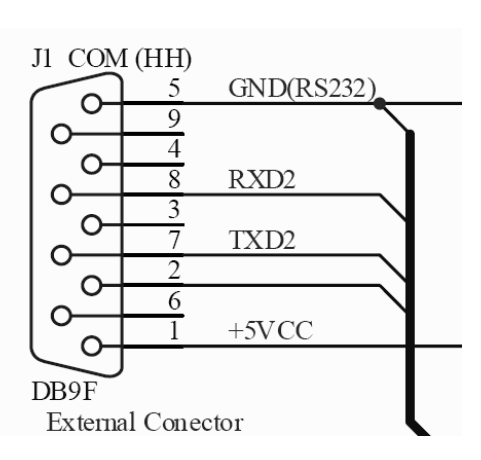

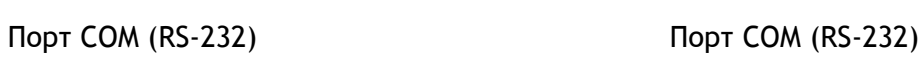

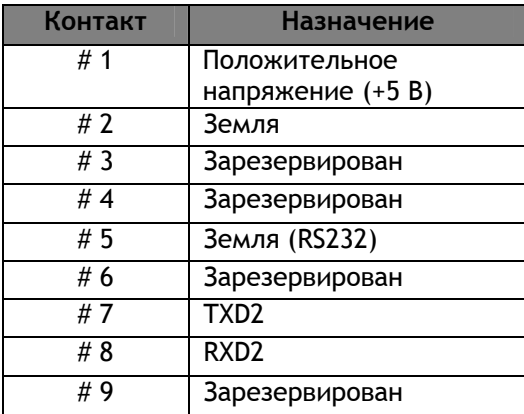

# **3.10.1. РАЗЪЕМЫ CUSTOMER (ПОЛЬЗОВАТЕЛЬСКИЙ) И AUXILIAR (ВСПОМОГАТЕЛЬНЫЙ)**

В некоторых случаях необходимо внешнее (удаленное) управление работой лазерного маркиратора, включая отслеживание различных событий (например, предупреждающие сигналы), внешнюю выборку нужного сообщения для отправки на печать, пуска процесса маркировки или автоматического отключения маркиратора в случае сбоя в работе производственной линии.

Лазерный маркиратор может выполнять все подобные функции автоматически. Для этого необходимо подключить к нему внешние приспособления и устройства (датчики, переключатели, светодиодные индикаторы и др.) через разъем CUSTOMER (DB25).

Назначение контактов разъема CUSTOMER (Пользовательский) описано ниже:

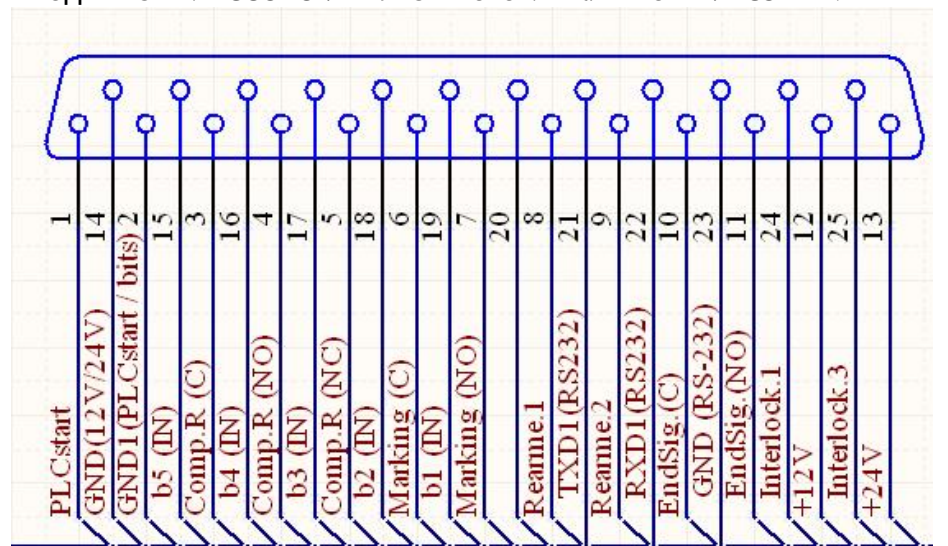

**ВЫВОДЫ РАЗЪЕМА CUSTOMER ЛАЗЕРНОГО МАРКИРАТОРА MACSA F-9000** 

#### **Контакты разъема DB-25 (задняя панель)**

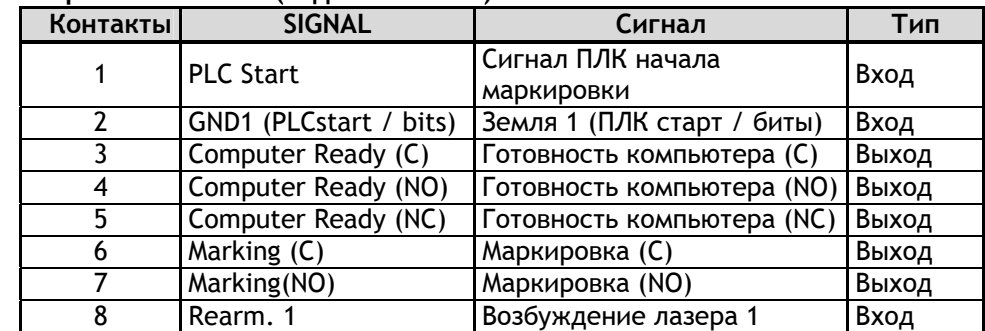

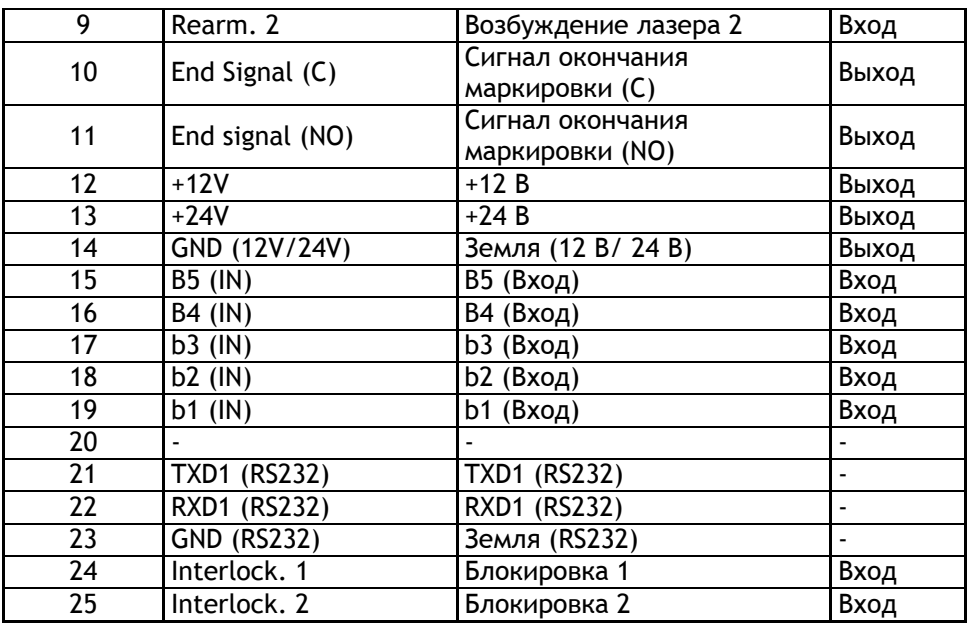

\*C - Общий контакт реле

NO - Нормально разомкнутый контакт реле

NC - Нормально замкнутый контакт реле

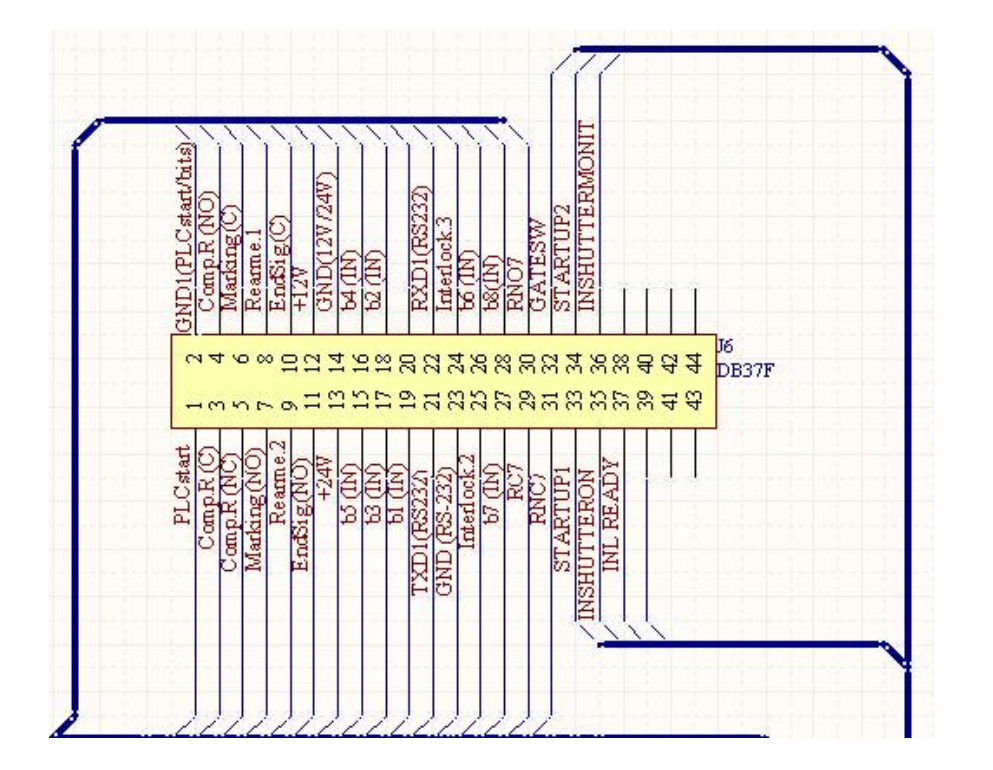

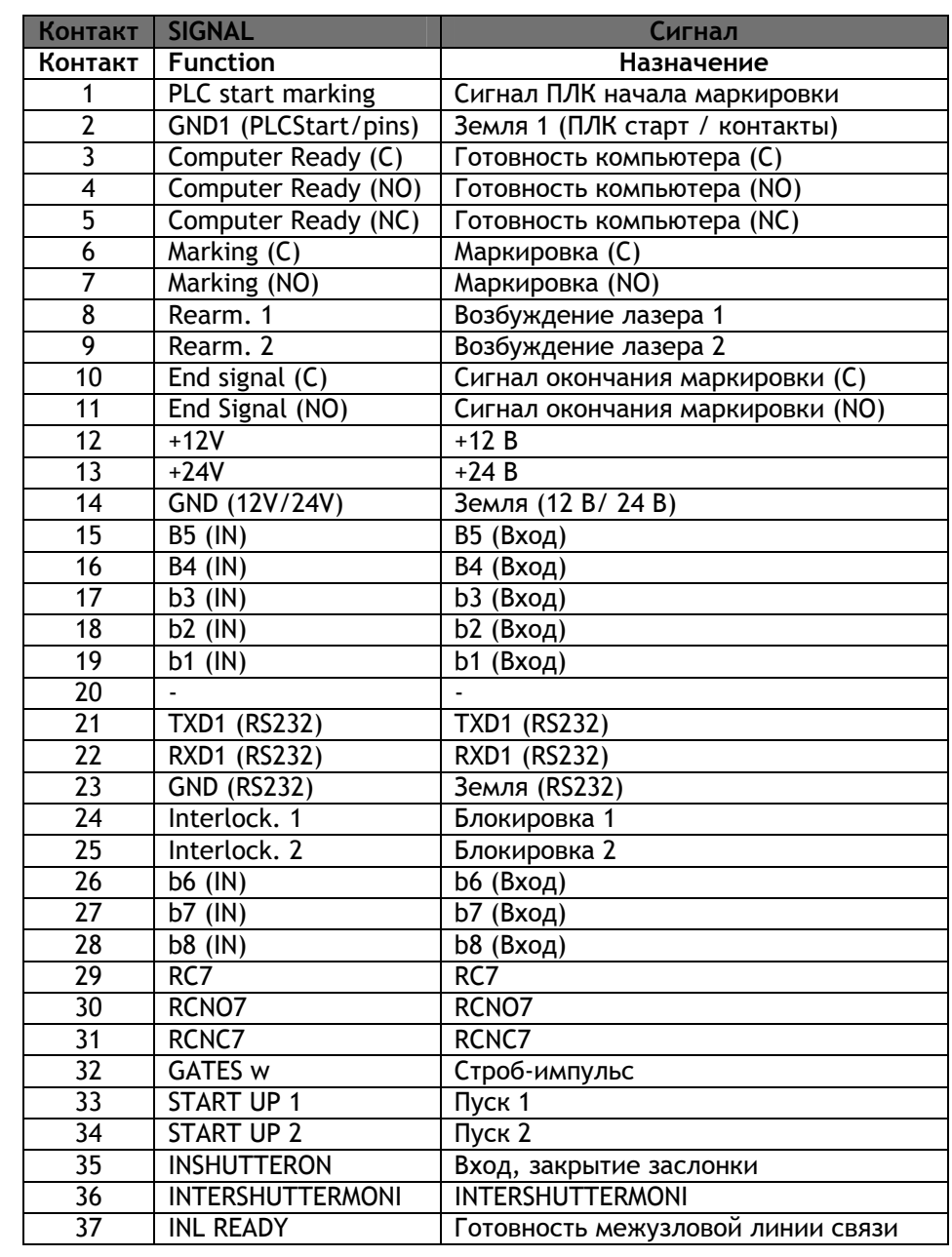

# Контакты разъема DB-37F (задняя панель)

 $($ 

При подключенном ПЛК следующие операции пользователь сможет выполнять в автоматическом режиме:

- **Выбор номера сообщения, выводимого на печать.**
- **External Message (Внешняя выборка сообщения):** Данные входы используются для выбора определенного сообщения из списка сообщений. Выбор сообщения (его расположение в списке) осуществляется путем ввода соответствующего двоичного кода (см. таблицу ниже). Для выбора сообщений используются пять битов (см. таблицу ниже).

| Бит 5 (MLS) | Бит 4 | Бит 3 | Бит 2 | Бит 1 (младший<br>бит) | Расположение в<br>списке |
|-------------|-------|-------|-------|------------------------|--------------------------|
|             |       |       |       |                        |                          |
|             |       |       |       |                        |                          |
|             |       |       |       |                        |                          |
|             |       |       |       |                        |                          |
|             |       |       |       |                        |                          |
|             |       |       |       |                        |                          |
|             |       |       |       |                        | 29                       |
|             |       |       |       |                        | 30                       |
|             |       |       |       |                        | 31                       |

**Таблица. Внешняя выборка сообщения (лазерный маркиратор Macsa F-9000)** 

- **Marking Start (Начало маркировки). (**PLC Start Mark (Сигнал ПЛК начала маркировки)). ПЛК отправляет сигнал начала процесса маркировки (печати сообщения). Для этого ПЛК должен быть подключен к контактам 1 и 7 разъема CUSTOMER (ПОЛЬЗОВАТЕЛЬСКИЙ).
- Сигнал **PLC Start Mark (Сигнал ПЛК начала маркировки)** действует как фотодатчик, а значит, перед началом процесса маркировки необходимо произвести настройку фотодатчика посредством конфигурационного программного обеспечения лазерного маркиратора. Сигнал активируется по импульсу высокого напряжения (между 5 и 24 В постоянного тока) и должен находиться в этом состоянии не менее 200 мс.
- **PLC Start Mark (Macsa Series F-9000): (Сигнал ПЛК начала маркировки) (лазерный маркиратор Macsa серии F-9000):** питающее напряжение может поступать с разъема Photocell Customer (ФОТОДАТЧИК ПОЛЬЗОВАТЕЛЬСКИЙ).
- Сигнал **Computer Ready (Готовность компьютера)** активен, когда лазер включает меню печати, но маркировка еще не производится. Он будет отключен после завершения процесса маркировки.
- Сигнал **Marking (Маркировка)** активен, когда лазера производит печать сообщения.
- Сигналы **External alarms (Внешние предупреждения)** могут быть обнаружены с помощью контактов **блокировок**. Если контакты внешней схемы не замкнуты, система выдаст оператору предупреждение о наличии ошибки и не позволит производить печать до ее устранения.

# **3.11. ЭЛЕКТРИЧЕСКИЕ СХЕМЫ**

Ниже представлены электрические схемы лазерного маркиратора Macsa F-9000. Однако примите во внимание, что, некоторые схемы и кабели могут отличаться от действительных, в зависимости от модели и версии используемого оборудования.

 $\mathbf{G}$ 

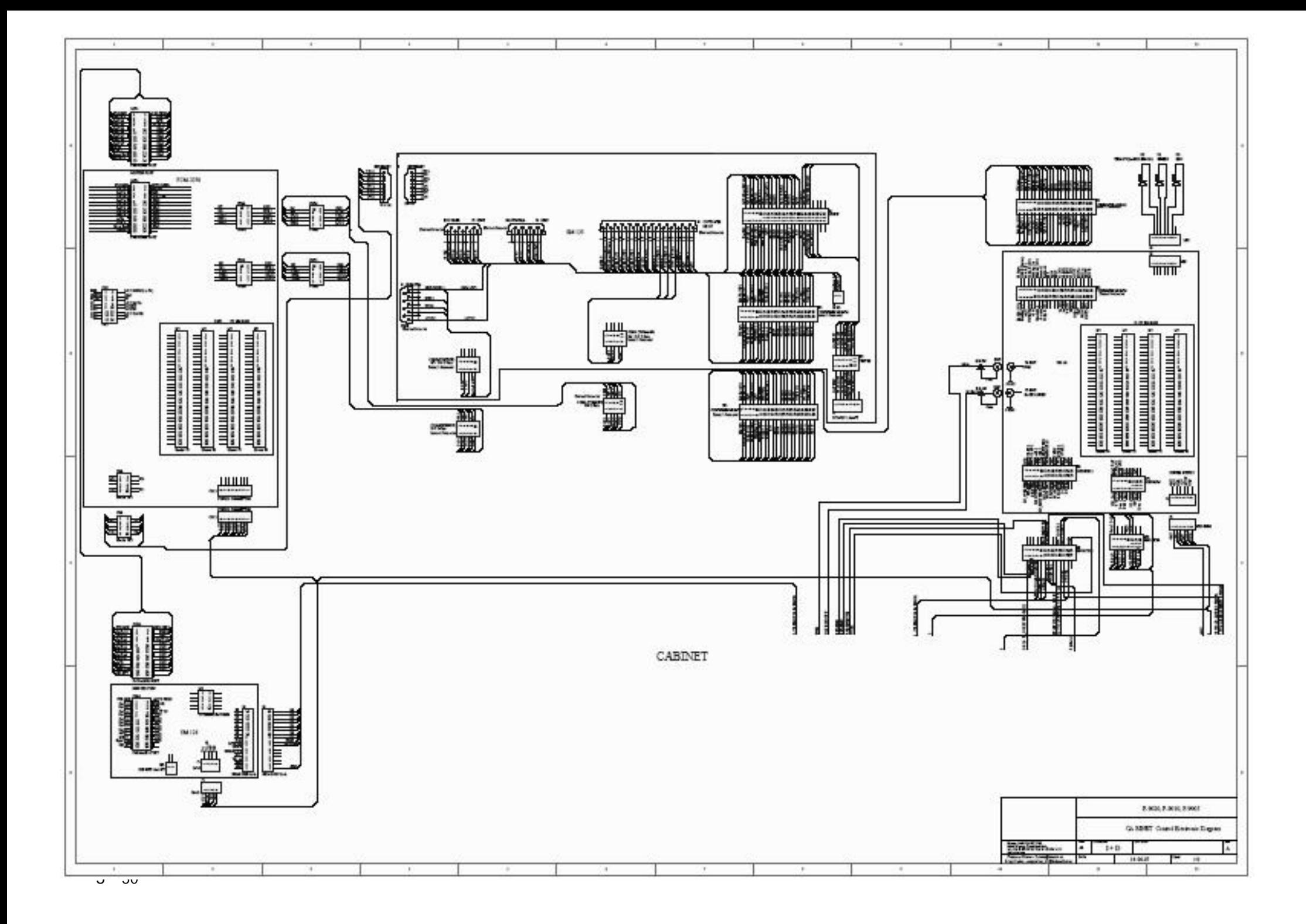

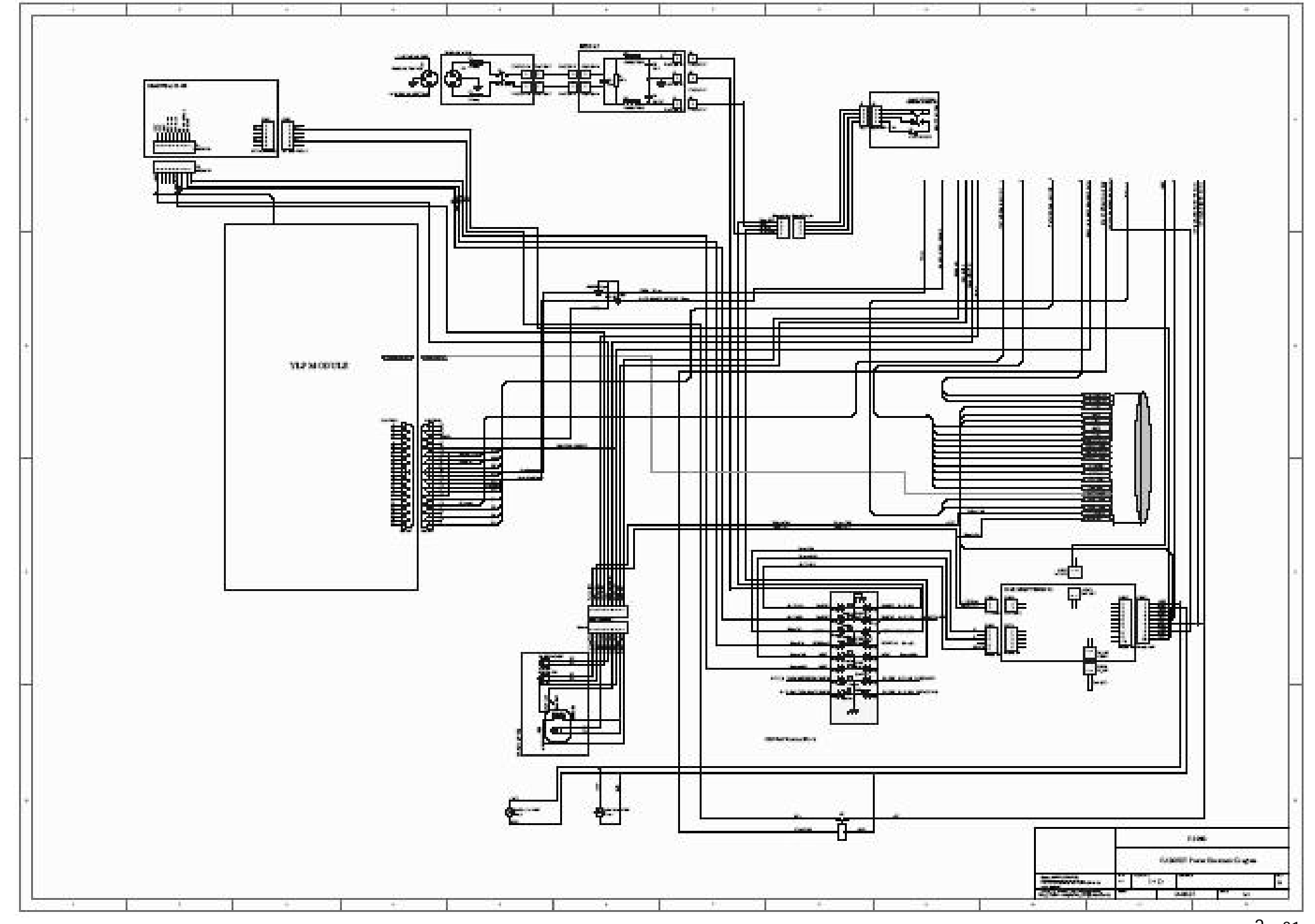

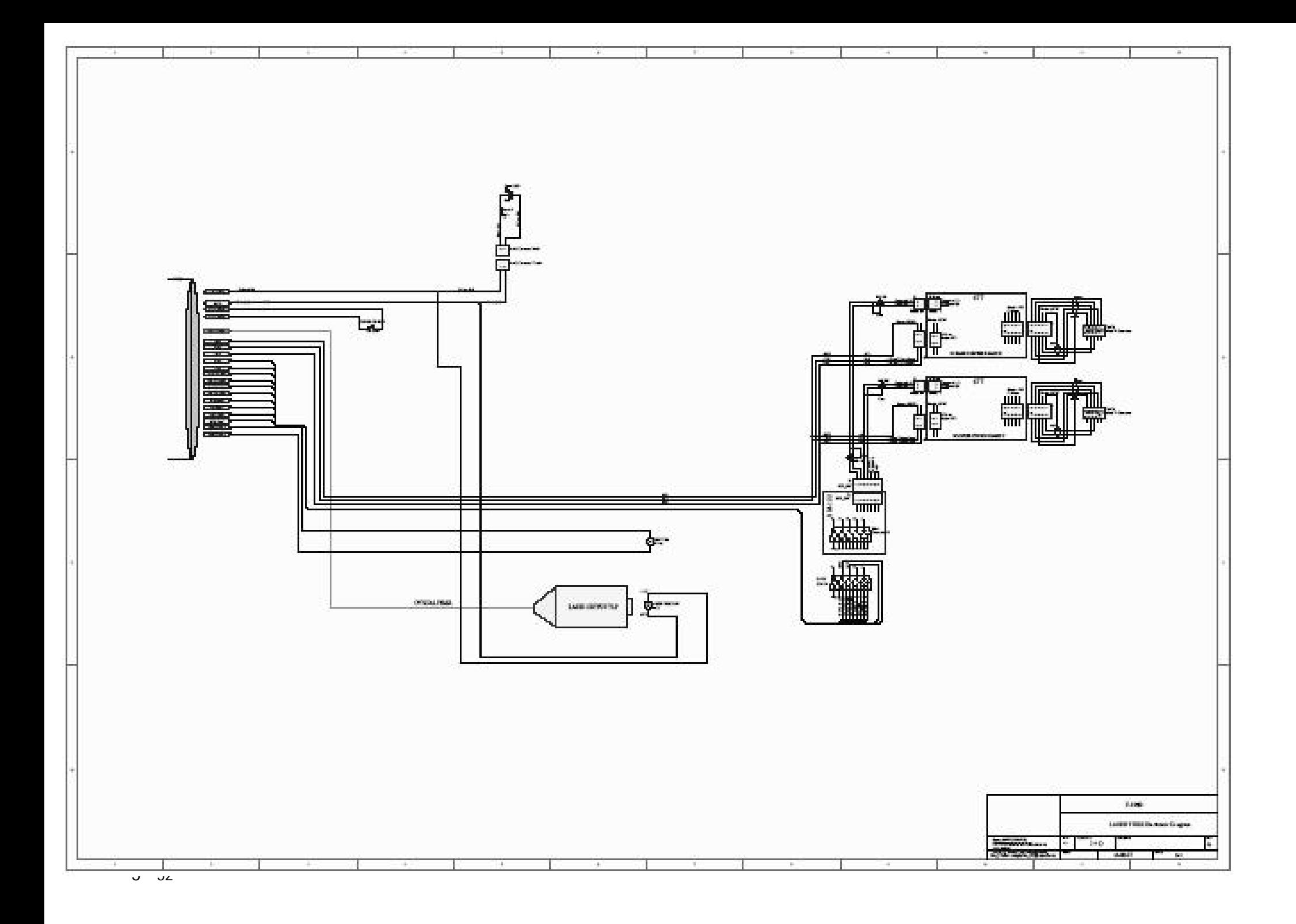

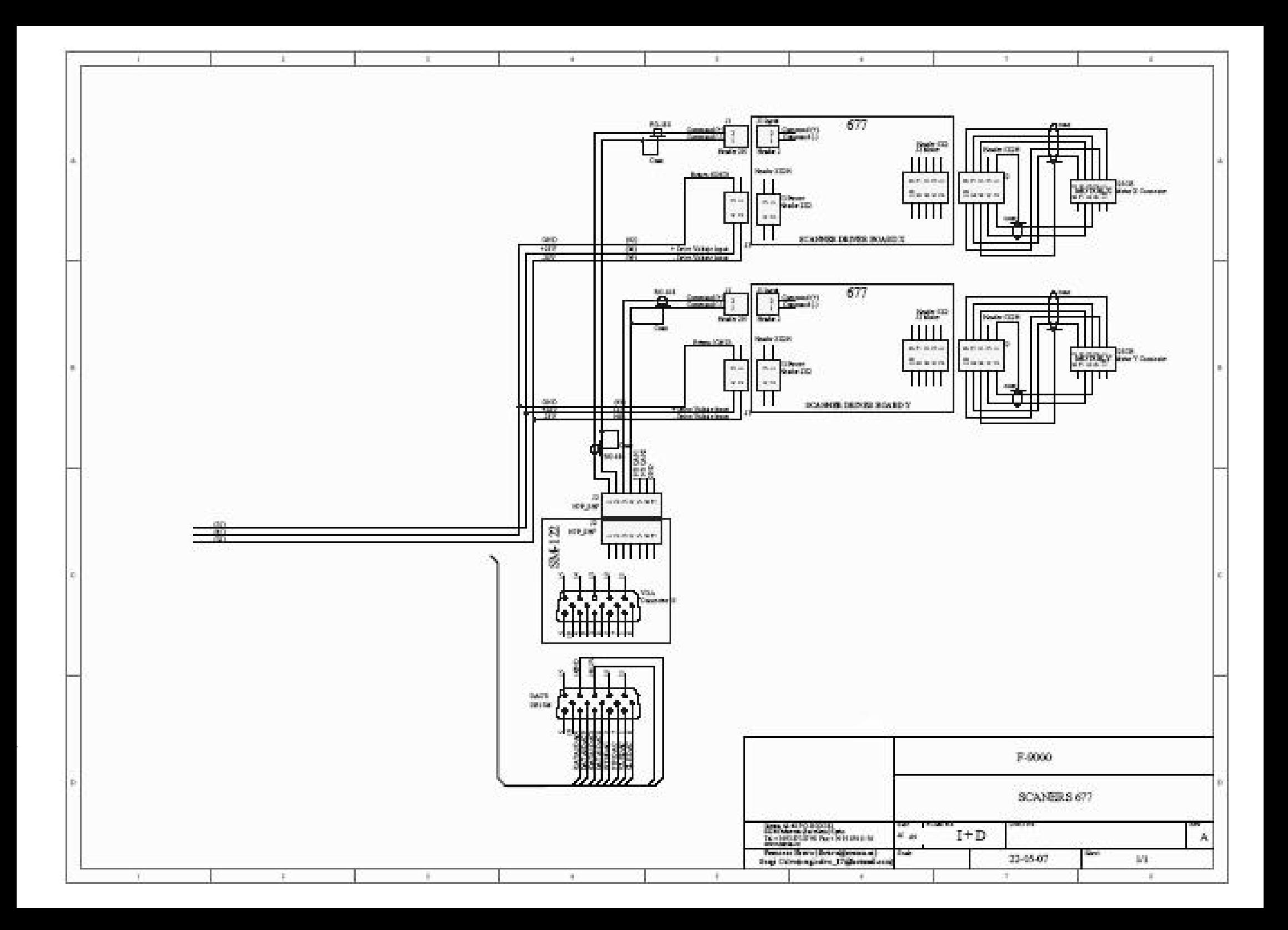
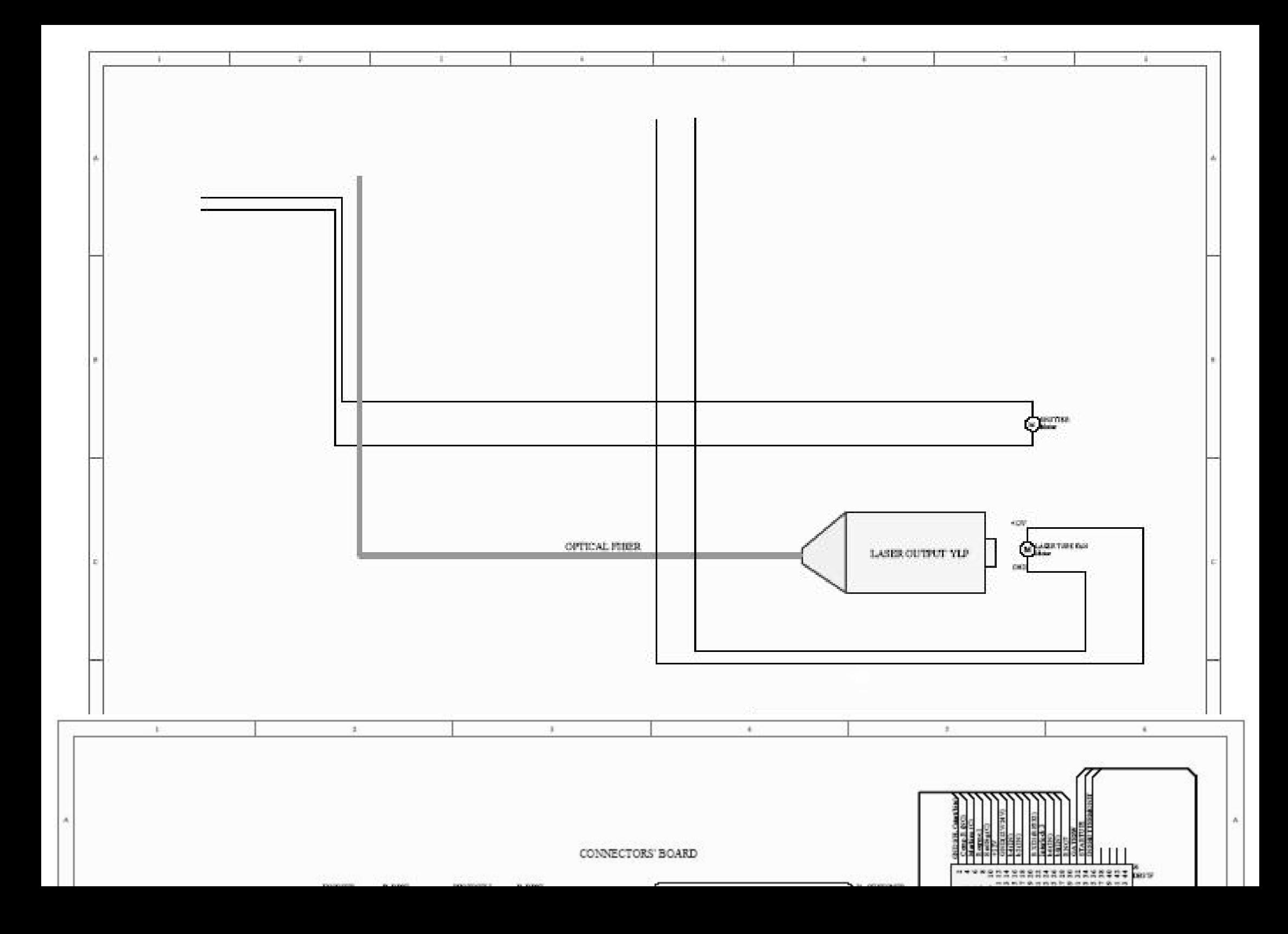

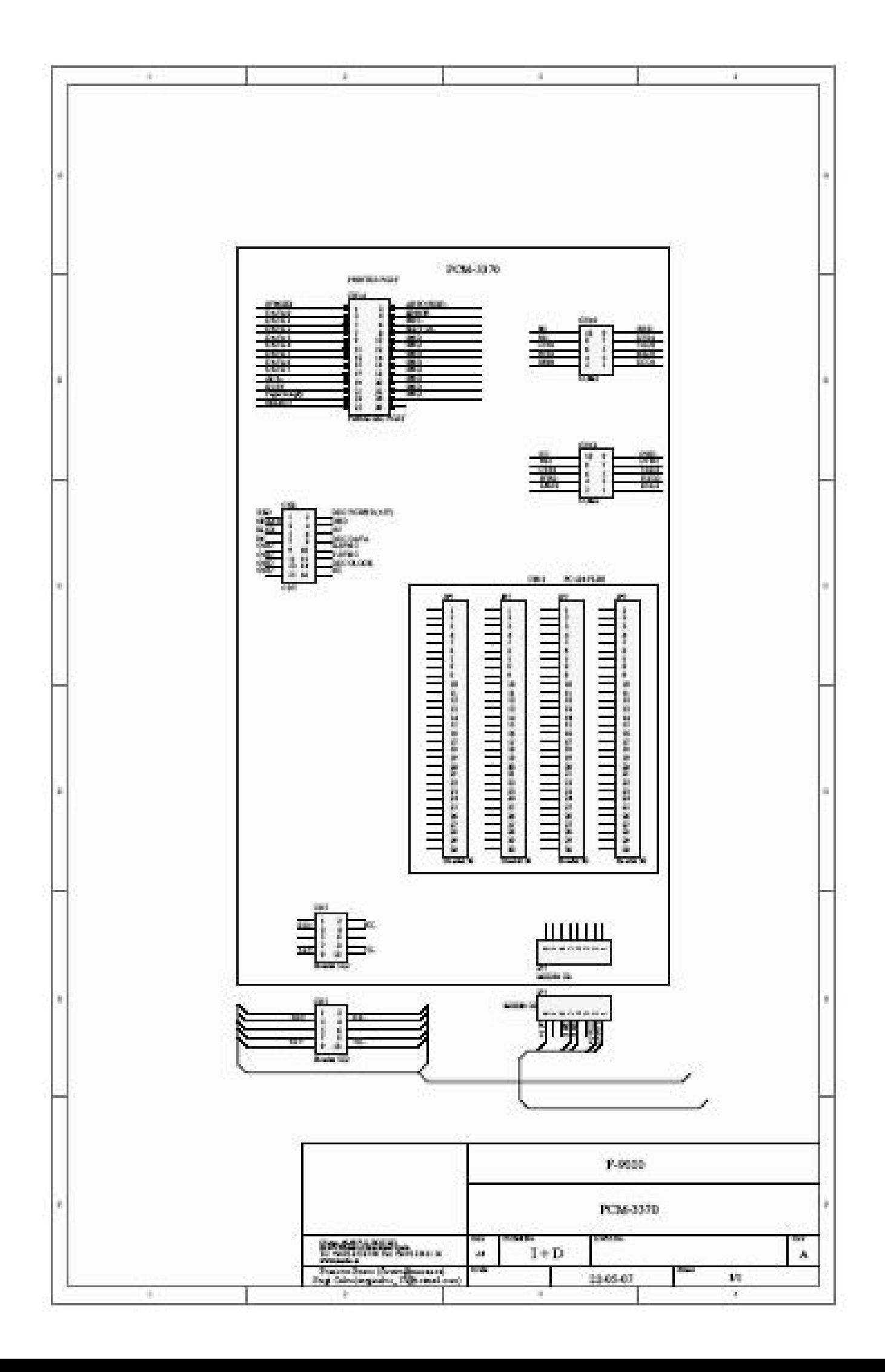

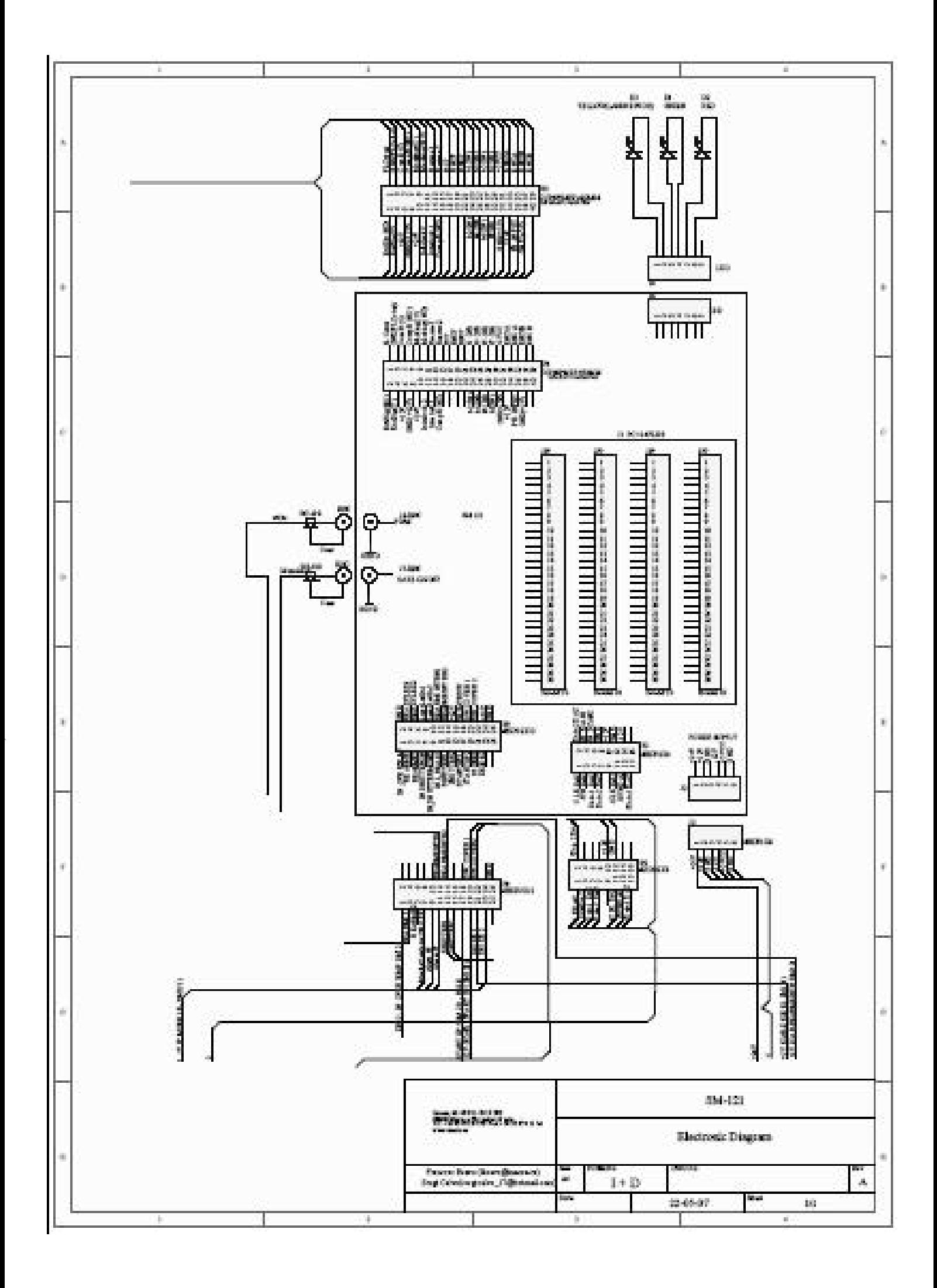

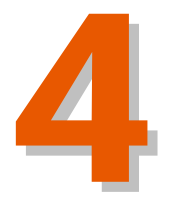

## Оглавление

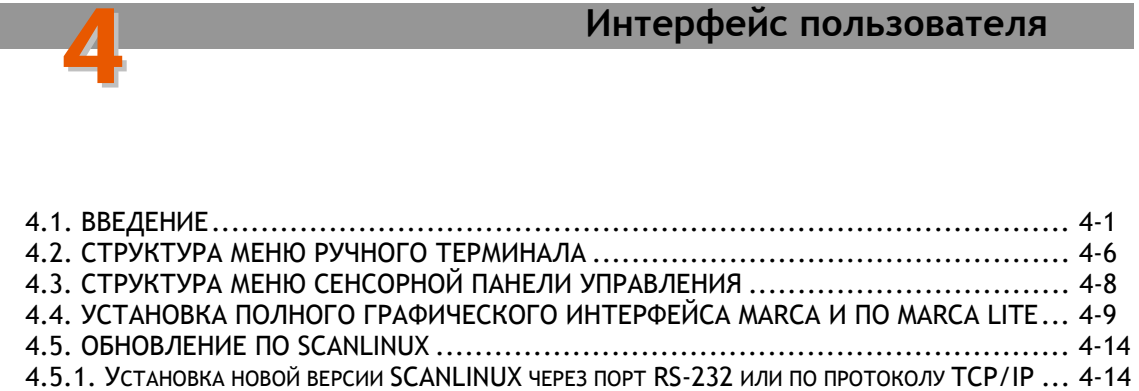

Версия редакции: 2.1.0 Дата: Октябрь 2007

(:

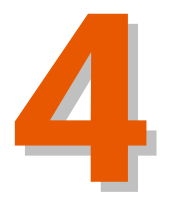

# ИНТЕРФЕЙС ПОЛЬЗОВАТЕЛЯ

## 4.1. ВВЕДЕНИЕ

ScanLINUX<sup>™</sup> ЭТО внутреннее программное обеспечение лазерного маркиратора на платформе LINUX. Этот пакет программ управляет положением лазерного луча, определяет положение печатного устройства лазера (calculates printer laser position) и угол наклона сканирующих зеркал. ПО Scanlinux<sup>™</sup> также непрерывно определяет и вносит все необходимые корректировки в процесс маркировки, управляет платой ввода-вывода электрических сигналов системы сканирования, обеспечивает работу со специальными программами Marca ™ and Marca Lite ™, обеспечивает yepe<sub>3</sub> возможность управления маркиратором внешние (выносные) устройства (см. ниже).

Scanlinux<sup>™</sup> включает шрифты Crystal Font<sup>™</sup> (имитация точечных матричных шрифтов). Интерфейс Scanlinux<sup>™</sup> позволяет отслеживать все основные процессы цикла печати и вносить все необходимые изменения в параметры печати, в том числе отслеживать количество произведенных маркировок в текущем задании печати, не выходя из основного меню.

**NO** ScanLinux<sup>™</sup> (внутренне программное обеспечение маркиратора) позволяет осуществлять управление лазером посредством внешних приборов и устройств через протоколы связи:

а) MACSA-протокол (по каналу последовательного интерфейса RS232)

b) TCP/IP-протокол (по Ethernet-каналу)

этими протоколами может осуществляться посредством **Управление** персонального компьютера, подключенного через порт RS-232 или Ethernet TCP/IP (Marca<sup>™</sup> и Marca Lite™), и ПО Scanlinux<sup>™</sup>, установленного на лазерный маркиратор. Коммерческое программное обеспечение компании MACSA совместимо со всеми версиями операционных систем семейства Windows (95/98/NT/Me/2000/XP) и позволяет управлять лазерным маркиратором с помощью удаленного компьютера. Это позволяет осуществить быструю передачу сообщений между компьютером и ПО ScanLinux™, предоставляет мощные функциональные возможности графических средств, а также быстрый и простой доступ для создания и редактирования текста и графики. Также ПО позволяет создавать сообщения в любом месте поля печати, как для статического, так и для динамического режимов маркировки.

подключение следующих Предусмотрено пяти внешних (выносных) устройств управления лазерным маркиратором, с помошью которых возможно создавать и выводить на печать сообщения и логотипы.

а. Портативный ручной терминал (аппаратный модуль) подключается к маркиратору через порт RS232, управление происходит через предустановленное в маркираторе ПО ScanLinux. С помощью ручного терминала можно редактировать готовые текстовые сообщения (не больше 4-х строк). С помощью ручного терминала можно вывести на печать любое сообщение, предварительно созданное либо с помощью ручного же терминала, либо с помощью программного обеспечения (Marca™/Marca Lite™/Сенсорная панель управления).

Ручной терминал подключается через последовательный интерфейс RS-232 с помощью программного обеспечения ScanLinux, позволяет создавать и редактировать текстовые сообщения, создавать текстовые блоки размером до 4-х строк. Поддерживает 4 типа шрифтов MFF, имеет возможность изменения размера символов (макс. 20 мм) и расстояния между ними. Он позволяет менять положение сообщения по осям X-Y, поддерживает функцию печати времени в различных форматах и функцию установки часов, позволяет настраивать параметры управления маркиратором и производить последовательную нумерацию. Также предусмотрена возможность защиты паролем доступа к управлению процессом маркировки как неподвижных, так и движущихся объектов.

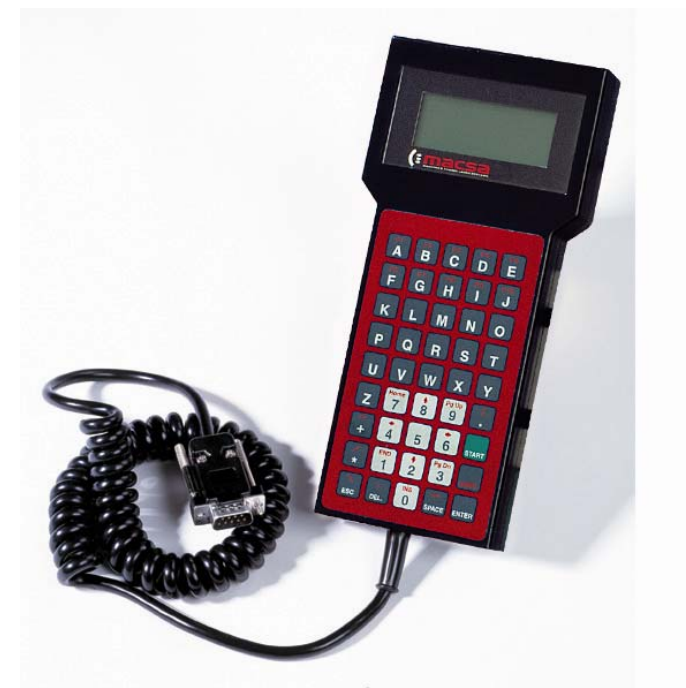

**b.** Встроенная 14-сантиметровая (5,7-дюймовая) **сенсорная панель управления** с цветным дисплеем и интегрированным ПО. Передача данных осуществляется через порт RS-232. Сенсорная панель управления позволяет изменять параметры печати и редактировать текстовые сообщения (до 4-х строк). С ее помощью также можно изменять размер символов (макс. 20 мм) и интервалы между ними, положение текстового сообщения относительно осей X-Y, редактировать другие параметры и настройки маркиратора (например, часы, управляемые параметры, порядковые номера). Также предусмотрена возможность защиты паролем доступа к управлению процессом маркировки как неподвижных, так и движущихся объектов.

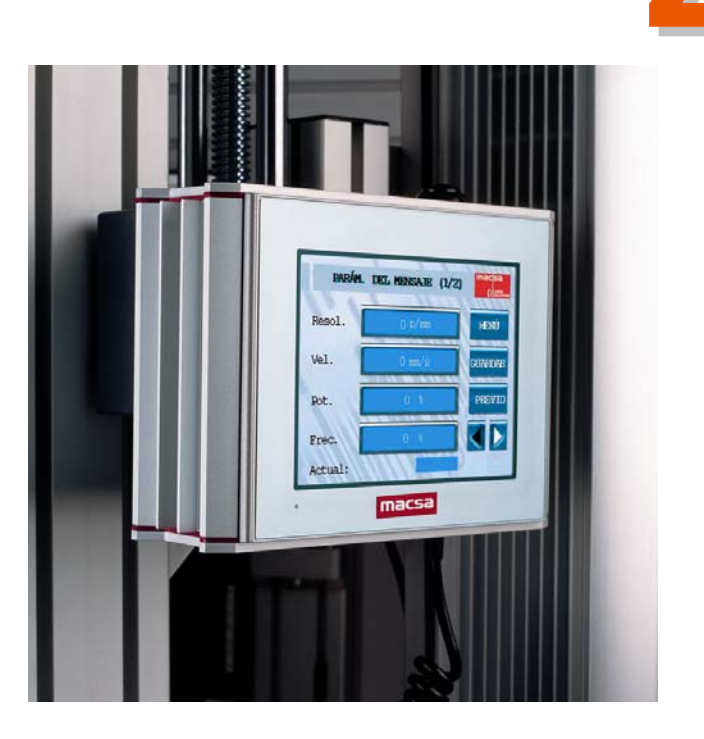

графический интерфейс  $(10)$  $c_{\cdot}$ Полный  $Marca^m$ : Данное программное обеспечение (Marca  $32$ bits) СОВМЕСТИМО  $\mathsf{C}$ семейства Windows  $(NT/2000/XP)$ , операционными системами работающими на удаленном ПК. Связь между ПО Marca 32 bits и лазером осуществляется через TCP/IP-соединение посредством приложения ПО ScanLinux, установленном в маркираторе. Данное программное обеспечение позволяет создавать и наносить на продукт графические изображения с высоким разрешением и точностью.

Установка ПО Магса™ не вызывает трудностей и совместимо с ОС Windows NT/2000/XP. ПО Marca™ поставляется с электронным ключом и осуществляет управление лазерным маркиратором по протоколу Ethernet-TCP/IP. ПО Marca™ имеет мощный графический WYSWYG-редактор («что видишь на экране, то и получишь при печати»), функцию масштабирования, разбиение изображения на неограниченное число слоев, штрих-коды (линейные и двумерные), редактор шрифтов МЕЕ и функции заливки (заполнения контура) символов. Позволяет загружать графические файлы BMP, JPG, GIF, TIF, PCX и других форматов, например, векторные файлы DXF с множеством опций импорта и возможностями трансформации объектов изображения и символов.

Магса™ имеет программный интерфейс доступа к базам данных (ODBC), возможности заливки объектов и шрифты True Type. Сообщения могут быть активированы в соответствии с изменением даты и времени (час, день, месяц). Программное обеспечение позволяет организовать совместную работу нескольких маркираторов по протоколу Ethernet TCP/IP, проводить регистрацию доступа для каждого пользователя, создавать отчеты  $\Omega$ 

зарегистрированных маркировках памяти процессора  $\mathbf{B}$ маркиратора, обеспечить синхронизацию тактовых генераторов компьютера и маркиратора, а также проводить внешнюю выборку сообщений из списка. Оно также позволяет производить выравнивание выбранных элементов изображения, регулировать мощность, частоту, разрешение и скорость маркиратора, а также настраивать конфигурацию функциональных клавиш.

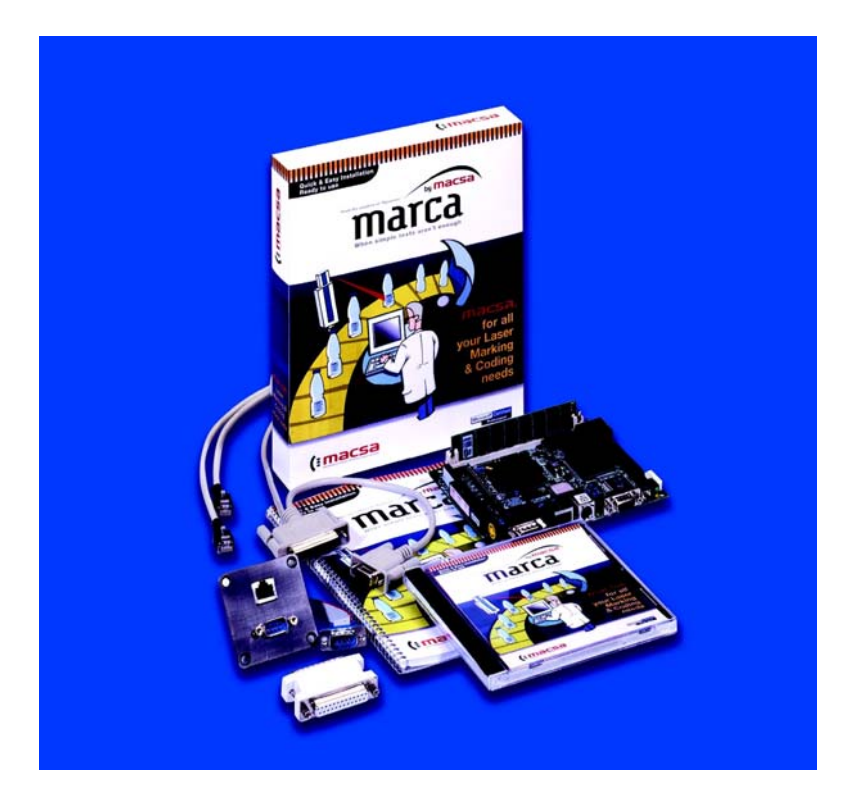

d. ПО Marca Lite™: по существу Marca Lite™ не является новой программой, скорее это облегченная версия программного обеспечения Магса™. Включает все возможности старого пакета Dynamon<sup>™</sup> (включая, отправку и получение файлов, процесс пакетной обработки данных и т.д.), плюс обладает всеми коммуникационными функциями (TCP/IP) пакета Marca™. В то время как фактическое программное обеспечение аналогично стандартному ПО Marca™, доступ к версии Lite осуществляется через защитный электронный ключ-заглушку (USB).

Эмуляция пакета Marca Lite™ может осуществляться с помощью электронного ключа "Marca standard", путем добавления параметра /М2 командной строки к ярлыку запуска программы Marca™. Данный пакет программ имеет интерфейс и набор функций, аналогичный ПО Магса™, но есть некоторые отличия, которые будут описаны ниже.

С помощью ПО Marca Lite™ можно создавать сообщения с использованием графики и передавать их в лазерный маркиратор. В процессе работы можно выполнить тестовую печать; лазер можно

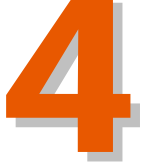

4 как активировать, так и остановить в любое время рабочего цикла. Предусмотрен визуальный контроль за внутренними аварийными сигналами и мониторинг текущего состояния лазера.

**e. Требования стандарта 21 CFR Part 11 (Свод федеральных законов Правительства США (CFR), Раздел 21, часть 11):** Стандарт 21 CFR Part 11, разработанный Управлением по санитарному надзору за качеством пищевых продуктов и медикаментов США (FDA, United States Food and Drug Administration), регламентирует использование электронных подписей и ведение электронных записей. Требует, чтобы компании применяли соответствующие процедуры и осуществляли контроль, направленный на обеспечение достоверности, полноты и, при необходимости, конфиденциальности электронных записей. Настоящий стандарт применим ко всем компьютерным системам, позволяющим создавать, изменять, производить архивирование или получение / отправку электронных записей, которые в соответствии с директивой FDA, подлежат контролю.

Прежде всего, основные цели этого стандарта связаны со следующими областями деятельности:

- o Сохранность / Документирование записей
- o Целостность / Безопасность записей
- o Обеспечение возможности доступа FDA к записям
- o Установка подлинности электронных подписей
- o Ответственность (подотчетность) за ведение системы записей
- o Валидация

Стандарт 21 CFR, часть 11 разработан в соответствии с требованиями FDA.

**Каждое вышеназванное устройство и программное обеспечение имеет свое собственное руководство пользователя.** 

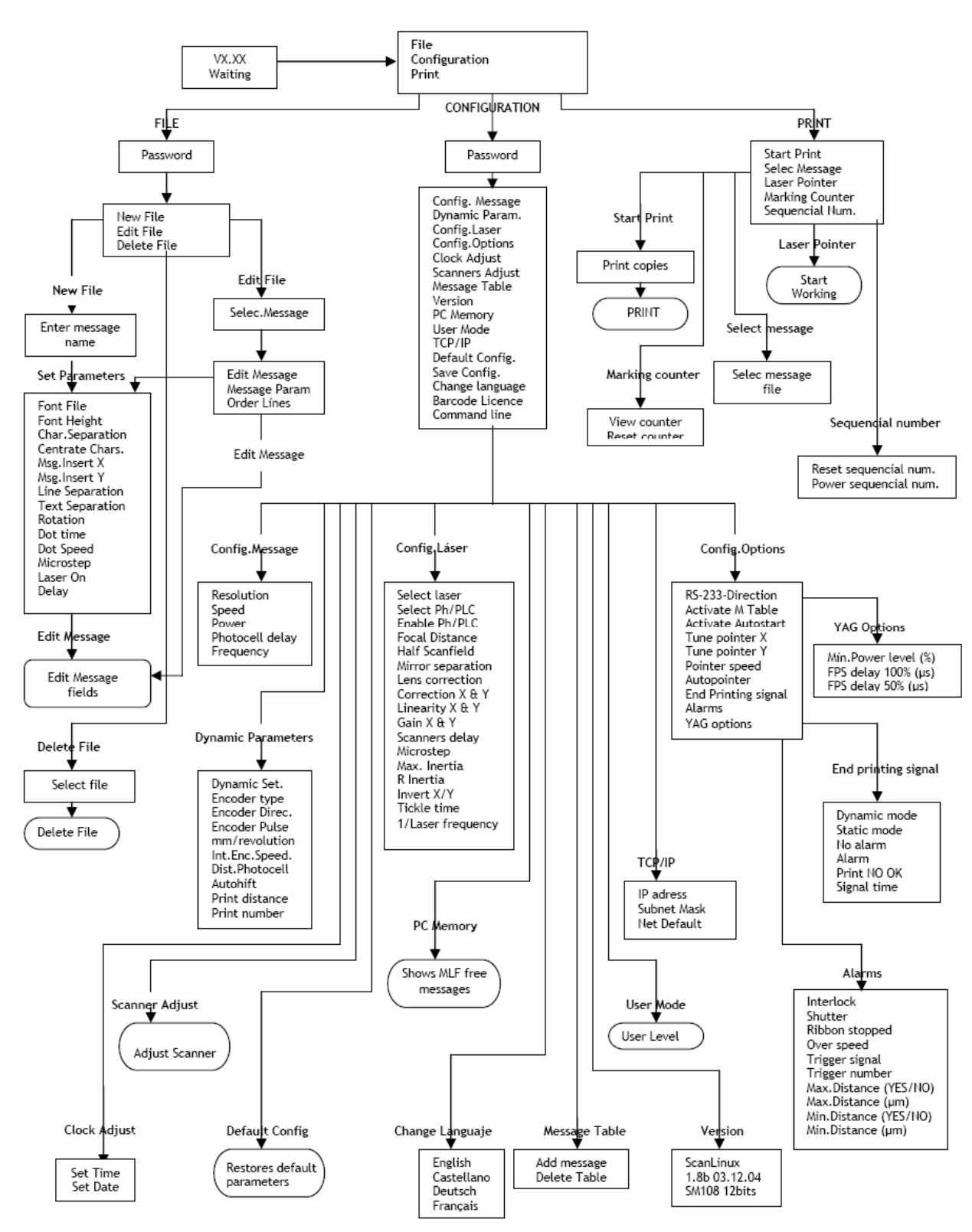

## **4.2. СТРУКТУРА МЕНЮ РУЧНОГО ТЕРМИНАЛА**

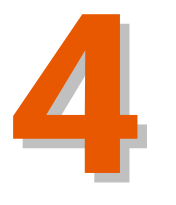

ИНТЕРФЕЙС ПОЛЬЗОВАТЕЛЯ

#### **ОПЕРАЦИОННАЯ СИСТЕМА**

Прежде всего, необходимо включить систему, нажав на кнопку ОN (Вкл.) на задней панели лазера. После включения системы нужно подождать несколько секунд, прежде чем появится окно главного меню.

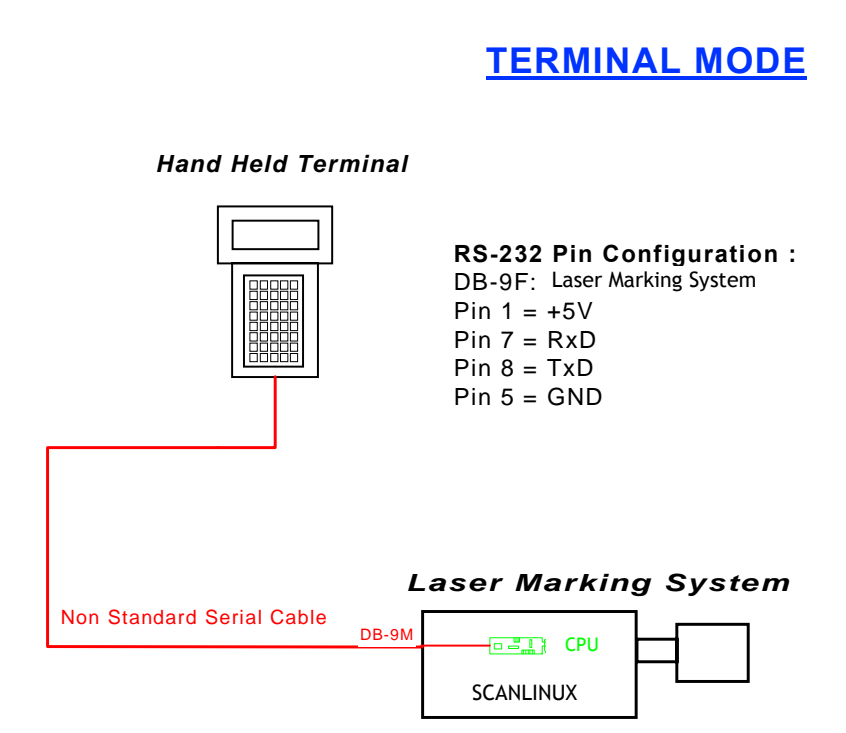

После инициализации терминала оператор должен с помощью клавиш навигации выбрать необходимое приложение и нажать ENTER (Ввод). Данный пакет содержит необходимый для эксплуатации лазерного маркиратора набор программных средств, включая средства редактирования и связи.

Для возврата в главное меню нажимайте на кнопку ESC столько раз, сколько окон (шагов) вперед было пройдено.

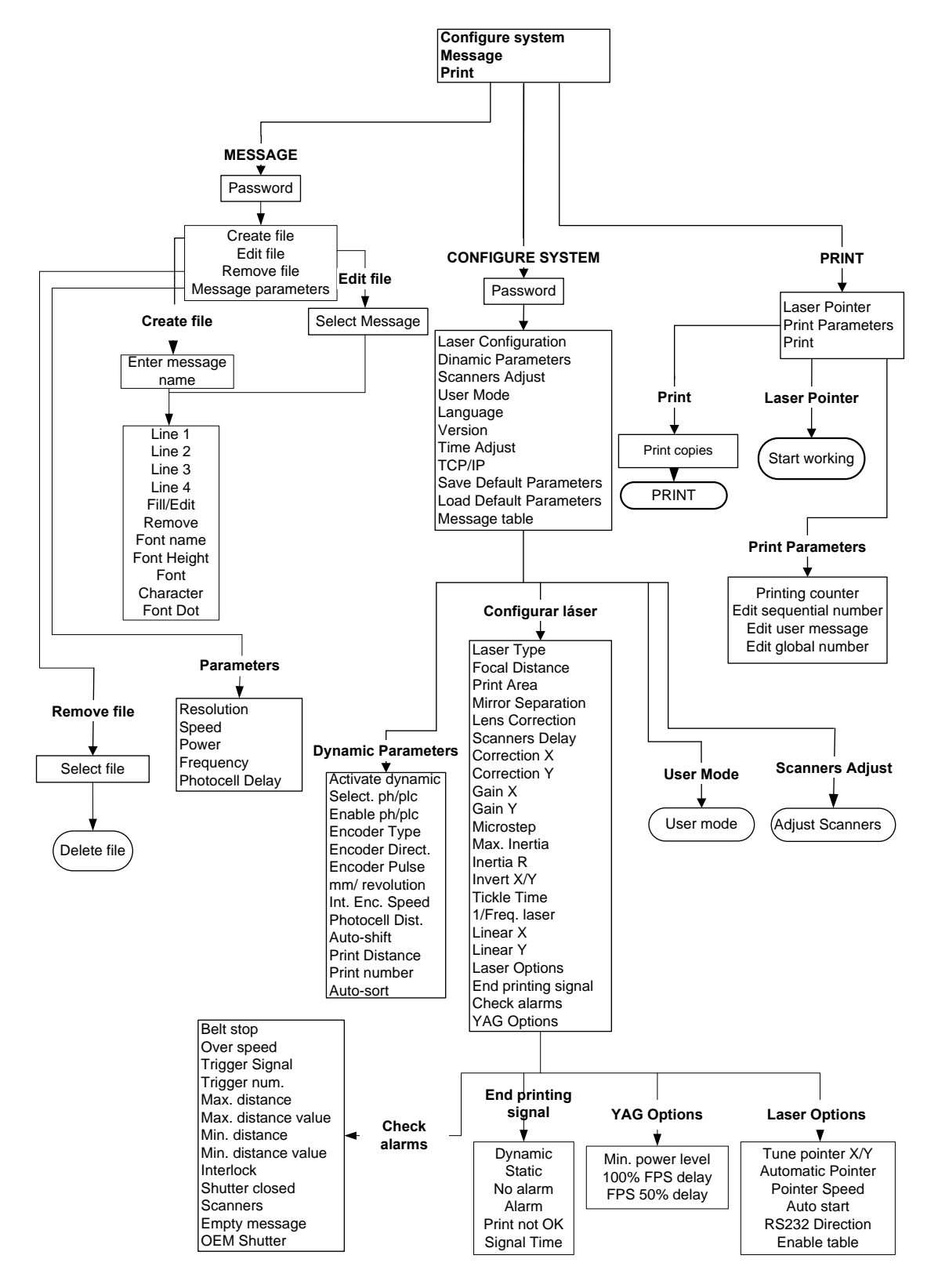

## **4.3. СТРУКТУРА МЕНЮ СЕНСОРНОЙ ПАНЕЛИ УПРАВЛЕНИЯ**

4 - 8

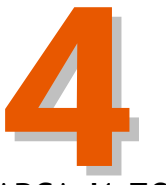

РФЕЙС ПОЛЬЗОВАТ

## 4.4. УСТАНОВКА ПОЛНОГО ГРАФИЧЕСКОГО ИНТЕРФЕЙСА МАRСА И ПО **MARCA LITE**

Компания MACSA ID, S.A. представляет новое программное обеспечение. которое совместимо с операционными системами Windows NT/2000 и XP. Позволяет редактировать различные ТИПЫ сообшений. **ИСПОЛЬЗУЯ** встроенный набор шрифтов, а же создавать всевозможные так графические объекты. Дополнительно предоставляется возможность ввода чисел, штрих-кодов и/или последовательности сообщений (дни, месяцы, годы, недели, часы, минуты и секунды) с использованием различных форматов. Измененное сообщение отображается на дисплее компьютера в том виде, в каком оно будет позднее напечатано (WYSIWYG-редактор). Кроме того, имеется возможность импорта файлов в формате DXF, PLT, JPG, GIF, TIF, ВМР и др., а так же возможность работы с внешними базами данных.

Для установки программного обеспечения маркиратора вставьте компактдиск, поставляемый компанией MACSA, в соответствующий CD-привод. Запустите файл setup.exe. Установка "Marca32 bits" проходит в диалоговом режиме.

Первый шаг - это выбор языка установки. На все диалоговые вопросы мастера установки отвечайте "yes" (Да). По умолчанию ПО "Marca32 bits" будет установлено в папку C:/ Program files/MACSA ID. Место сохранения папки можно изменить в процессе установки.

Для работы основной программы "marca32.exe" требуется наличие нескольких дополнительных программ и файлов, которые будут установлены по вышеуказанному пути.

Программное обеспечение Магса™ имеет электронный ключ защиты.

В установочной директории Marca32 присутствуют два аккаунта прямого доступа для запуска программы: один для администратора (supervisor), и один для обычного пользователя (user). Запуск программы возможен из любого аккаунта.

Программное обеспечение может работать в трех различных режимах:

• Режим пользователя User (значок MARCA). См. выше.

• Режим администратора Supervisor (значок MARCA Supervisor). См. выше.

• Сервисный режим Technician. В данном режиме открыт доступ ко всем настройкам маркиратора, в нем же отключается аварийные сигналы и выполняется процедуру тестирования лазерной системы.

ПРЕДУПРЕЖДЕНИЕ: Доступ к данному режиму открыт только для персонала, получившего разрешение от компании MACSA ID, S.A.

Для входа в сервисный режим TECHNICIAN проделайте следующее:

- 1. Создайте на рабочем столе ярлык для запуска приложения MARCA32 (щелкнуть правой кнопкой мыши на значке MARCA32 и выбрать пункт «Create Direct Access»(«Создать прямой допуск»)).
- 2. Переименуйте ярлык как MARCA32 (Technician).
- 3. Кликните правой кнопкой мыши по ярлыку MARCA32 (Technician) и выберите Properties / Direct Access («Свойства / Прямой доступ»).
- 4. В конце строки *Destiny* добавить запись: */technician.*
- 5. Нажмите на «Accept» («Принять») и затем два раза кликните на только что созданном ярлыке.

Теперь можно войти в систему в режиме Technician, чтобы изменить настройки предупреждающих сигналов и протестировать работу лазерного маркиратора.

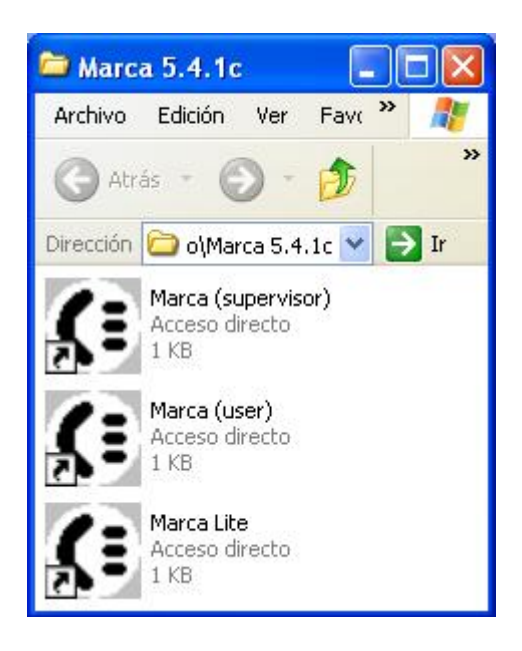

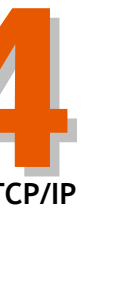

ИНТЕРФЕЙС ПОЛЬЗОВАТЕЛЯ

### НАСТРОЙКА КОМПЬЮТЕРА ДЛЯ РАБОТЫ С "МАРСАЗ2" ПО ПРОТОКОЛУ ТСРЛР

#### 1. Установка сетевой платы и драйвера:

Для корректной установки сетевой платы и драйвера выполнить инструкции, предоставляемые производителем этой сетевой платы.

## **GRAPHIC MODE**

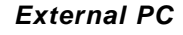

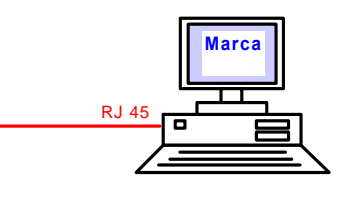

**Network Configuration:** Computer Name: ID /I **Network Name: MACSA** IP Adress: 192,168.0.XXX Subnet Mask: 255.255.255.0

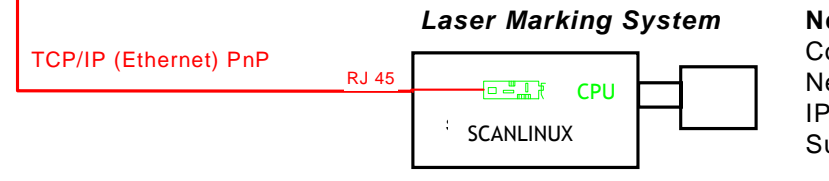

**Network Configuration:** Computer Name: SCANLINUX Network Name: MACSA IP Adress: 192.168.0.180 Subnet Mask: 255.255.255.0

#### 2. Настройка компьютера для работы по протоколу ТСР/IР

#### Win2000/XP/NT

Зайдите в «Свойства» через Start -> Configuration -> Local area network -> Properties.

Необходимо добавить **Protocol/Services** следующие (Протоколы/Сервисы):

а: Адаптер для сетевой платы и драйвер (обычно устанавливается вместе с сетевой платой).

b: Протокол Microsoft TCP/IP

IP-адрес: 192.168.0.xxx Subnet Mask ("Маска подсети"): 255.255.255.0

#### **НАСТРОЙКА СВОЙСТВ ДЛЯ СВЯЗИ ПО ПРОТОКОЛУ TCP/IP**

Для корректного взаимодействия программы Marca и маркиратора по протоколу TCP/IP, пользователю необходимо провести установку некоторых параметров. Для этого нужно из главного меню открыть диалог **Configuration -> Communication**.

#### **Для пользователей ОС Win2000/NT/XP:**

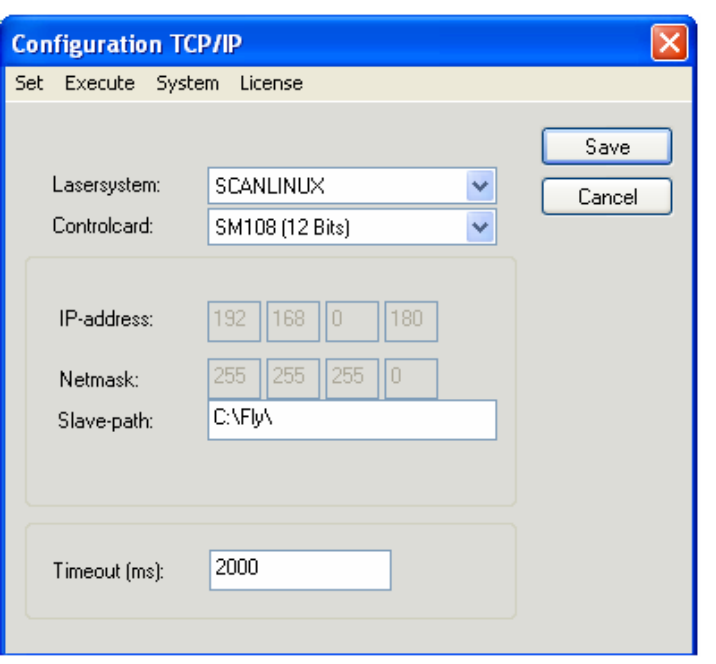

#### Slave-path (Подчиненный путь):

Местонахождение папки в компьютере, в которой будут храниться все данные по связи между компьютером и маркиратором. При запуске программы Marca такая папка создается автоматически (по умолчанию это "C:\Fly").

#### Timeout (Время ожидания):

Задается в миллисекундах (мс). Значение по умолчанию: 2000. Это максимально допустимое время команды связи, по истечении которого программа выдает ошибку соединения.

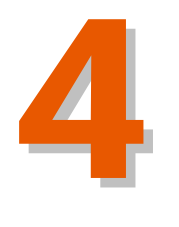

**ИНТЕРФЕЙС ПОЛЬЗОВАТЕЛЯ**

ИНТЕРФЕЙС ПОЛЬЗОВАТЕЛЯ

#### **Тестирование соединения:**

Для проверки установленного соединения с лазерным маркиратором необходимо в меню выбрать:

**Execute / Test communication** 

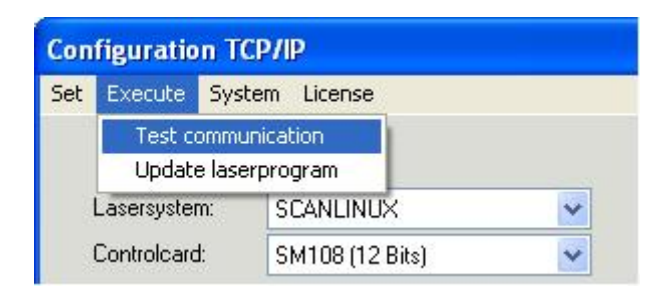

По завершении тестирования выдается либо сообщение об ошибке (если произошел сбой), либо сообщение об успешной установке соединения.

 $\ddot{\mathbf{z}}$ 

### **4.5. ОБНОВЛЕНИЕ ПО SCANLINUX**

#### **4.5.1. УСТАНОВКА НОВОЙ ВЕРСИИ SCANLINUX ЧЕРЕЗ ПОРТ RS-232 ИЛИ ПО ПРОТОКОЛУ TCP/IP**

Для установки новой версии ПО ScanLinux**™** через последовательный интерфейс RS-232 или по протоколу TCP/IP, необходимо выполнить следующие действия:

#### **A-CLIENT COMPUTER**

Установите приложение UpdateScanlinux (программа поставляется компанией MACSA).

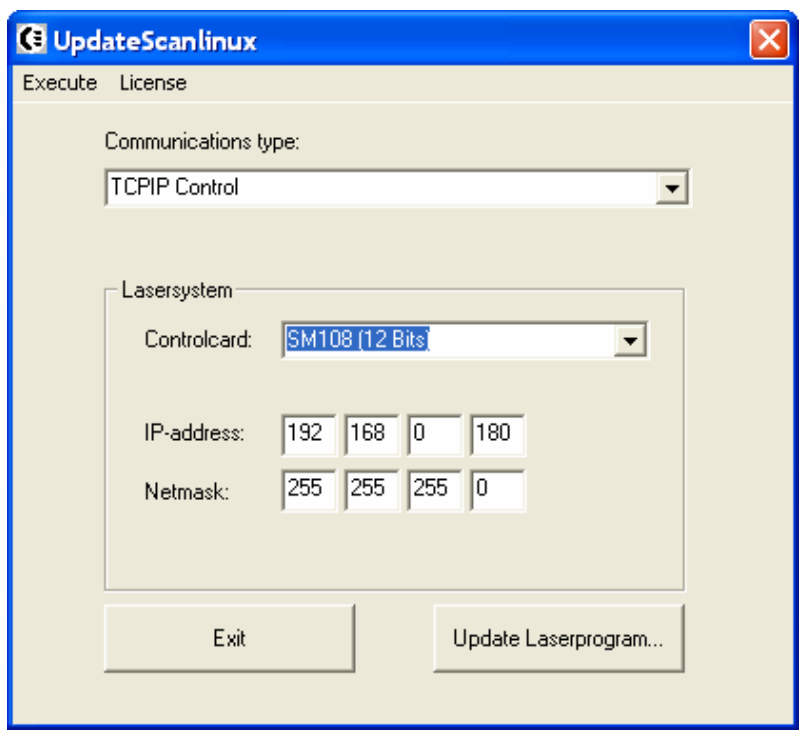

**Соединение по протоколу TCP/IP** 

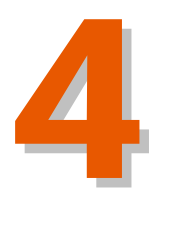

**ИНТЕРФЕЙС ПОЛЬЗОВАТЕЛЯ**

ИНТЕРФЕЙС ПОЛЬЗОВАТЕЛЯ

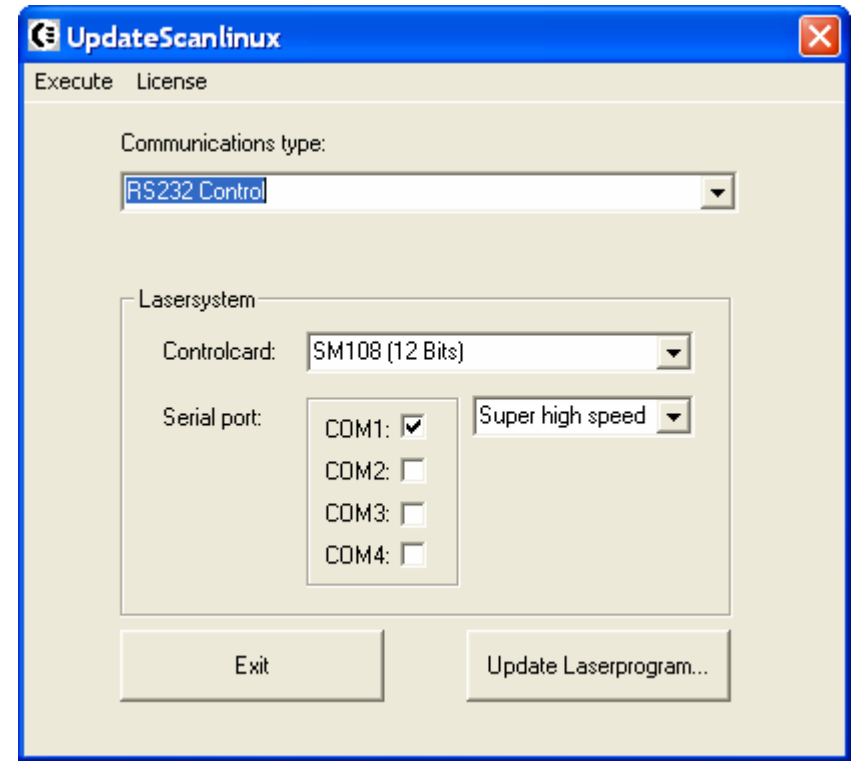

**Соединение по протоколу RS-232** 

Запустить приложение "Update Laser program", принимая во внимание тип лазера и его сетевой IP-адрес (контроль TCPIP) в случае соединения по сети Ethernet, а также соединение кабеля с разъемом RJ45. Если лазерный маркиратор подключена через последовательный интерфейс RS-232, нужно учитывать тип порта и скорость передачи данных, а также подсоединение кабеля к разъему [9 контактная розетка (разъем «мама») – 25-контактный «папа» (серия K), либо 9 контактный «мама» – 9-контактный «папа» (серия F)].

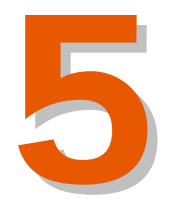

## Оглавление

5

## **Установка и ввод в эксплуатацию**

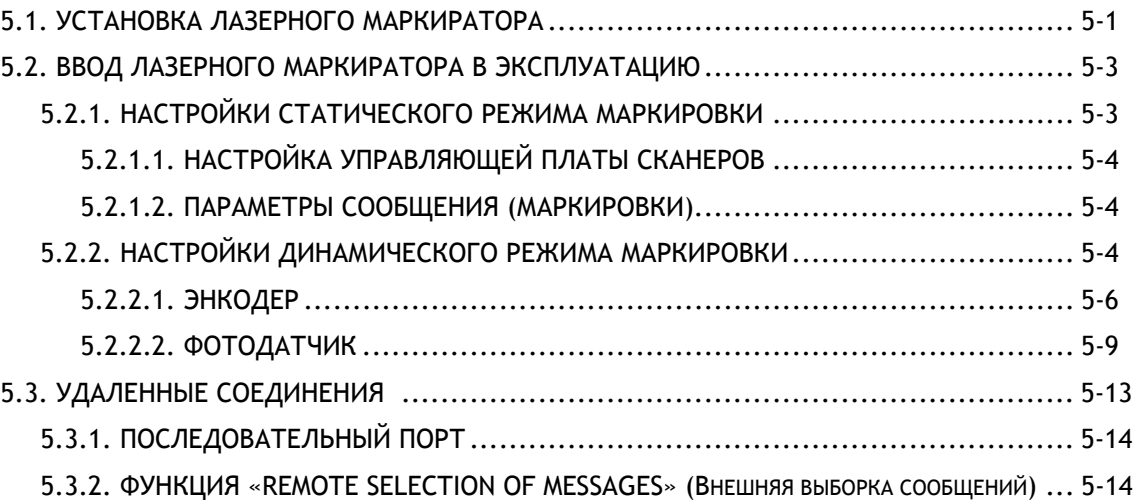

Версия редакции: 1.3.6 Дата: Январь 2006

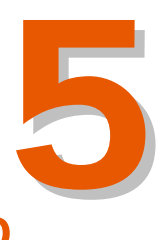

## **Установка и ввод в эксплуатацию**

### **5.1. УСТАНОВКА ЛАЗЕРНОГО МАРКИРАТОРА**

Поставьте маркиратор в чистое сухое место рядом с производственной линией (конвейером). На входах в рабочую зону, где будет использоваться лазер, установите стандартные предупреждающие знаки (поставляются компанией MACSA ID, S.A.)

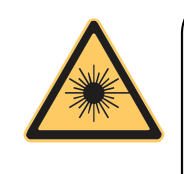

**ПРЕДУПРЕЖДЕНИЕ:** Воздушная взвесь пылевых частиц в рабочей зоне забивает воздушные фильтры маркиратора и оседает на элементах его оптической системы. В случае запыленности воздуха рабочей зоны планово-профилактическое техобслуживание маркиратора должно быть более частым и тщательным.

Установите лазерную трубку в производственную линию. Отрегулируйте положение фокальных линз так, чтобы они были строго перпендикулярны к маркируемой поверхности. Перед началом установки уточните положение линз и маркировочной головки (0º или 90º).

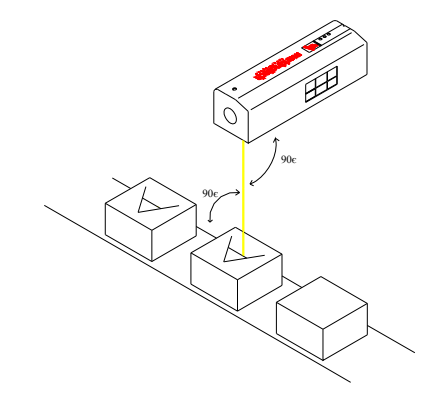

Отрегулируйте расстояние между внешней поверхностью линз и маркируемой поверхностью в соответствии со значениями, указанными на оправе линз (для линз 100х100 мм это расстояние равно 190 мм).

Точность установки прямого угла между фокальными линзами и маркируемой поверхностью и фокусного расстояния напрямую влияет на качество наносимой маркировки.

**ПРЕДУПРЕЖДЕНИЕ:** По возможности лазерная трубка быть установлена так, чтобы траектория лазерного луча была направлена выше или ниже уровня глаз. Также лазерный маркиратор должен быть установлен в такой рабочей зоне, входить в которую может только имеющий на то разрешение персонал.

Система вытяжки испарений от выжига устанавливается дополнительно. (Систему вытяжки можно заказать как дополнительное оборудование у компании MACSA ID, S.A.).

Также дополнительно устанавливается защитный экран. (См. Главу 1 настоящей инструкции, раздел «Защитный экран»).

Подключите оборудование к электросети (220 В, переменный ток).

**ПРЕДУПРЕЖДЕНИЕ:** Крайне важно обеспечить подключение оборудования к стабильной электросети, поскольку резкие скачки напряжения могут привести к поломке маркиратора или к сбою в его работе.

#### **ДОСТУПНЫЕ СИГНАЛЫ И ИХ СВОЙСТВА:**

Сигнал «*Готовность компьютера к маркировке» ("Computer Ready to Mark")* может быть использован для включения или отключения движения конвейера (движения маркируемого продукта). Если лазерный маркиратор не готов начать печать, этот контакт размыкается.

Автоматический запуск лазерного маркиратора по спаду или по фронту происходит по сигналу ПЛК – фотодатчик.

Лазерный маркиратор передает различные беспотенциальные выходные сигналы, которые указывают на то, что маркировка завершена (End of Mark) или на то, что маркировка идет в настоящий момент (Laser Marking).

Также лазерный маркиратор передает сигнал, который позволяет разомкнуть внешний дистанционный переключатель блокировки, т.е. выключить лазер, в случае открытия или снятия защитного экрана в зоне маркировки.

Во время маркировки возможно производить внешнюю выборку сообщений из списка (External Selection of Messages). Разъемом для этого сигнала может служить пользовательский разъем (CUSTOMER) на задней панели лазерной трубки.

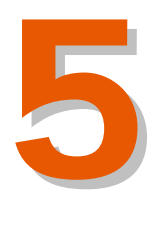

Установка

и ввод

മ

эксплуатацию

## **5.2. ВВОД ЛАЗЕРНОГО МАРКИРАТОРА В ЭКСПЛУАТАЦИЮ**

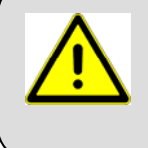

Перед вводом лазерного маркиратора в эксплуатацию пользователь оборудования должен прочитать Главы 1 и 2 настоящей инструкции.

## **5.2.1. НАСТРОЙКИ СТАТИЧЕСКОГО РЕЖИМА МАРКИРОВКИ**

**ПРЕДУПРЕЖДЕНИЕ:** В данном разделе приводятся значения параметров лазерного маркиратора. Описание каждого параметра см. в Главе 4 настоящей инструкции.

Для работы в статическом режиме маркировки (STATIC MODE) отключите динамический режим маркировки (DYNAMIC MODE).

#### **ПАРАМЕТР "SCANNER PROPERTIES" (ПАРАМЕТРЫ СКАНЕРОВ) DIMENSIONS AND CORRECTIONS (РАССТОЯНИЯ И СМЕЩЕНИЯ)**

Настройте следующие параметры и активируйте коррекцию (смещение) сканеров.

**Focal distance (Фокусное расстояние):** Фокусное расстояние линз (мкм)

**Mirror separation (Расстояние между зеркалами):** Должно быть 0 мкм

Все эти параметры должны быть изменены с помощью программного обеспечения.

#### **ПАРАМЕТР "SCANNER PROPERTIES" (ПАРАМЕТРЫ СКАНЕРОВ) SCANNER INERTIA (ПОПРАВКА НА ИНЕРЦИЮ ВРАЩЕНИЯ)**

**Delay (Задержка):** 80 **Maxim inertia (Макс. инерция):** 120 **Inertia R (Инерция R (радиус-вектор инерции?)):** 1 **Microstep (Микрошаг):** 800 (0,8 % в ПО Marca)

#### **ПАРАМЕТР "LAYER PROPERTIES" (ПАРАМЕТРЫ СЛОЕВ)**

**Power (Мощность):** 100 % **Resolution (Разрешение):** 10 точек/мм **Speed (Скорость):** 

После изменения настроек параметров, сохраните их и выйдите из программы.

## **5.2.1.1. НАСТРОЙКА УПРАВЛЯЮЩЕЙ ПЛАТЫ СКАНЕРОВ**

С помощью программы создайте шаблон – квадрат со стороной 100 мм (если используются линзы 100х100 мм) – и попробуйте его напечатать с правильного фокусного расстояния. Если нанесенное изображение квадрата (маркировка) получится неправильной формы или с другими размерами, обратитесь в службу техподдержки.

#### **5.2.1.2. ПАРАМЕТРЫ СООБЩЕНИЯ (МАРКИРОВКИ)**

Настройка оптимальной контрастности и качества маркировки производится с помощью изменения следующих параметров (см. значения параметров по умолчанию):

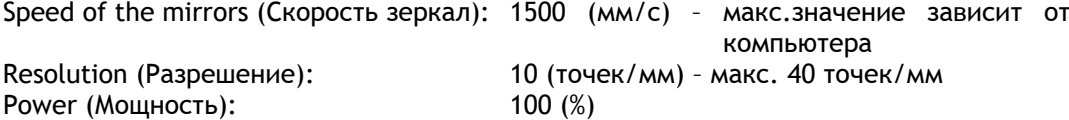

#### **5.2.2. НАСТРОЙКИ ДИНАМИЧЕСКОГО РЕЖИМА МАРКИРОВКИ**

**ПРЕДУПРЕЖДЕНИЕ:** В данном разделе приводятся значения параметров лазерного маркиратора. Описание каждого параметра см. в Главе 4 настоящей инструкции.

Перед переключением маркиратора в режим динамической маркировки (DYNAMIC MODE) прочтите раздел «*5.2.1 Настройки статического режима маркировки»* и настройте соответствующим образом все указанные параметры.

Активируйте параметр DYNAMIC PRINTING (ДИНАМИЧЕСКАЯ МАРКИРОВКА) через ручной терминал или через управляющую программу (подменю CONFIGURATION (СИСТЕМНЫЕ НАСТРОЙКИ)).

Настройте нижеуказанные параметры следующим образом:

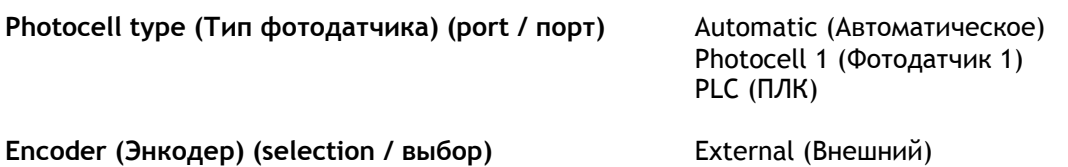

#### **Photocell (Фотодатчик) (level of activation / уровень активации)**

Activated (Активирован) Deactivated (Деактивирован) OFF (Выкл.) Trigger (Запуск)

Internal (Внутренний)

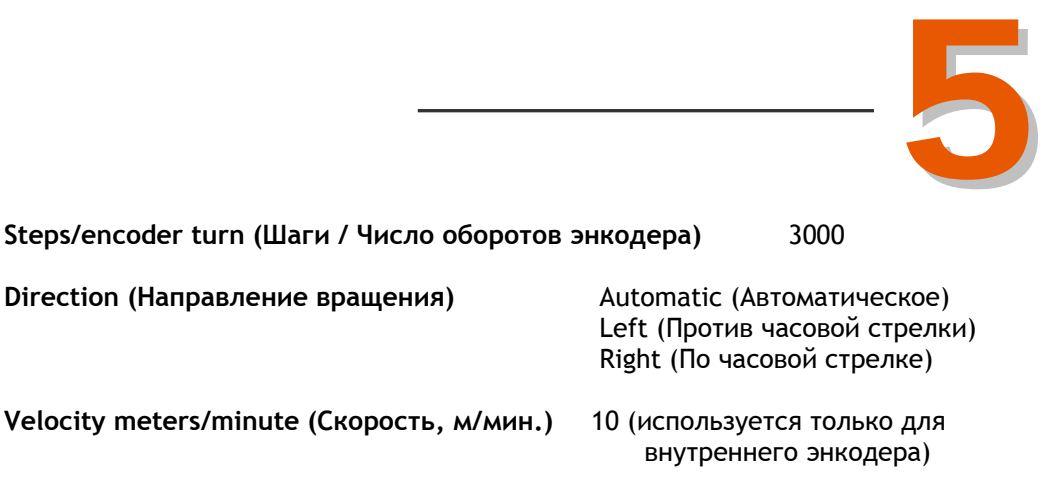

**mm/encoder turn (Мм / Число оборотов энкодера)** 100

Установите энкодер на конвейер в соответствии с инструкцией, приведенной ниже.

<sup>1</sup>Порт ПЛК - Фотодатчик (PLC-Photocell) - единственный порт для передачи сигнала в СТАТИЧЕСКОМ режиме маркировки. Также он может использоваться в ДИНАМИЧЕСКОМ режиме маркировки как нормальный фотодатчик 1 или 2.

Установите фотодатчик на правильном расстоянии от маркировочной головки с инструкцией, приведенной ниже.

**ВАЖНО!** Не забудьте учесть расстояние между продуктами. Повтор вывода сообщения на печать приостанавливается в зависимости от расстояния между фотодатчиком и маркировочной головкой и длиной сообщения. Это происходит потому, что лазерный маркиратор «не видит» сигнала фотодатчика во время печати.

Если маркируемый продукт черного цвета, используйте фотодатчик с отражателем. Инфракрасный свет, излучаемый обычным датчиком продукта, не отражается от черных поверхностей.

#### **5.2.2.1. ЭНКОДЕР**

Энкодер используется для формирования импульсов, которые отображают скорость перемещения продуктов. Он должен быть установлен в соединении с подвижными элементами конвейера.

Энкодер не входит в комплект поставки лазерного маркиратора. Но установка энкодера рекомендуется, так как поможет улучшить эксплуатационные характеристики лазерного маркиратора.

**Механические и электрические характеристики энкодера, рекомендуемого к совместному использованию с лазерными системами MACSA**

*Корпус* **Самира Алюминий** *Casing (крепление/кожух/ обшивка)* сплав Zamac *Вес* Нержавеющая сталь *Максимально допустимое число механически допустимых оборотов Максимально допустимое ускорение* 1,5x10<sup>5</sup> рад./с<sup>2</sup> *Вибрация* 100 м/с<sup>2</sup> (частота от 10 до 2000 Гц) *Осевые размеры* 6 х 10 мм *Разъем* Кабель *Уровень выходных сигналов* ТТЛ (5 В пост. тока) *Количество импульсов за один оборот* 3000

6000 об/мин

*Выходной сигнал* A, не A, B, не B (A, NOT A, B, NOT B)

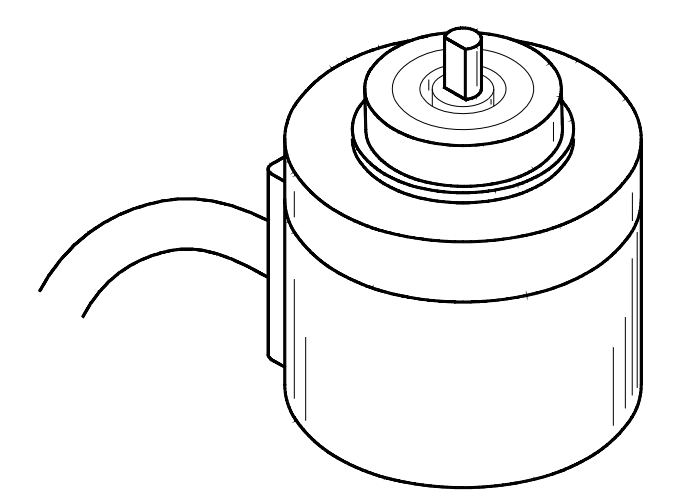

 $P$ ис. Энкодер

#### **Установка энкодера в производственную линию**

Настройка задержки (delay) позволяет пользователю регулировать относительное положение сообщения на маркируемой поверхности.

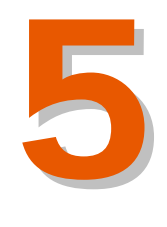

Такт движения конвейера должен совпадать с линейным перемещением колеса энкодера. Для этого необходимо, чтобы энкодер либо непосредственно соприкасался с лентой транспортера, либо тангенциально (по касательной) с каким-либо подшипником транспортера. В противном случае движение конвейера и энкодера будут несинхронны, а значат, число импульсов, отправленных энкодером на маркиратор, не будет соответствовать скорости движения конвейера. И, следовательно, ширина наносимой маркировки будет неверной.

Между валом энкодера и транспортером устанавливается пружина, компенсирующая вибрации, которые могли бы помешать нормальной работе энкодера.

Для нормальной работы энкодера необходимо не допускать:

- воздействия на энкодер влаги в любом виде.
- неправильной установки энкодера, а именно, когда возможные биения и вибрации не гасятся.

#### **Подключение к маркиратору**

Подключение энкодера к лазерному маркиратору производится через специальный разъем (Encoder connector), расположенный на задней панели блока управления (компьютера). Сигналы, необходимые для работы энкодера, изображены на рисунке:

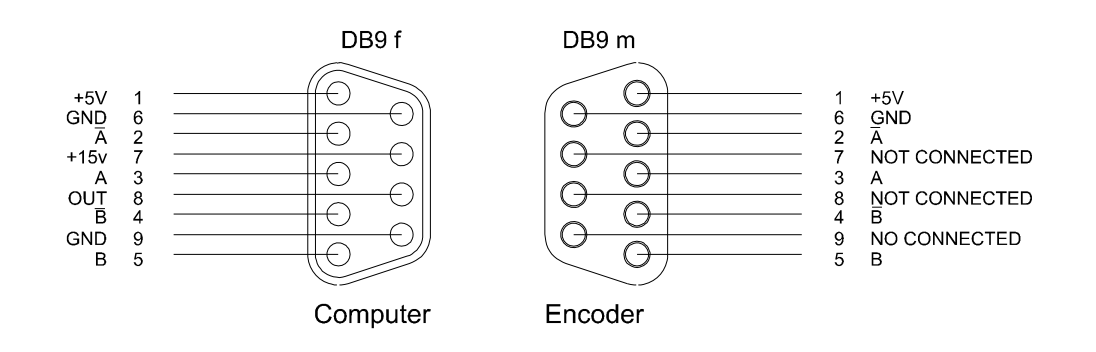

#### Выбор энкодера

Лазерный маркиратор совместим с любым энкодером, который обладает разрешением не меньше 3000 импульсов на оборот и соответствует сигналам, указанным на рисунке выше. В частности, этим требованиям отвечают следующие модели:

- Kübler 8.5800.114B.3000
- Hohner 10 21552  $\bullet$

Дополнительно при желании, с помощью конфигурационного программного обеспечения лазерного маркиратора можно изменить тип энкодера и его параметры.

Рекомендуется использовать колесо с длиной окружности 100 мм. Использование колесиков других размеров также возможно, при условии, что соответствующий параметр изменен с помощью программного обеспечения.

Контакты выходных сигналов Розетка DB9 Сигнал

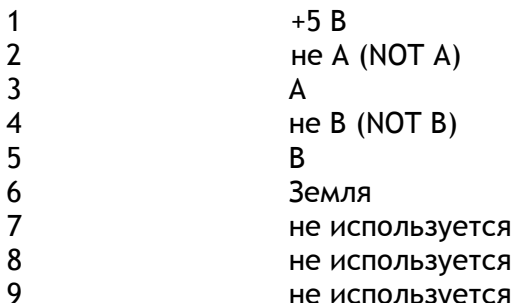

Если энкодер работает неправильно при установленном на AUTOMATIC (АВТОМАТИЧЕСКОЕ) параметре направления вращения, а параметры LEFT (ПРОТИВ ЧАСОВОЙ СТРЕЛКИ) ИЛИ RIGHT (ПО ЧАСОВОЙ СТРЕЛКЕ) Необходимы, то возможно изменить каналы подключения энкодера.

Подключите сигналы "А" и "не А" к контактам "В" и "не В", а сигналы "В" и "не В" к контактам "А" и "не А", чтобы настроить параметр ENCODER DIRECTION (НАПРАВЛЕНИЕ ВРАЩЕНИЯ ЭНКОДЕРА) КАК AUTOMATIC (АВТОМАТИЧЕСКОЕ).

Для того, чтобы изменить настройки параметра длины окружности колеса, проделайте следующее:

- Отключите динамический режим маркировки (DYNAMIC  $\bullet$ PRINTING) и запустите программное обеспечение.
- Сделайте пробную маркировку текстового сообщения  $\bullet$ ("ABCDEFGHIJKLMNOPQ"), шрифт PAL.MFF высотой 4 мм, в статическом режиме маркировки (STATIC mode).

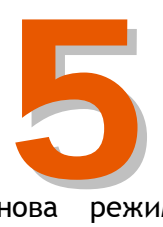

- Выйдите из программы и включите снова режим динамической маркировки.
- Установите значение параметра "mm/encoder turn" как длина окружности используемого колеса (мм) / число импульсов энкодера.
- Сохраните настройки и запустите программное обеспечение.
- Повторите пробную печать на скорости 10-15 мм/мин.
- Измерьте общую длину сообщения и внесите необходимые поправки в значение параметра "mm/encoder turn", с тем, чтобы получился тот же размер, что и при статическом режиме маркировки.

#### **5.2.2.2. ФОТОДАТЧИК**

Фотодатчик регистрирует наличие продукта на конвейере, приближающегося к маркировочной головке. Как только фотодатчик обнаруживает такой продукт, он отправляет в маркиратор сигнал начала печати.

Фотодатчик не входит в комплект поставки лазерного маркиратора. Но установка фотодатчика рекомендуется, так как поможет улучшить эксплуатационные характеристики лазерного маркиратора.

#### **Характеристики фотодатчика, рекомендуемого к совместному использованию с лазерными системами MACSA**

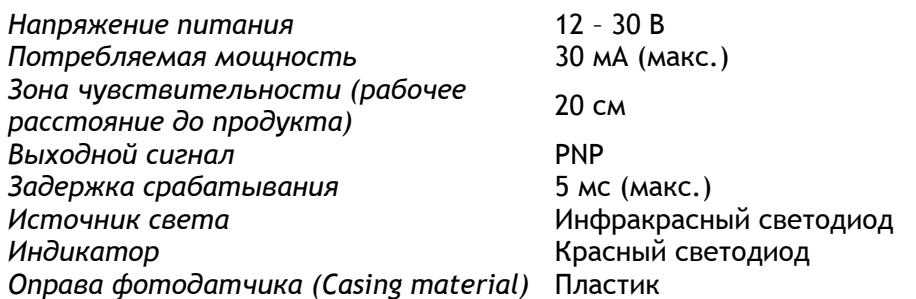

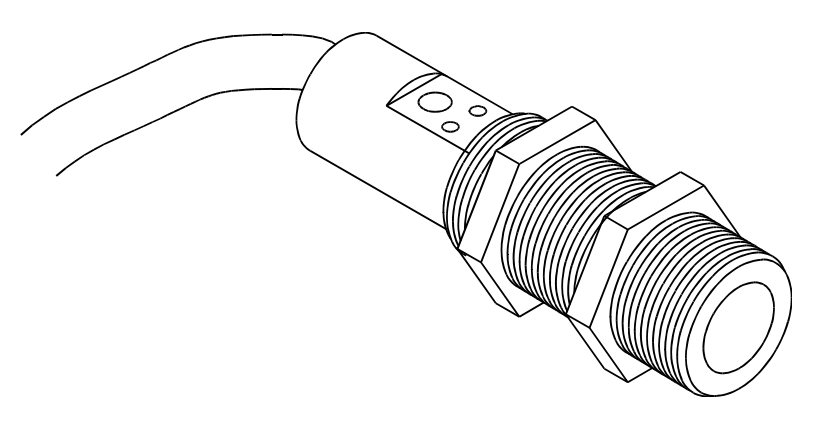

*Рис. Фотодатчик*

#### **Установка фотодатчика**

Для установки фотодатчика используйте набор монтажных инструментов, который поставляется в комплекте дополнительных приспособлений вместе с лазерным маркиратором MACSA.

Фотодатчик может быть установлен:

- На конвейер, крепление монтируется на конвейер.
- На маркировочную головку.

#### **Подключение фотодатчика**

Фотодатчик подключается через разъем DB9f (розетку) на задней панели лазерного маркиратора. Сигналы, необходимые для работы фотодатчика, изображены на рисунке:

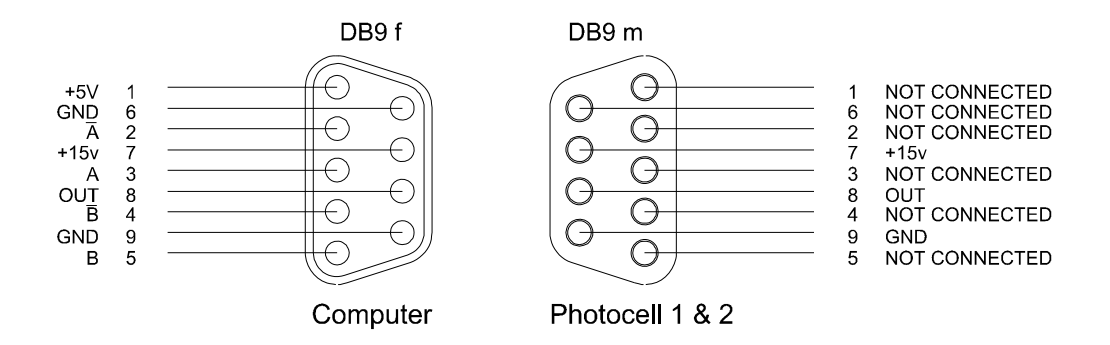

При обнаружении продукта фотодатчиком, V<sub>OUT</sub> получает 0 В, при необнаружении -  $V_{\text{OUT}}$  получает +15В. Так происходит, если режим фотодатчика выбран как DEACTIVATED (ДЕАКТИВИРОВАН). На диаграмме ниже показана логическая схема работы фотодатчика.

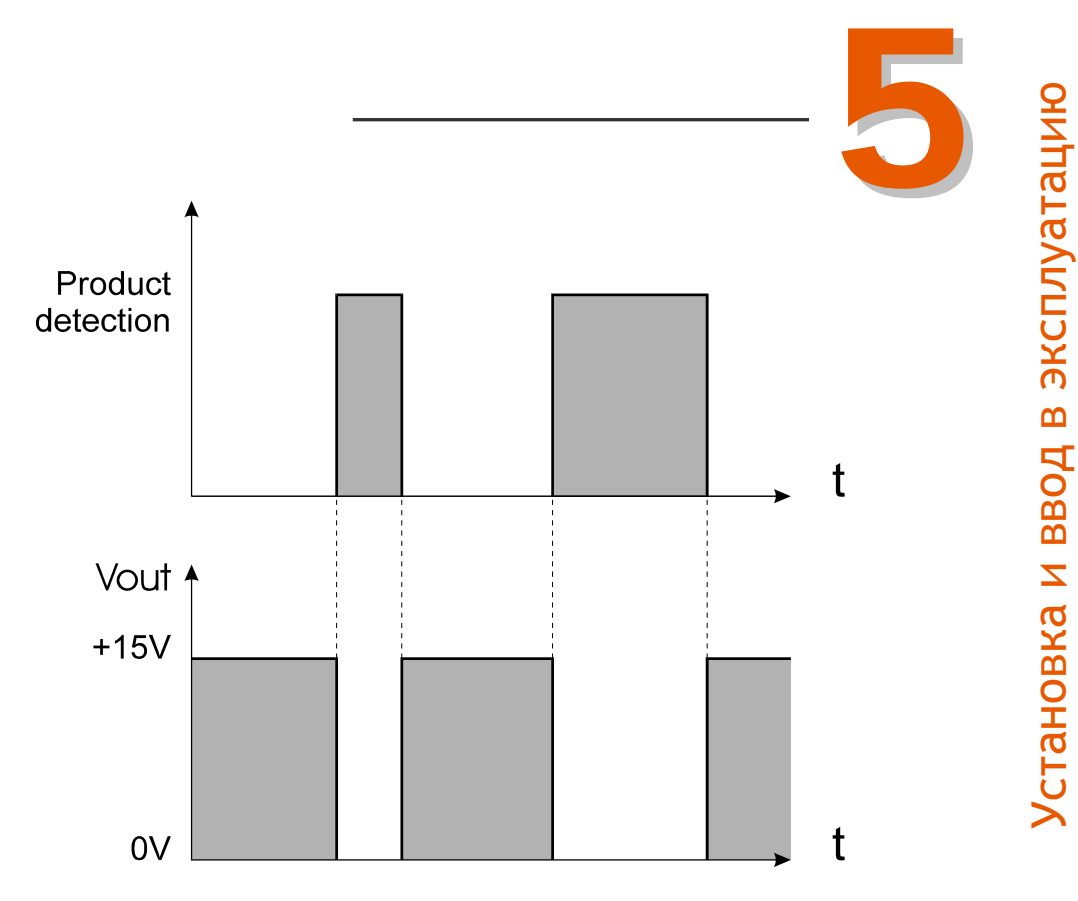

Если вместо фотодатчика используется реле, необходимы следующие подключения:

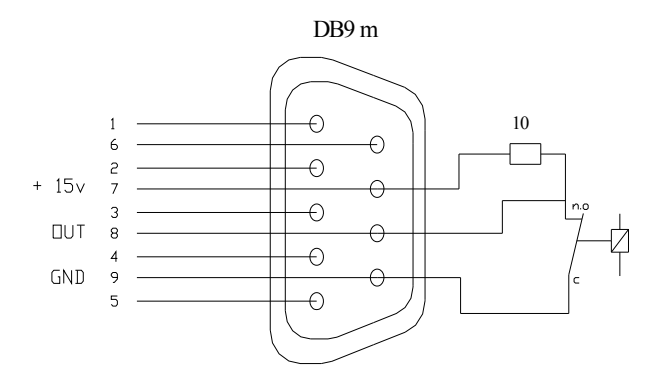

Контакты выходных сигналов Розетка DB9 Сигнал

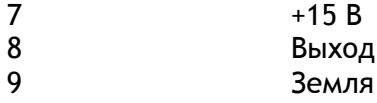

#### Задание рабочих режимов фотодатчика

В зависимости от типа продукта и наносимого сообщения (маркировки) могут выбираться различные рабочие режимы. Выбор режима работы осуществляется фотодатчика посредством конфигурационного программного обеспечения лазерного маркиратора.

Рабочие режимы:

- ОFF (ВЫКЛ)  $\rightarrow$ Постоянная работа в режиме маркировки.
- АСТІVАТЕD (АКТИВИРОВАН) → Маркировка производится, когда сигнал фотодатчика активирован.
- **DEACTIVATED (ДЕАКТИВИРОВАН) →** Маркировка производится, когда сигнал фотодатчика деактивирован.
- TRIGGER UP (ЗАПУСК ПО ФРОНТУ)  $\rightarrow$  Маркировка производится только R момент перехода сигнала фотодатчика из неактивного в активное состояние.
- TRIGGER DOWN (ЗАПУСК ПО СПАДУ)  $\rightarrow$  Маркировка производится только B момент перехода сигнала фотодатчика из активного в неактивное состояние.

Некоторые лазерные системы позволяют выполнить подключение двух фотодатчиков. Такое подключение может использоваться  $\epsilon$ **АВТОМАТИЧЕСКИМ** выбором ДИНАМИЧЕСКИМИ приложениями  $\mathsf{C}$ НАПРАВЛЕНИЯ, где направление движения конвейера может автоматически изменяться слева направо. В этом случае должны использоваться два фотодатчика (Ph1 и Ph2) с каждой стороны маркировочной головки на одинаковом расстоянии от центров линз до места установки фотодатчика.

#### Типы фотодатчиков: PNP- и NPN-фотодатчики

Лазерный маркиратор может работать с фотодатчиками любого типа. Для правильной работы с фотодатчиком выходные схемы должны иметь вид, показанный на следующих рисунках:

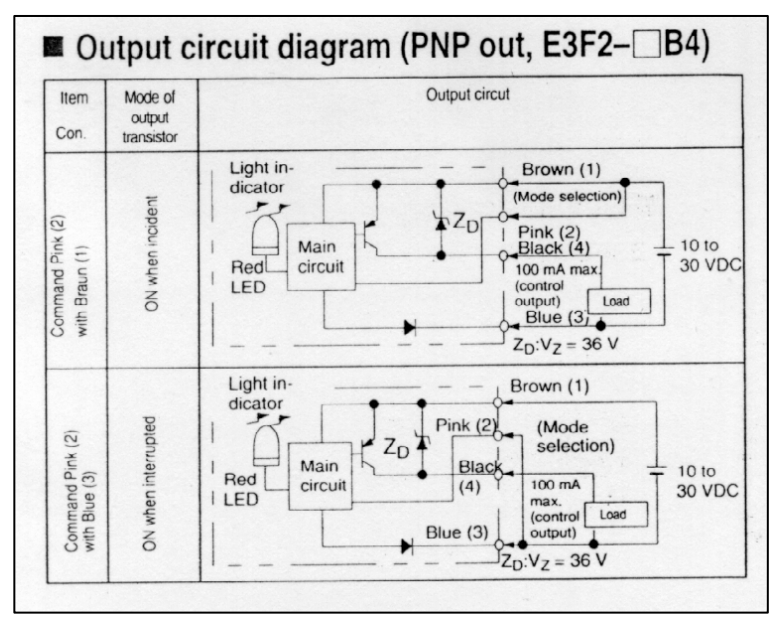

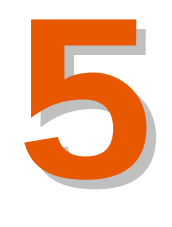

Установка

и ввод

മ

эксплуатацию

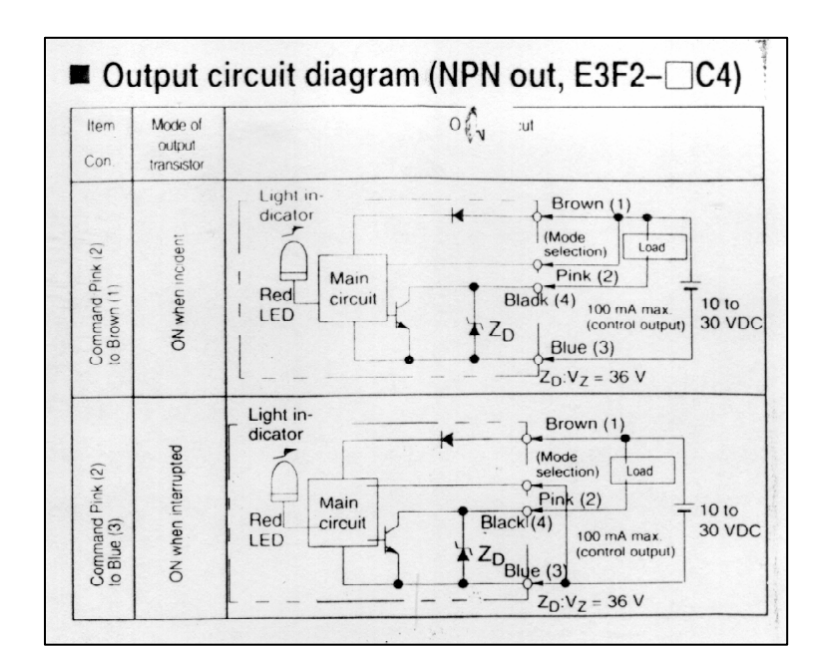

## **5.3. УДАЛЕННЫЕ СОЕДИНЕНИЯ (ПОДКЛЮЧЕНИЕ ВЫНОСНЫХ УСТРОЙСТВ УПРАВЛЕНИЯ) (??)**

Лазерный маркиратор поддерживает возможность удаленного соединения, которое используется для получения данных для маркировки, направляемых с внешнего устройства (последовательный порт — USER MESSAGE (СООБЩЕНИЕ ПОЛЬЗОВАТЕЛЯ)) или для внешней выборки существующего файла (REMOTE SELECTION OF MESSAGES (ВНЕШНЯЯ ВЫБОРКА СООБЩЕНИЙ ИЗ СПИСКА)).

В некоторых случаях, когда требуется включить в наносимое сообщение дополнительные данные (например, вес продукта), такая информация направляется с другого компьютера. Функция *USER MESSAGE (СООБЩЕНИЕ ПОЛЬЗОВАТЕЛЯ)* предназначена как раз для таких случаев, она также позволяет изменять шрифт, размер и тип линий. Также с помощью этой функции можно напечатать полученную информацию в виде штрих-кода.

Программное обеспечение отвечает за считывание информации (ASCIIсимволы), которая поступает по последовательному порту, связанному с удаленным хост-компьютером, а так же за внесение изменений, сделанных оператором.

Более подробная информация о настройке и возможностях функции *USER MESSAGE (СООБЩЕНИЕ ПОЛЬЗОВАТЕЛЯ)* представлена в руководствах пользователя к ручному терминалу и к программному обеспечению Marca.

Функция *REMOTE SELECTION OF MESSAGES (ВНЕШНЯЯ ВЫБОРКА СООБЩЕНИЙ)* основана на 8-ми битном подключении цифровой линии. Может использоваться для
выбора одного из  $2^{\chi}$  существующих и уже сохраненных на жестком диске компьютера сообщений.

#### **5.3.1. ПОСЛЕДОВАТЕЛЬНЫЙ ПОРТ**

Перед использованием данного порта свяжитесь с компанией MACSA ID, S.A. Стандартное программное обеспечение не поддерживает эту опцию.

#### **5.3.2. ФУНКЦИЯ «REMOTE SELECTION OF MESSAGES» (ВНЕШНЯЯ ВЫБОРКА СООБЩЕНИЙ)**

Подключение данного порта осуществляется через разъем CUSTOMER (ПОЛЬЗОВАТЕЛЬСКИЙ).

После подключения необходимо настроить программное обеспечение следующим образом:

- **1.** Запустите программу, подготовьте и сохраните файлы, которые нужно напечатать.
- **2.** Перейдите в пункт "Message Table…" ("Список сообщений") в подменю Configuration (Настройки).
- **3.** Выделите (битовую) комбинацию, которую хотите использовать с первым файлом.
- **4.** Перейдите к пункту "Add" ("Добавить") и выберите расположение сообщения в списке и само сообщение (файл) для назначенной комбинации.
- **5.** Повторите процедуру для каждого файла.

После настройки ПО и подключения всех сигналов к разъему CUSTOMER (ПОЛЬЗОВАТЕЛЬСКИЙ) запустите всю систему, войдите в подменю PRINT (ПЕЧАТЬ), активируйте функцию USE EXTERNAL MESSAGE SELECTION (ИСПОЛЬЗОВАТЬ ВНЕШНЮЮ ВЫБОРКУ СООБЩЕНИЙ) и нажмите ОК. После подключения к порту маркиратор будет печатать файлы (сообщения), содержащиеся в каждой комбинации.

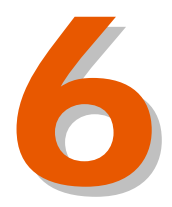

## Оглавление

6

### **Профилактическое техобслуживание**

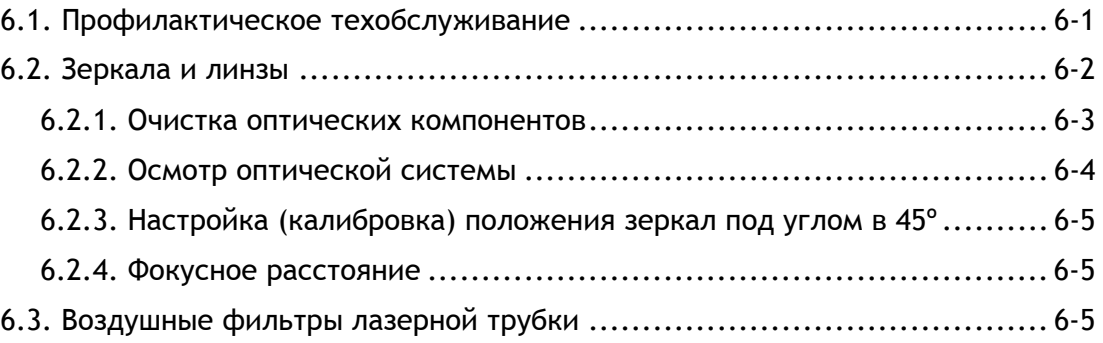

Версия редакции: 1.3.5 Дата: Сентябрь 2004

# 6 **Профилактическое техобслуживание**

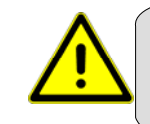

Перед вводом лазерного маркиратора в эксплуатацию пользователь оборудования должен прочитать Главы 1 и 2 настоящей инструкции.

Своевременное профилактическое техобслуживание всех компонентов лазерного маркиратора обеспечит высокую производительность и безотказность его работы.

Для всех компонентов лазерного маркиратора необходимо установить свой график проведения планово-профилактического техобслуживания, принимая во внимание условия эксплуатации маркиратора и свойства поверхности маркируемого продукта.

Перед началом любых профилактических работ, во избежание возможного воздействия опасных уровней лазерного излучения, необходимо обесточить маркиратор.

#### **6.1. ПРОФИЛАКТИЧЕСКОЕ ТЕХОБСЛУЖИВАНИЕ**

**ВНИМАНИЕ:** Проводить техобслуживание должен только квалифицированный персонал. Описанные ниже процедуры не приводят к повышению уровня лазерного излучения, если только специально не оговорено иначе. Строго следуйте всем рекомендациям и соблюдайте осторожность при проведении техобслуживания. При несоблюдении указанных рекомендаций существует вероятность воздействия опасных уровней лазерного излучения, а также опасность поражения электротоком и серьезного повреждения оборудования.

**ПРЕДУПРЕЖДЕНИЕ:** Все процедуры техобслуживания должны проводиться только на обесточенном оборудовании, за исключением случаев, когда подключение к электросети оговаривается специально.

В дополнение к профилактическому техобслуживанию, проводимому пользователем лазерного маркиратора, требуется периодический тщательный осмотр оборудования техническими специалистами компании MACSA ID, S.A.

Необходимо проводить периодическую проверку следующих компонентов лазерного маркиратора:

**Электронные компоненты управления (ежегодно)**

#### **Очистка лазерной трубки (каждые два года)** Снимите внешний кожух с лазерной трубки и протрите все поверхности, удаляя все скопившиеся частички пыли.

- **Чистка оптики лазерной трубки (каждые два года)** Протрите все поверхности оптических компонентов лазера.
- **Настройка (калибровка) оптики лазерной трубки (каждые два года)**

#### **ПЛАНОВО-ПРОФИЛАКТИЧЕСКОЕ ТЕХОБСЛУЖИВАНИЕ**

**Еженедельно (только квалифицированным персоналом)**

Проверьте линзы. Проверьте чистоту всех полостей и крышек. Проверьте целостность всех подключенных шлангов и плотность их соединений. Проверьте чистоту воздушных фильтров, убедитесь, что они не забиты.

#### **Ежеквартально (только квалифицированным персоналом)**

Все вышеуказанные процедуры Промойте блок с воздушными фильтрами. Проведите визуальный осмотр оптической системы на отсутствие скопившихся частичек пыли и грязи.

#### **Ежегодно (только техническим специалистом компании MACSA ID, S.A. или ее дистрибьютора)**

Все вышеуказанные процедуры Замените воздушные фильтры.

Описание вышеуказанных процедур приводится в следующем разделе.

#### **6.2. ЗЕРКАЛА И ЛИНЗЫ**

При работе с линзами будьте предельно осторожны - не прикасайтесь к ним пальцами или какими-либо инструментами.

<span id="page-112-0"></span><sup>1</sup> Только для маркираторов, <sup>в</sup> которых блок управления <sup>и</sup> лазерный резонатор заключены в отдельные модули.

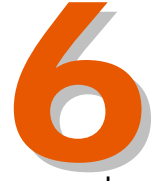

6 Очищайте все линзы с помощью ацетона и специальных бумажных салфеток для оптики.

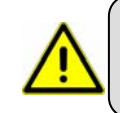

**ПРЕДУПРЕЖДЕНИЕ:** Запрещается для очистки зеркал маркировочной головки использовать любые растворители или ацетон, поскольку это повредит отражающее покрытие зеркал.

Во время маркировки подключенная к лазеру система вытяжки удаляет испарения и взвешенные частички, которые образуются под воздействием выжига маркируемой поверхности. Тем не менее, частички взвешенной пыли от продуктов выжига могут оседать на линзы. Это, в свою очередь, может иметь серьезные последствия. Осевшая на линзы пыль может вызвать два рода проблем:

- Ослабление мощности лазера в связи со снижением прозрачности линз.
- Повреждение самих линз, в случае если осевшие частички пыли пригорают к поверхности линз.

Поэтому во избежание повреждения линз и нарушения фокусировки лазерного луча необходимо периодически производить очистку линз.

Все оптические элементы, которые используются при работе в инфракрасном диапазоне, чрезвычайно хрупки. При их обслуживании необходимо быть предельно внимательными и осторожными. Используйте только рекомендуемые инструменты, материалы и средства.

Базовый набор инструментов и материалов для очистки линз включает:

- Пластмассовый пинцет
- Специальные бумажные салфетки для очистки линз.
- Ацетон, **никогда не используйте воду или мыльный раствор**.

#### **6.2.1. ОЧИСТКА ОПТИЧЕСКИХ КОМПОНЕНТОВ**

Прежде чем приступить к очистке линз наденьте перчатки из латекса.

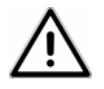

Процедура очистки линз:

- 1. Убедитесь, что маркиратор выключен. (Рекомендуется всегда отключать маркиратор перед очисткой линз).
- 2. Осторожно извлеките линзы. Для этого снимите кожух с маркиратора и маркировочной головки и аккуратно отсоедините зеркала сканеров.
- 3. Внимательно осмотрите поверхность линз, чтобы определить их состояние.
- 4. Положите линзы вместе с оправой на горизонтальную ровную поверхность.
- 5. Сложите бумажную салфетку в два-три раза (так, чтобы не получилось острых углов), возьмите ее пинцетом и смочите в ацетоне (бумажная салфетка не должна при этом быть мокрой).
- 6. Аккуратно, круговыми движениями, протрите линзы с обеих сторон бумажной салфеткой, зажатой в пинцете. Ни в коем случае не прикасайтесь пинцетом к линзам. Это нарушит их покрытие, которое выполняет и защитные, и улучшающие оптические характеристики свойства.
- 7. Первыми очистите фокальные линзы.
- 8. Повторяйте эту процедуру, меняя бумажные салфетки, до тех пор, пока полностью не очистите линзы.
- 9. Очистка зеркал производится точно также, но **только с использованием этанола**.
- 10. Установите кожух обратно на маркировочную головку.

Как часто нужно производить очистку линз сказать невозможно. Периодичность очистки зависит от типа маркируемого материала. Понятно, что чем интенсивнее испарения от выжига маркируемого материала, тем быстрее будет засоряться оптическая система, а, значит, тем чаще необходимо производить ее очистку. Каждый пользователь устанавливает свой график профилактической очистки линз, в соответствии с интенсивностью эксплуатации маркиратора и типом маркируемого материала.

#### **6.2.2. ОСМОТР ОПТИЧЕСКОЙ СИСТЕМЫ**

Снимите основной кожух с маркировочной головки. Не касаясь элементов оптической системы, произведите их визуальный осмотр на предмет видимых повреждений или загрязнений. Наиболее вероятный источник загрязнения – частички взвешенной пыли. Для удаления этих частичек можно использовать небольшой компрессор. Не рекомендуется использовать разного рода аэрозоли и спреи, поскольку капельки средства могут отвердевать на поверхности линз.

**ЗАПРЕЩАЕТСЯ снимать любые защитные экраны и крышки.** 

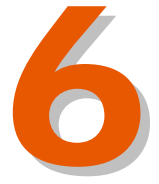

6 Проверку элементов, расположенных под такими защитными крышками, может производить лишь обученный и имеющий разрешение персонал. Элементы оптической системы отличаются такой высокой гигроскопичностью (способностью поглощать влагу), что даже прикосновение пальца или любое воздействие влаги может привести к помутнению линз и, соответственно, их негодности

Если на каком-либо элементе оптической системы обнаружены следы повреждений или загрязнения, необходимо произвести очистку этого элемента с помощью растворителя (или произвести замену этого элемента) с последующей калибровкой.

Только обученные технические специалисты уполномочены проводить эти работы.

#### **6.2.3. НАСТРОЙКА (КАЛИБРОВКА) ПОЛОЖЕНИЯ ЗЕРКАЛ ПОД УГЛОМ В 45 º**

Для проведения этой настройки обратитесь к специалистам компании MACSA ID, S.A. или техническим специалистам ее дистрибьютора.

**ВНИМАНИЕ:** Проводить калибровку должен только квалифицированный персонал.

#### **6.2.4. ФОКУСНОЕ РАССТОЯНИЕ**

Фокусное расстояние – это расстояние между линзами и фокусной точкой, местом, где будет расположен маркируемый продукт.

Необходимо периодически проверять точность фокусного расстояния. Если фокусное расстояние сбивается, падает качество маркировки. Также проверяйте фокусное расстояние после проведения процедуры очистки линз.

#### **6.3. ВОЗДУШНЫЕ ФИЛЬТРЫ ЛАЗЕРНОЙ ТРУБКИ**

Воздушное охлаждение лазерной трубки осуществляют вентиляторы, расположенные в заднем отсеке маркиратора. Для замены воздушных фильтров выверните винты на крышке маркиратора. Периодически необходимо производить замену воздушных фильтров на новые. Для замены используйте только фильтры, поставляемые компанией MACSA ID,S.A. или ее официальными дилерами.

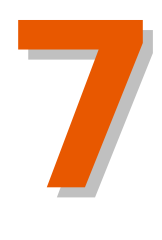

# **Устранение неисправностей**

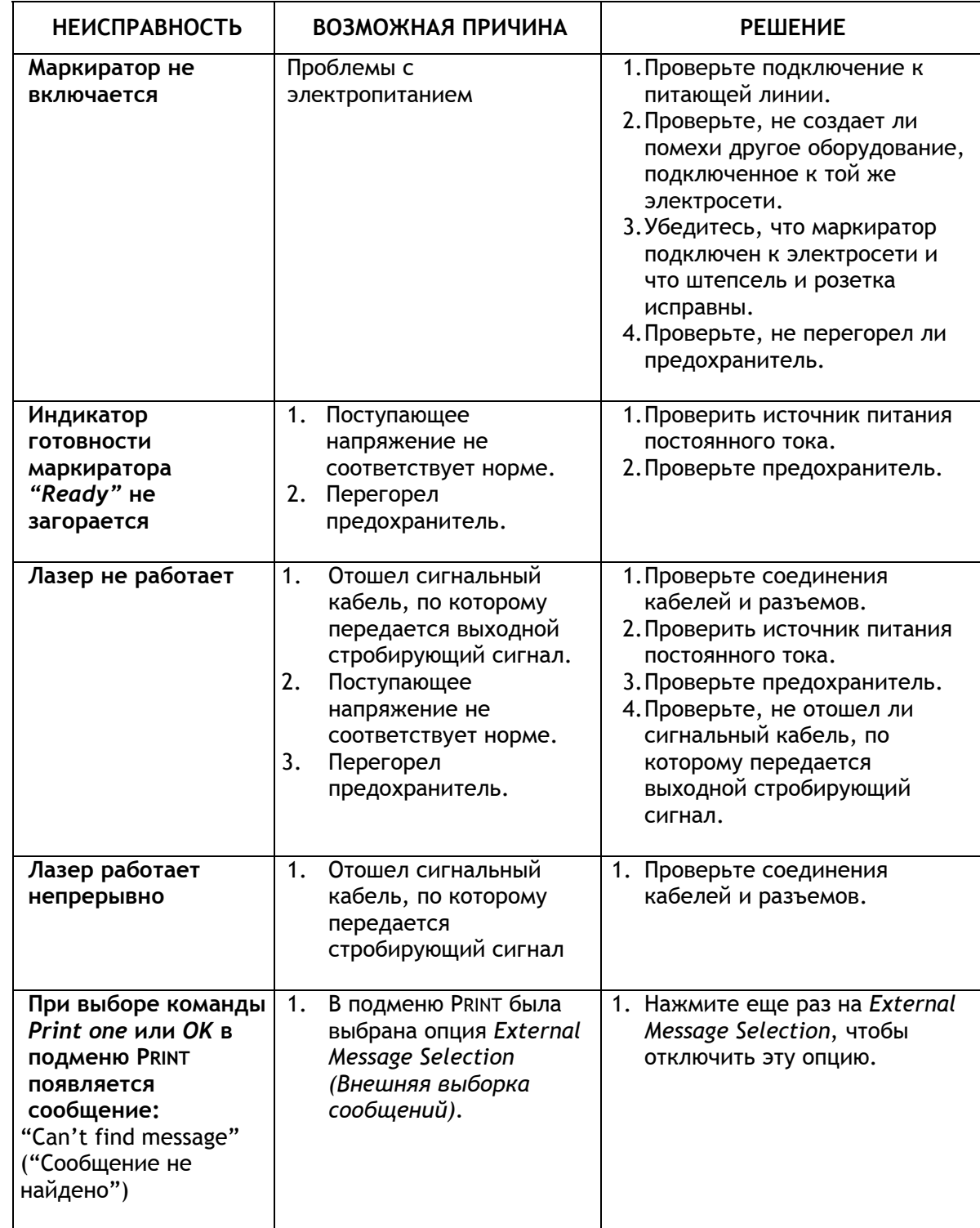

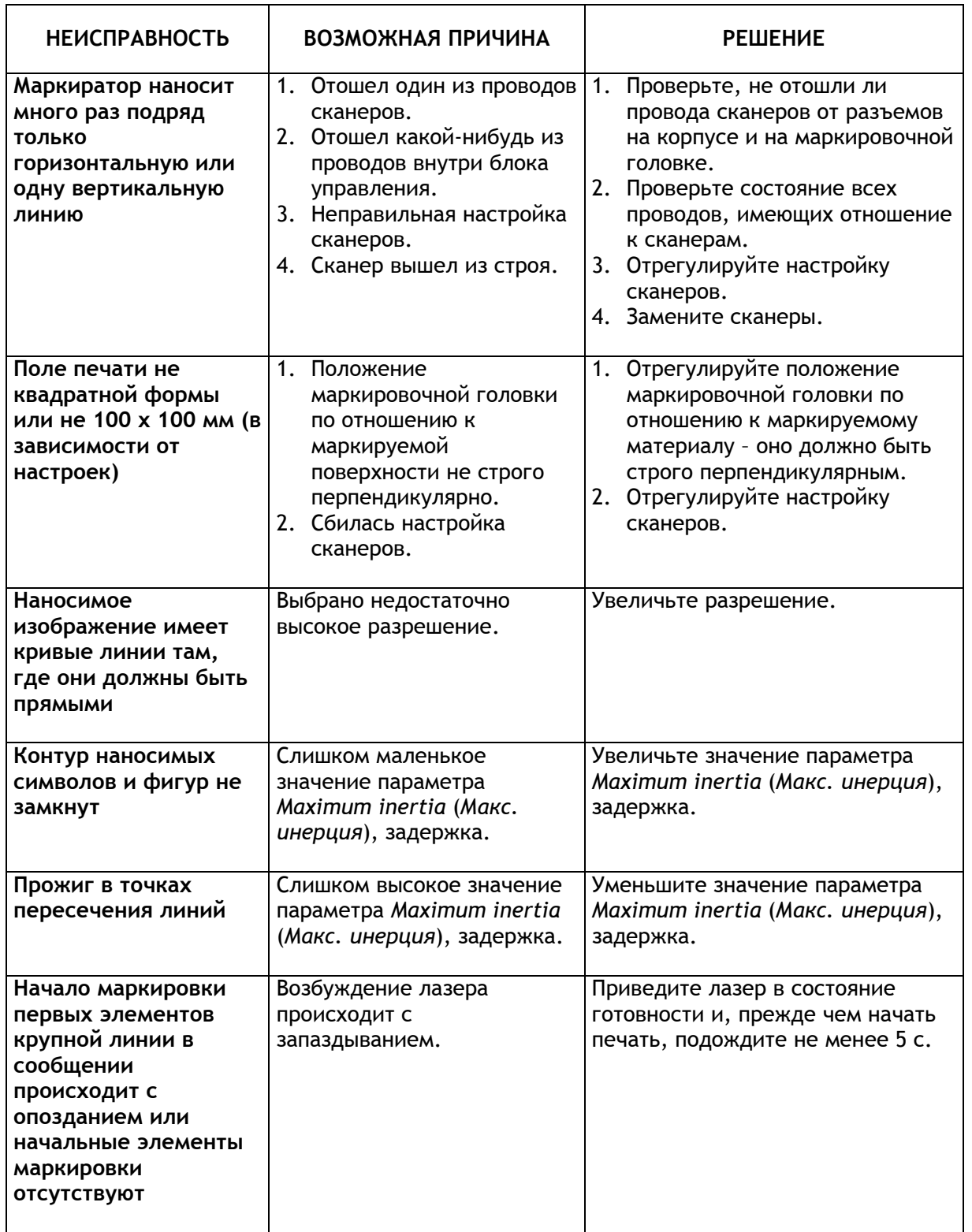

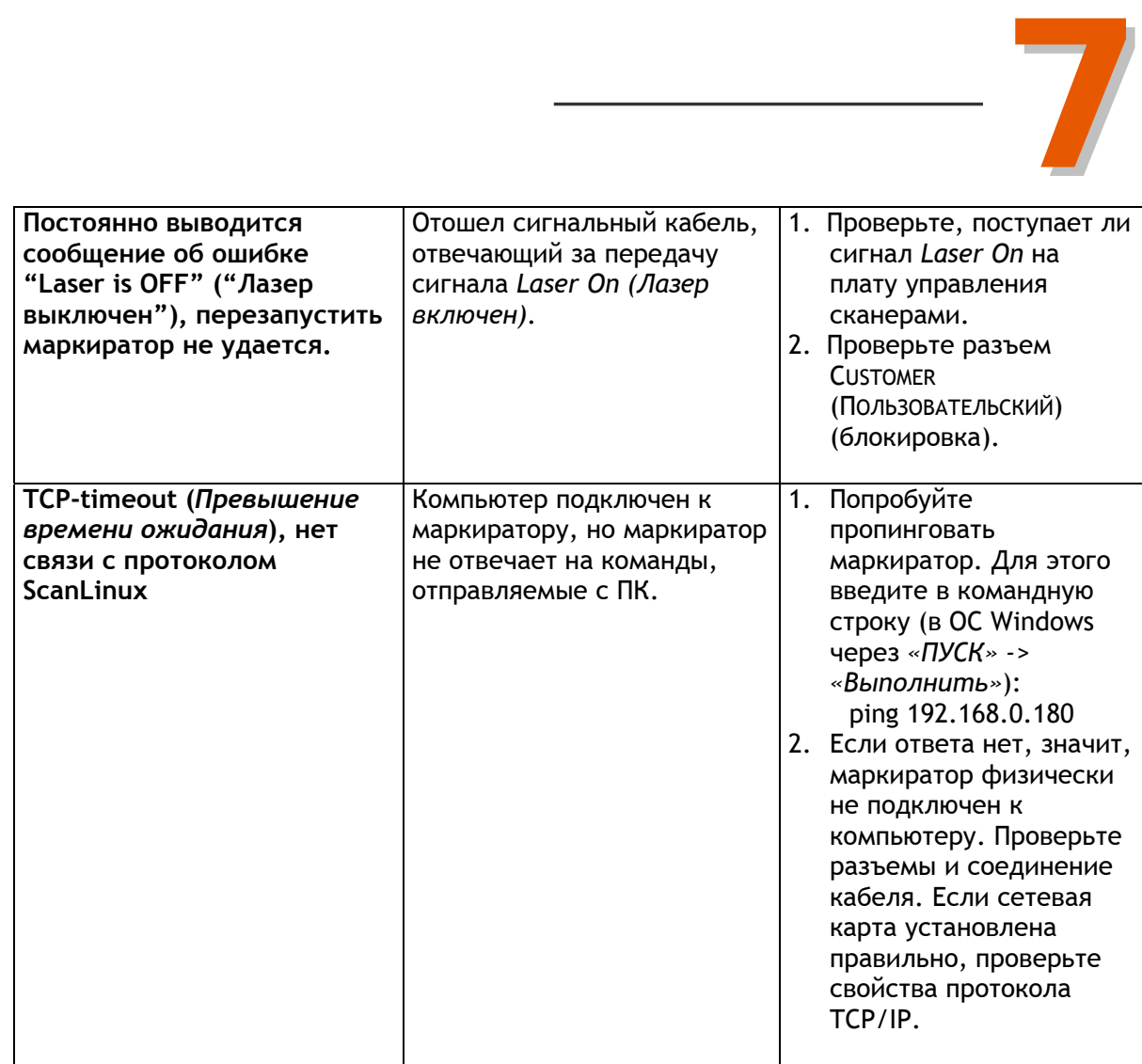

LASER MARKING & CODING SYSTEM mannie & copine Sistem

# F-9000 LASER SYSTEM

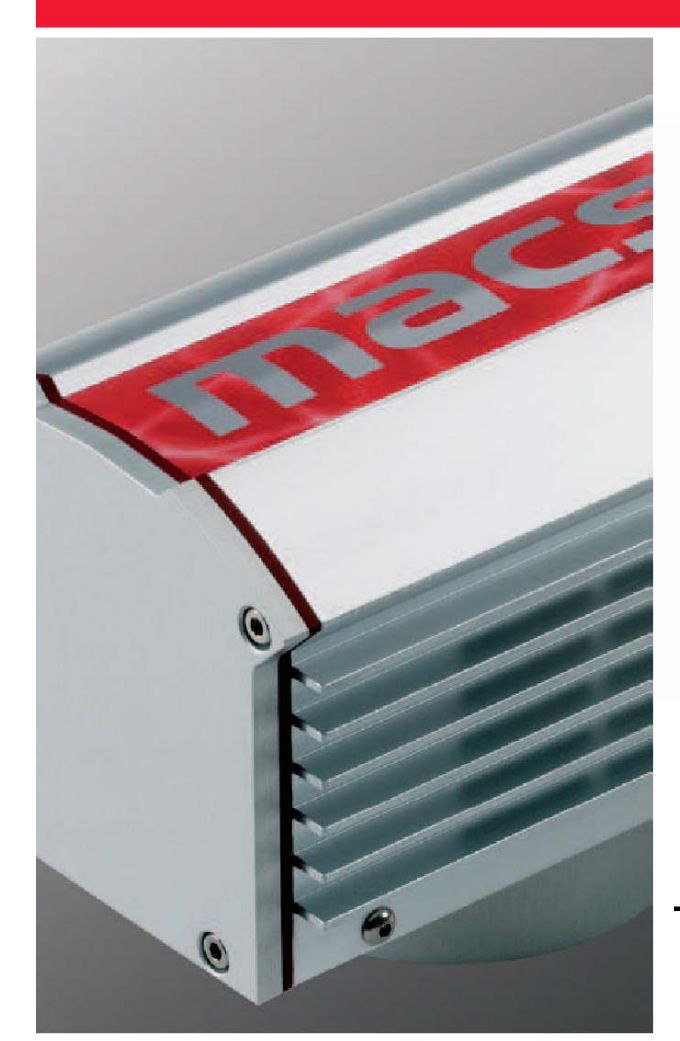

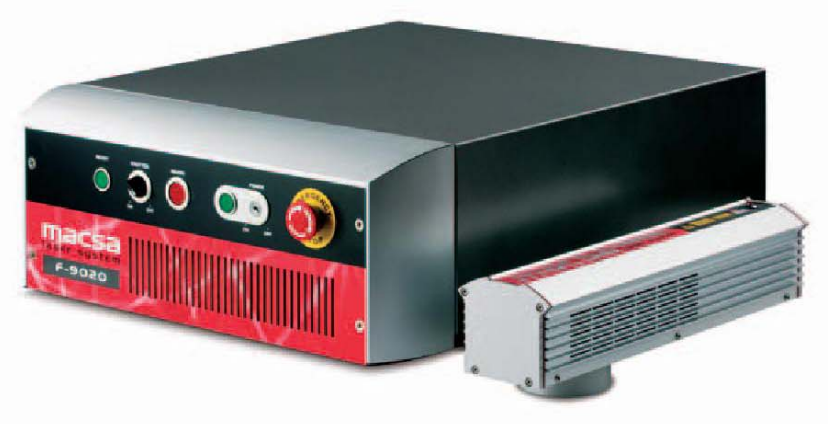

# ТЕХНИЧЕСКОЕ РУКОВОДСТВО

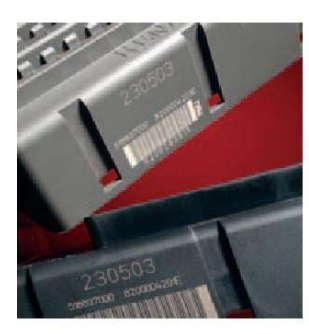

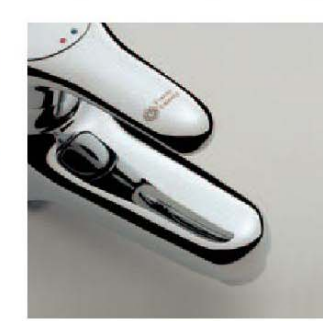

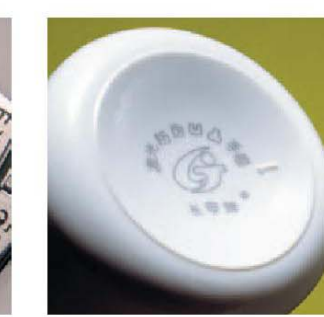

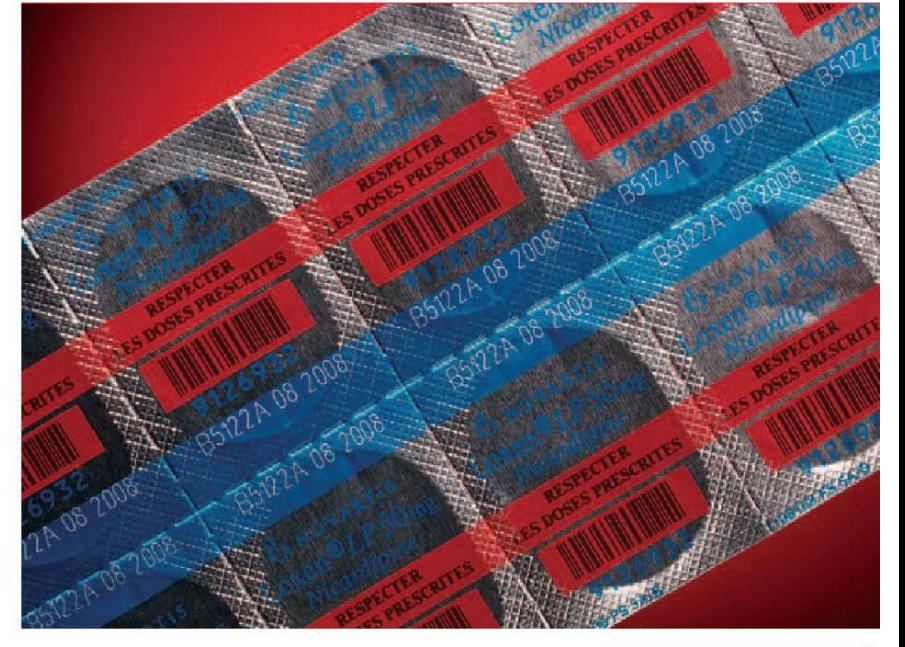

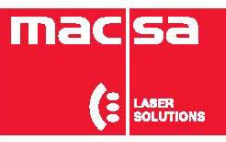

- **Лазерная безопасность**
- **Общее описание оборудования**
- **Описание компонентов**
- **Интерфейс пользователя**
- **Установка и ввод в эксплуатацию**

## **Профилактическое техническое обслуживание**

**Устранение неисправностей**

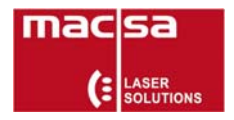